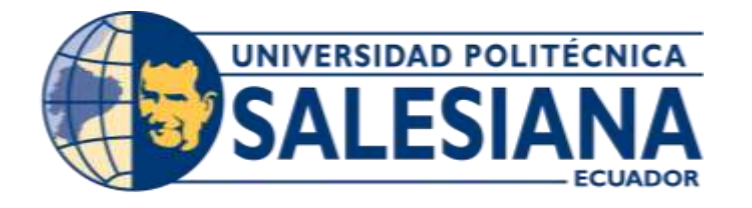

# **UNIVERSIDAD POLITÉCNICA SALESIANA SEDE GUAYAQUIL**

# **CARRERA: INGENIERÍA DE SISTEMAS**

# **Proyecto Técnico previo a la obtención del título de: INGENIERO DE SISTEMAS**

## **TEMA: DISEÑO DE UNA APLICACIÓN MÓVIL PARA PERSONAS CON DISCAPACIDAD AUDITIVA, BASADA EN ANDROID PARA LA FUNDACIÓN ASOCULSOR.**

# **AUTORES: ELISSETTE STEFANÍA GUERRERO CHICA JOSÉ XAVIER YAGUAL ORTIZ**

# **DIRECTOR: MSIG. NELSON MORA SALTOS.**

**Guayaquil, Febrero de 2016**

# **DECLARATORIA DE RESPONSABILIDAD Y AUTORIZACIÓN DE USO DEL TRABAJO DE PROYECTO DE TITULACIÓN**

Nosotros Elissette Stefanía Guerrero Chica y José Xavier Yagual Ortiz, autorizamos a la Universidad Politécnica Salesiana la publicación total o parcial de este trabajo de grado y su reproducción sin fines de lucro.

Además declaramos que los conceptos y análisis desarrollados y las conclusiones del presente trabajo son de exclusiva responsabilidad de los autores.

**\_\_\_\_\_\_\_\_\_\_\_\_\_\_\_\_\_\_\_\_\_\_\_\_\_ \_\_\_\_\_\_\_\_\_\_\_\_\_\_\_\_\_\_\_\_\_\_\_\_\_**

Guayaquil, Febrero del 2016

**Elissette Stefanía Guerrero Chica José Xavier Yagual Ortiz**

**C.C. 0927413476 C.C. 0930292487**

### **DEDICATORIA**

Dedico este trabajo a Dios, por haberme dado la vida y permitirme el haber llegado hasta este momento tan importante de mi formación profesional.

A mis padres por demostrarme siempre su cariño y apoyo incondicional.

A mi esposo por estar conmigo en los buenos y malos momentos, por apoyarme sin importar nuestras diferencias, por compartir momentos significativos conmigo.

A mis hijos que son mi gran bendición y ellos son mi motor para seguir adelante con mis proyectos.

A mi compañero Xavier porque sin el equipo que formamos, no hubiéramos logrado esta meta.

Dios es nuestro refugio y nuestra fuerza, una ayuda presente ante los problemas.

**Elissette Stefanía Guerrero Chica**

#### **DEDICATORIA**

Está tesis se la dedico primeramente a Dios, ya que sin el nada podemos hacer. Dios es quien nos concede el privilegio de la vida y nos ofrece lo necesario para nuestras metas. Gracias por las pruebas que me hacen crecer como persona y me permiten dar lo mejor de mí, pero lo mejor de todo me acercan más a ti.

A mis padres Ligia Iralda Ortiz Agurto y Eduardo Roberto Yagual Suarez, por haberme dado la vida y enseñarme que las metas son alcanzables y que no una caída no es una derrota sino el principio de una lucha que siempre termina en Logros y Éxitos. Gracias por siempre orientarme en todo lo que se y ayudarme a salir a adelante. Este triunfo es de ustedes. Los amo.

A mi hermana Andrea Elizabeth y mi hermano Dennis Andrés, por siempre estar conmigo y apoyarme en todo momento que los necesite.

A mi esposa Karina, por ser una persona especial en mi vida. Gracias por comprenderme y ayudarme en los buenos y malos momentos y ocupar un espacio significativo en mi corazón. Te amo!!

A mi abuelita Isabel por siempre haber estado atento a mí.

A mi gran amiga Elissette, por haber contribuido toda mi trayectoria universitaria, porque sin el equipo que formamos, no hubiéramos logrado esta meta.

A mis maestros, gracias por el apoyo y transmitir el conocimiento en el desarrollo de mi vida profesional. ¡Gracias!

Dios es nuestro refugio y nuestra fuerza, una ayuda presente ante los problemas.

**José Xavier Yagual Ortiz**

# **AGRADECIMIENTO**

Agradezco a Dios por haberme protegido durante todo mi camino y darme fuerzas para superar obstáculos y dificultades a lo largo de toda mi vida.

A mis padres, que con su demostración ejemplar me han enseñado a no desfallecer ni rendirme ante nada y siempre perseverar a través de sus sabios consejos.

A mi esposo, por su apoyo incondicional en el transcurso de mi carrera universitaria, por compartir momentos de alegría, tristeza y demostrarme que siempre contare con él.

Al Ing. Nelson Mora por toda la colaboración brindada, durante la elaboración de este proyecto.

Gracias a todas las personas que ayudaron directa e indirectamente en la realización de este proyecto.

A la Universidad Politécnica Salesiana por permitir capacitarnos en sus instalaciones como profesionales, llegando a tener el conocimiento para implementarlo en el ambiente laboral.

**Elissette Stefanía Guerrero Chica**

## **AGRADECIMIENTO**

Un agradecimiento total a Dios, por permitirnos llegar a culminar una etapa más de nuestra meta propuesta.

A la Universidad Politécnica Salesiana por permitir capacitarnos en sus instalaciones como profesionales, llegando a tener el conocimiento para implementarlo en el ambiente laboral.

**José Xavier Yagual Ortiz**

#### **RESUMEN**

El presente proyecto se basa en una aplicación móvil para las personas con discapacidad auditiva de la asociación ASOCULSOR porque no tienen un sistema adecuado, por lo que necesita una aplicación para que permita comunicarse con las demás personas.

Este sistema servirá para que las personas con discapacidad auditiva se comuniquen con todas las personas a través de la aplicación viendo los videos y memorizando los movimientos para así exista una buena convivencia.

La aplicación será diseñada en Android y mostrara: imágenes, texto, sonido y video de las palabras, frases y letras. Las búsquedas realizadas se harán en base a texto. El diseño de la aplicación estará dirigido para personas mayores de trece años.

El sistema consta de un menú, y submenús donde los videos se encuentran organizados de acuerdo al nombre para que así la búsqueda sea mucho más fácil y la persona que vaya a utilizarlo pueda encontrar rápidamente lo que necesite

Todos los videos fueron sacados del diccionario de lengua de señas ecuatoriana "Gabriel Román", y con ayuda del presidente de ASOCULSOR para realizar la grabación de los videos específicos para la ciudad de Guayaquil.

### ABSTRACT

This project is based on a mobile application for the hearing impaired ASOCULSOR of association because they have an adequate system, so you need to allow an application to communicate with others.

This system will be used by people with hearing disabilities to communicate with everyone through the implementation watching videos and memorizing the moves so there is a good coexistence.

The application will be designed in Android and display: images, text, sound and video of words, phrases and letters. The results will be based on text. The design of the application will be directed to persons age thirteen.

The system consists of a menu and submenu where videos are organized according to the name so that search much easier and the person who will use it to quickly find what you need

All the videos were removed from the dictionary Ecuadorian sign language "Gabriel Roman", and with the help of the president of ASOCULSOR for recording of specific videos for the city of Guayaquil.

# ÍNDICE DE CONTENIDO

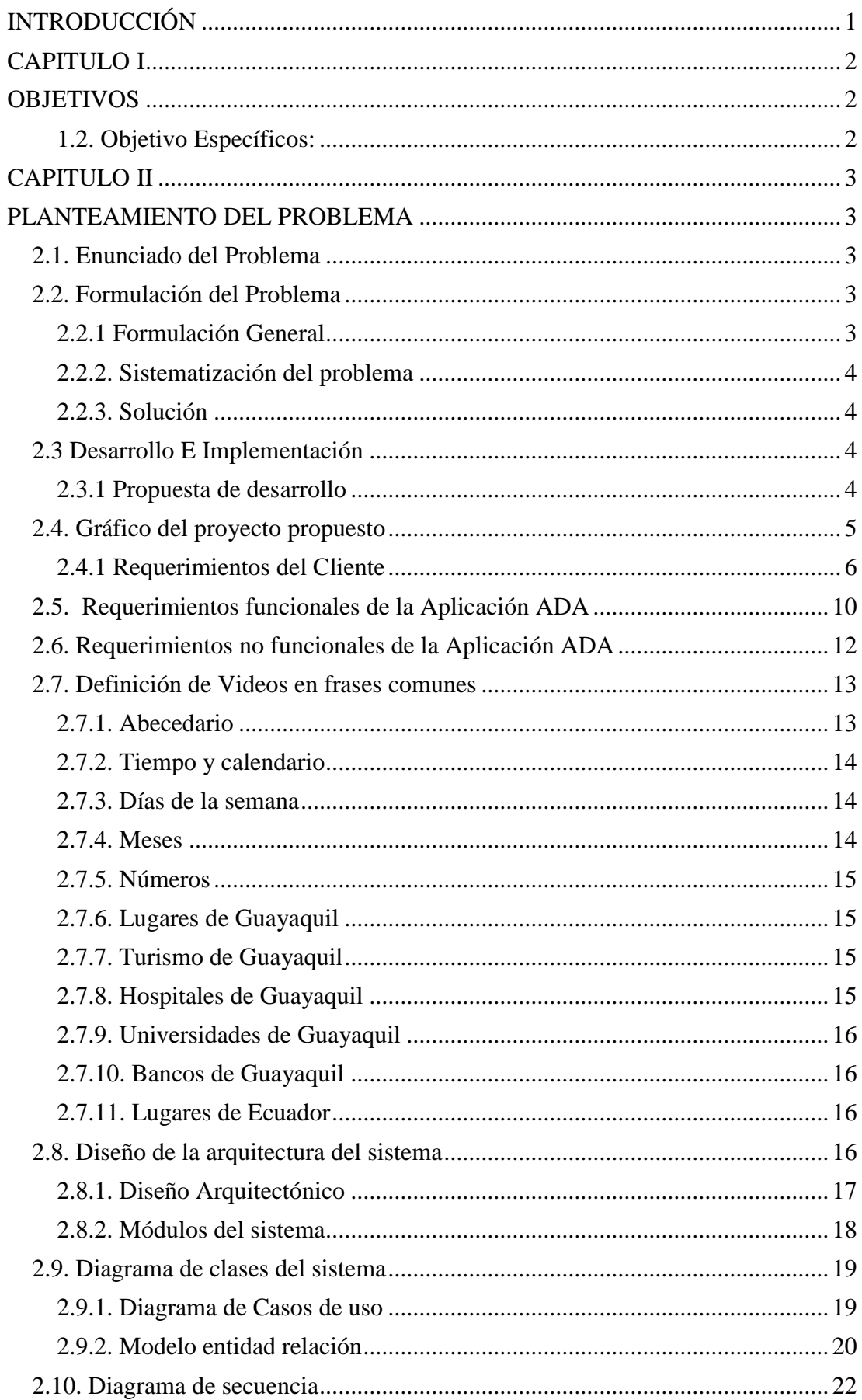

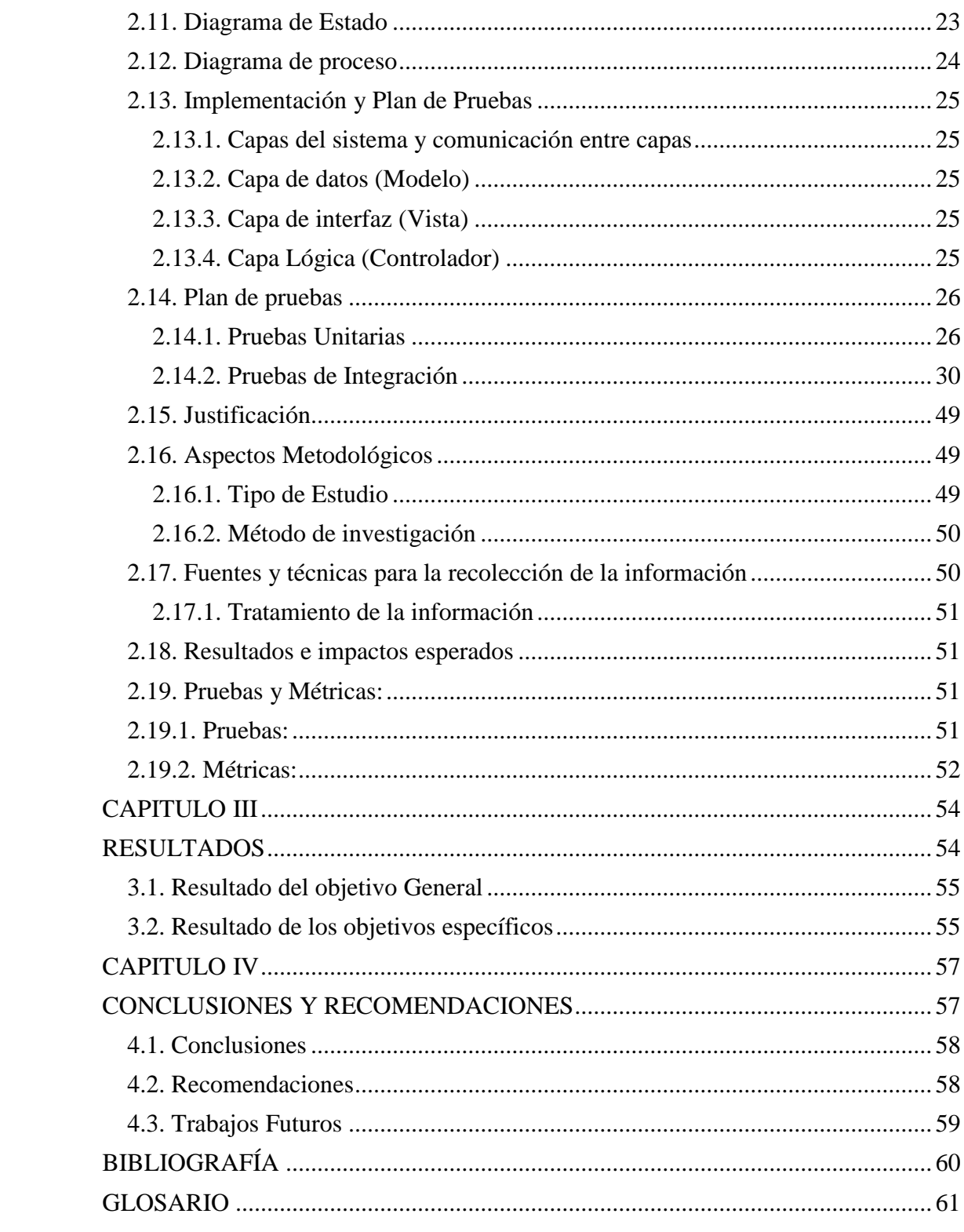

# ÍNDICE DE FIGURAS

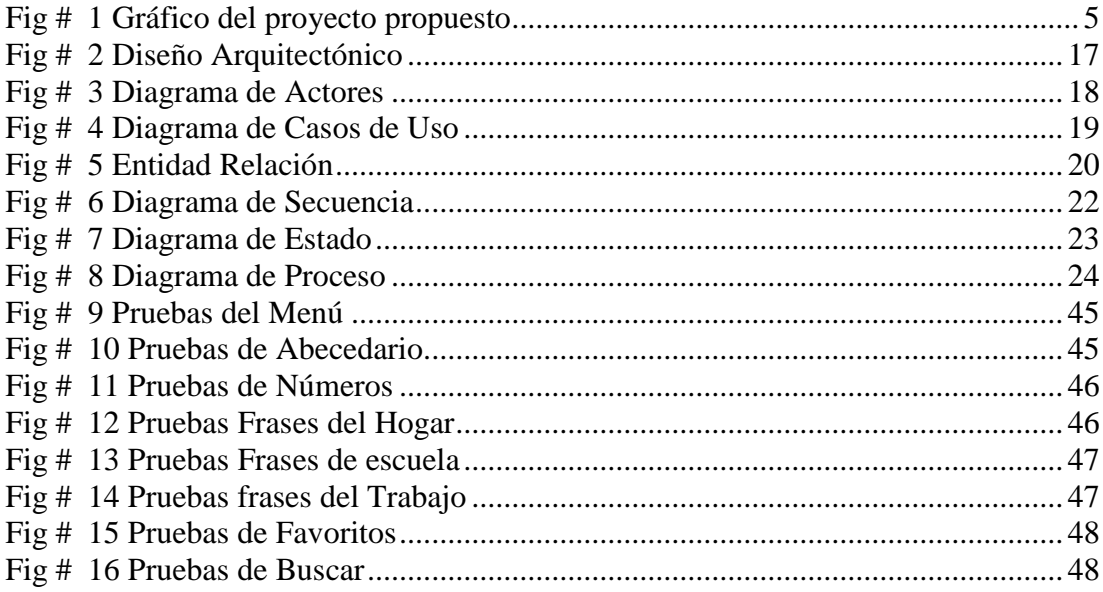

# **ÍNDICE DE TABLAS**

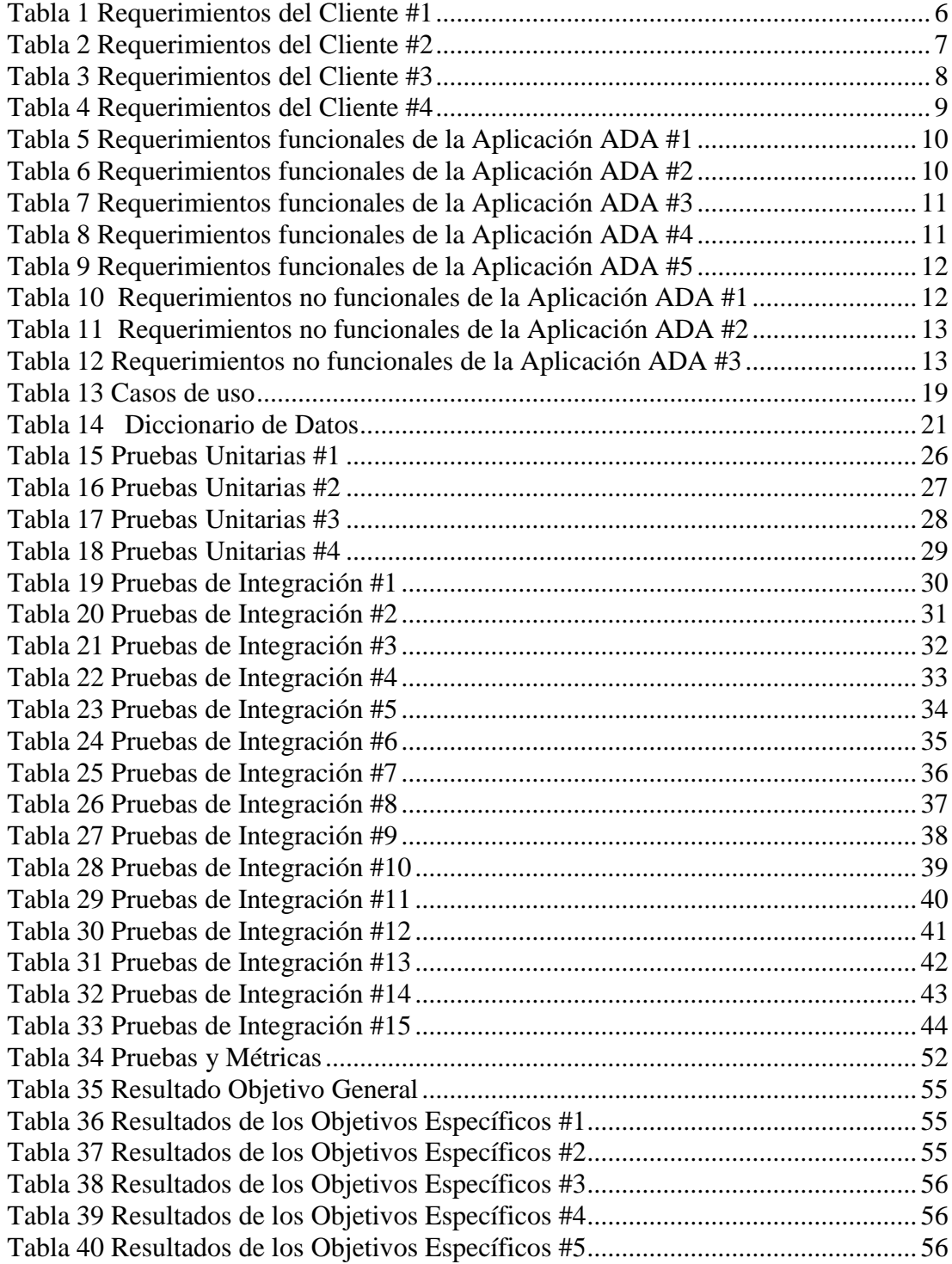

### **INTRODUCCIÓN**

<span id="page-12-0"></span>Este proyecto presenta un sistema basado en una aplicación móvil para las personas con discapacidad auditiva de la asociación ASOCULSOR.

Las personas con discapacidad auditiva que viven el día a día trabajan para brindar a la sociedad oyente de la costa ecuatoriana cursos en los que puedan conocer de forma clara la lengua de señas y así puedan manejarse en el medio y en una conversación.

Así como los otros lenguajes, el lenguaje de seña debe ser una práctica constante para que así puedan desenvolverse con éxito.

Los déficits relacionados con la pérdida auditiva constituyen la alteración sensorial más frecuente en la población general; según algunas estadísticas nacionales, por cada 1000 recién nacidos al año, de uno a tres sufren este tipo de problemas. Esta frecuencia se debe, al menos parcialmente, a las múltiples causas que pueden provocar alteraciones en la capacidad auditiva, que pueden ser desde prenatales (genéticas, infecciones en el embarazo, ototoxicidad), perinatales (hipoxia, prematuridad) o postnatales (infecciones, otitis), hasta simplemente infecciones o traumatismos.

Desde el ámbito de la Logopedia, la discapacidad auditiva es un trastorno sumamente relevante debido a que tiene importantes implicaciones tanto en la adquisición como en la utilización del lenguaje, provocando desde dificultades en la comunicación hasta la incapacidad total para aprender el lenguaje, siempre dependiendo de factores como la edad a la que aparece la discapacidad, la rapidez con la que se implementan medidas correctoras, el entorno familiar o las actuaciones educativas. Consecuentemente, se han propuesto numerosos programas de intervención para este tipo de dificultades en el lenguaje y la comunicación, y existe un importante cuerpo de evidencias empíricas sobre la efectividad de los mismos.

# **CAPITULO I**

## **OBJETIVOS**

# <span id="page-13-1"></span><span id="page-13-0"></span>**1.1. Objetivo General:**

Desarrollar e implementar una aplicación móvil que traduzca el lenguaje de señas en mensaje de voz, mediante un dispositivo móvil con el sistema operativo Android, para facilitar la comunicación de personas con y sin discapacidad auditiva.

## <span id="page-13-2"></span>**1.2. Objetivo Específicos:**

- Desarrollar e implementar la aplicación sobre el dispositivo móvil.
- Aumentar un listado de vocabulario para mejorar la comunicación.
- Crear un diseño atractivo, llamativo e interesante para el usuario con discapacidad auditiva en cuanto a su contenido y calidad, cumpliendo con las actividades programadas.
- Manipular la aplicación que cumpla con las expectativas deseadas, un buen funcionamiento en el desempeño del dispositivo móvil.
- Subir la aplicación a Play Store, sin costo de descarga para el usuario.

#### **CAPITULO II**

#### **PLANTEAMIENTO DEL PROBLEMA**

#### <span id="page-14-2"></span><span id="page-14-1"></span><span id="page-14-0"></span>**2.1. Enunciado del Problema**

En la actualidad las nuevas leyes ecuatorianas hacen hincapié en la inclusión social, de todas las personas con diferentes discapacidades, etnias, nivel económico, etc. Pues todas tienen el mismo derecho y obligación en la sociedad, para ello ésta, debe estar preparada para aceptar e incluir a cada una de ellas

LA ASOCIACIÓN CULTURAL DE SORDOS DE GUAYAQUIL "ASOCULSOR", es una organización que ayuda a las personas con discapacidad auditiva y su entorno familiar, fortaleciendo vínculos afectivos entre ellos y hacia el prójimo, siendo solidarios, comunicativos, respetuosos en el ámbito social, cultural, educativo para fomentar la cooperación en la sociedad. Sin embargo no se ha llegado al objetivo esperado. Por ello, para continuar con la ardua labor en la que están encaminados, se ha decidido diseñar un sistema específico en la que se utilicen herramientas para la comunicación con todas las personas con discapacidad auditiva y sin ella, por lo que se sugiere aplicar el programa que permita acceder a un menú y submenú en la que se encontrarán fases de trabajo, escuela, hogar, comunes, etc.

Los videos son otra alternativa que está listo dentro de la aplicación para mejorar la comunicación con las personas con discapacidad auditiva.

### <span id="page-14-3"></span>**2.2. Formulación del Problema**

### <span id="page-14-4"></span>**2.2.1 Formulación General**

¿Qué aspectos están incidiendo para que la comunicación de personas con discapacidad auditiva tanto para niños y jóvenes carezca de efectividad en la atención de padres de familia y docentes?

#### <span id="page-15-0"></span>**2.2.2. Sistematización del problema**

¿Cuál es la razón en el momento de comunicarse en los diferentes ámbitos o entornos familiares, laborales, y sociales?

¿Por qué existen demoras para entablar una acción comunicativa dentro de las personas con discapacidad auditiva?

### <span id="page-15-1"></span>**2.2.3. Solución**

Toda persona con discapacidad auditiva en ASOCULSOR, debe de tener conocimientos de manejar el lenguaje de señas; basado en el tiempo que vivimos actualmente la tecnología en el mundo ya está avanzado, por lo que se creó una aplicación móvil para una mejor comunicación con el entorno social, laboral, y familiar, para un mejor desarrollo de la persona con capacidades especiales y diferentes.

#### <span id="page-15-2"></span>**2.3 Desarrollo E Implementación**

#### <span id="page-15-3"></span>**2.3.1 Propuesta de desarrollo**

Se va a desarrollar una aplicación nativa para Android que contenga material multimedia (texto, imágenes, sonido y vídeo) relacionado al lenguaje de señas. Esta aplicación le permitirá al usuario ver un glosario interactivo, búsqueda de palabras y frases mediante un texto ingresado, así como revisar toda la información que concierne a la lengua de señas ecuatoriana "Gabriel Román".

De cada palabra o frase el usuario verá una imagen del gesto correspondiente, así como un enlace al vídeo ya proporcionado por la conadis; también tendrá un archivo de audio que podrá reproducir en caso de que desee comunicarse.

# <span id="page-16-0"></span>**2.4. Gráfico del proyecto propuesto**

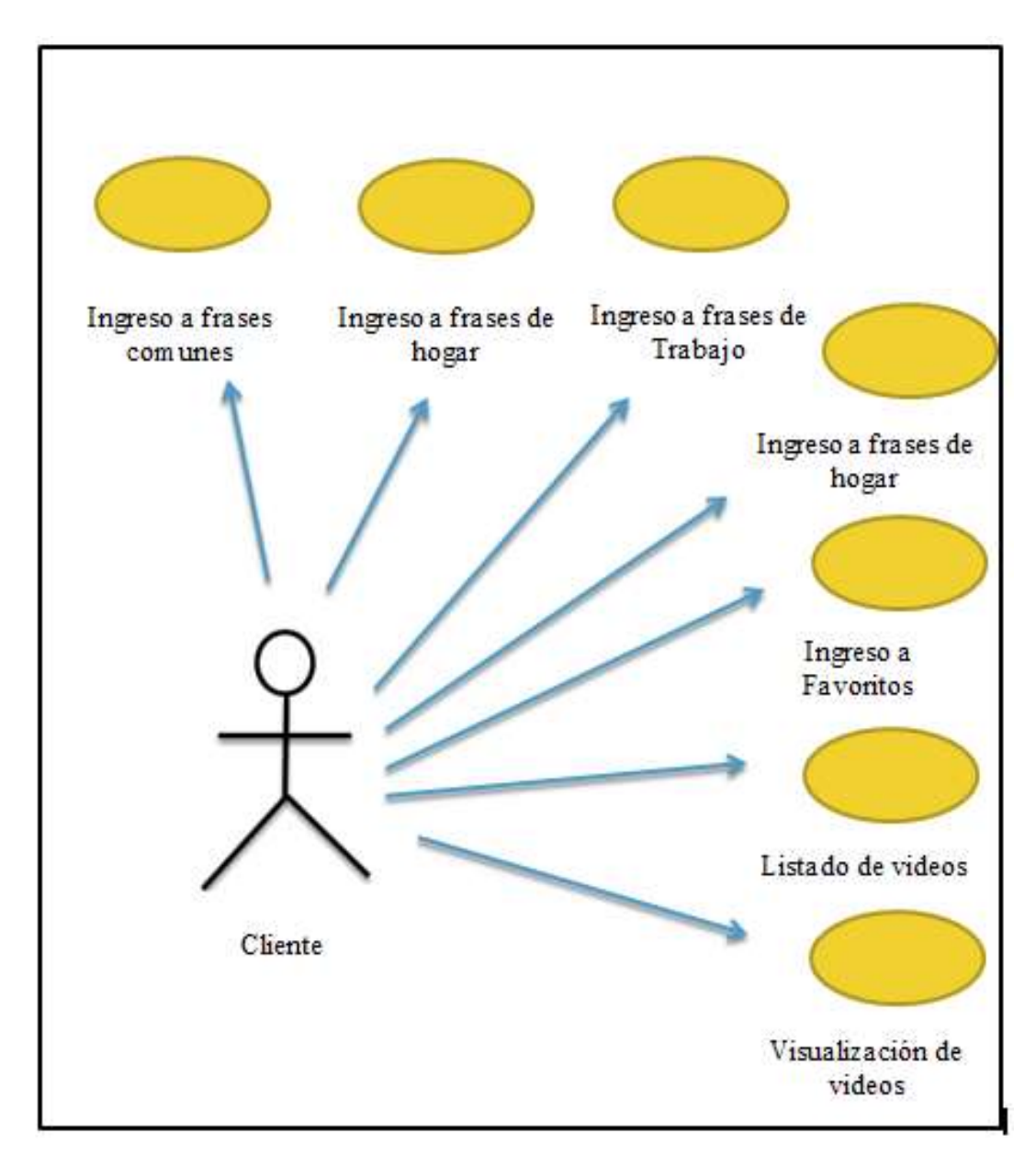

<span id="page-16-1"></span>**Fig # 1 Gráfico del proyecto propuesto Elaborado por:** Autores

# <span id="page-17-0"></span>**2.4.1 Requerimientos del Cliente**

# **Tabla 1 Requerimientos del Cliente #1**

<span id="page-17-1"></span>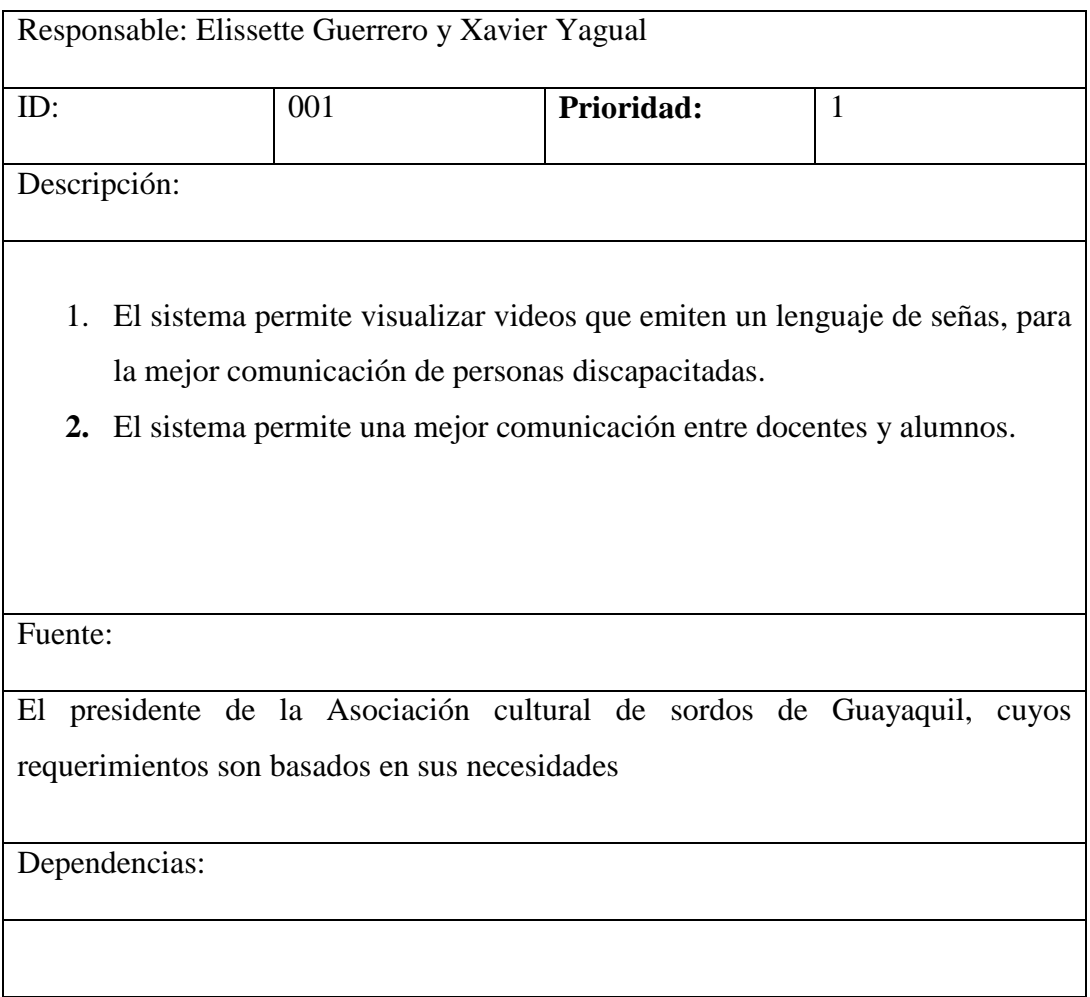

### **Tabla 2 Requerimientos del Cliente #2**

<span id="page-18-0"></span>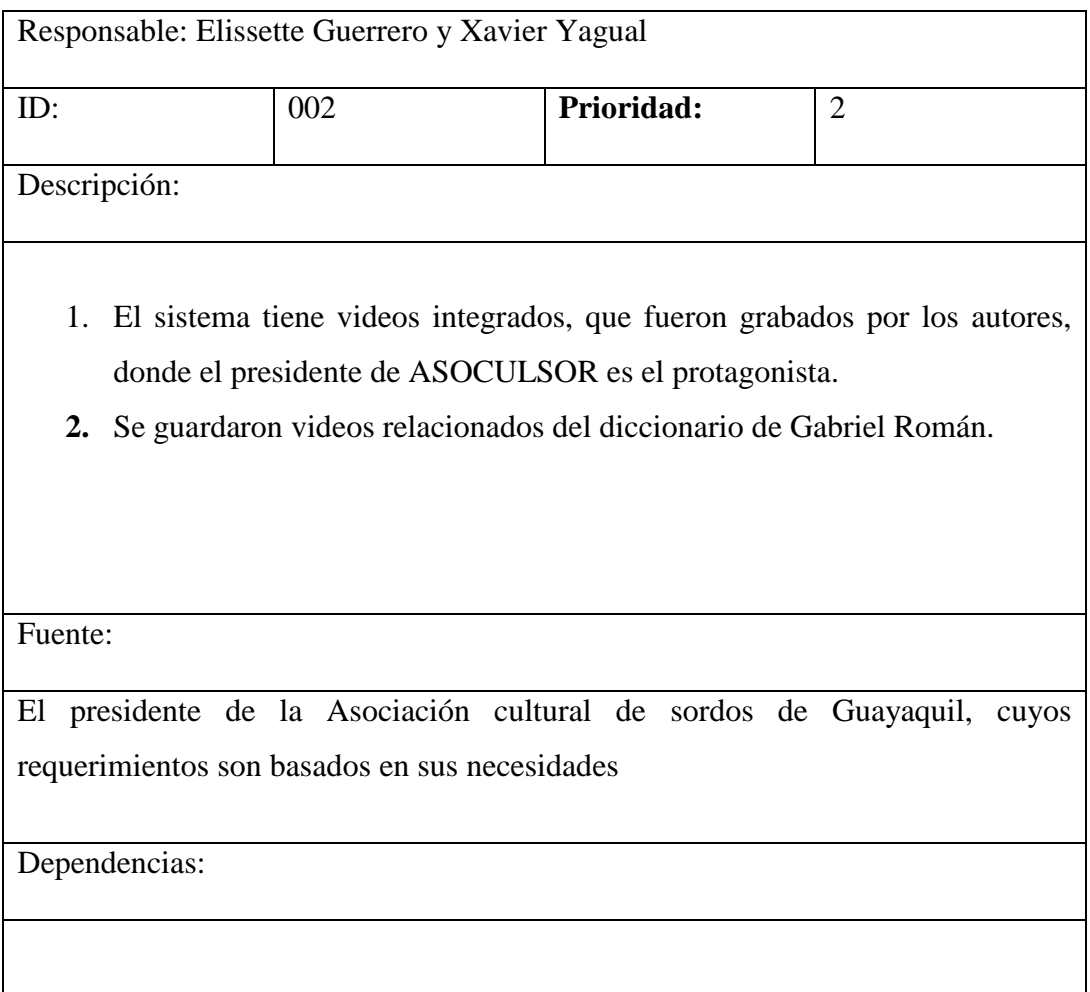

### **Tabla 3 Requerimientos del Cliente #3**

<span id="page-19-0"></span>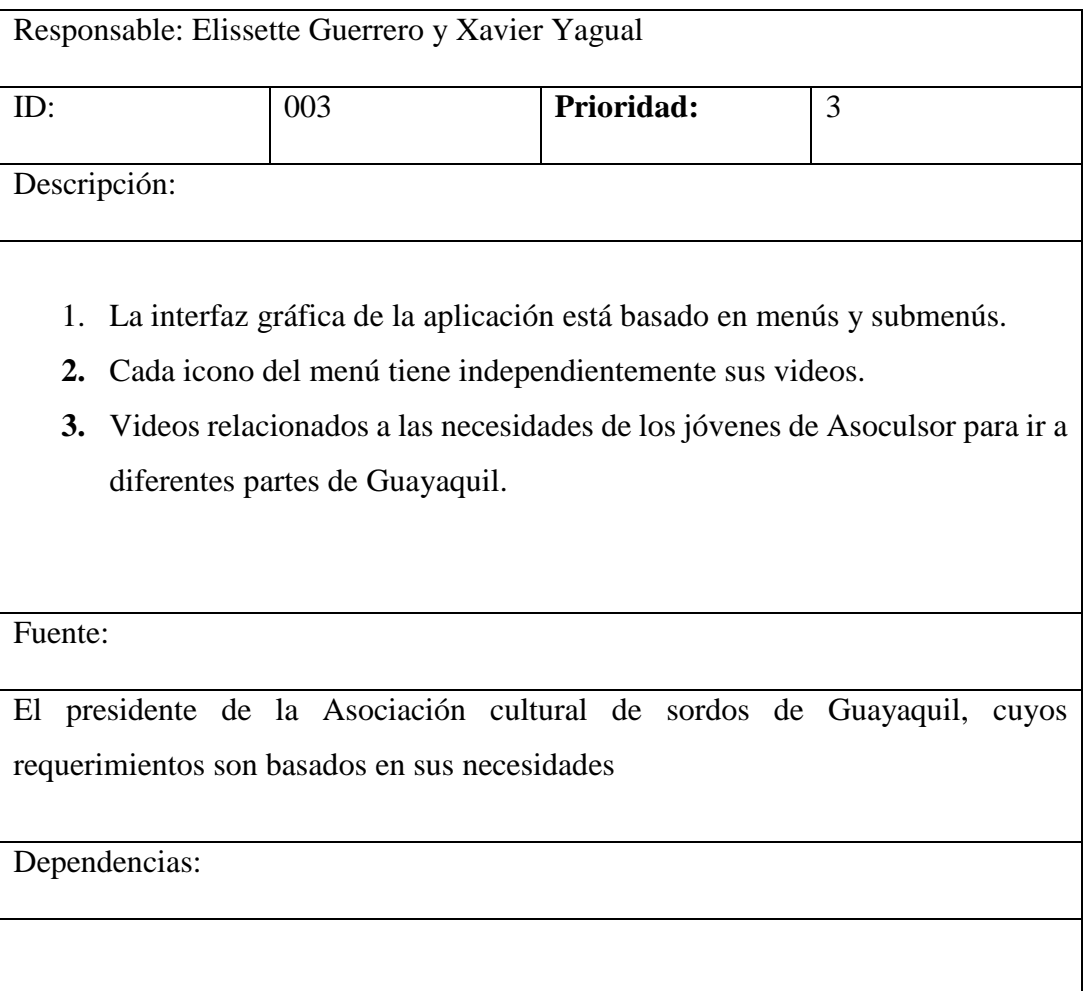

### **Tabla 4 Requerimientos del Cliente #4**

<span id="page-20-0"></span>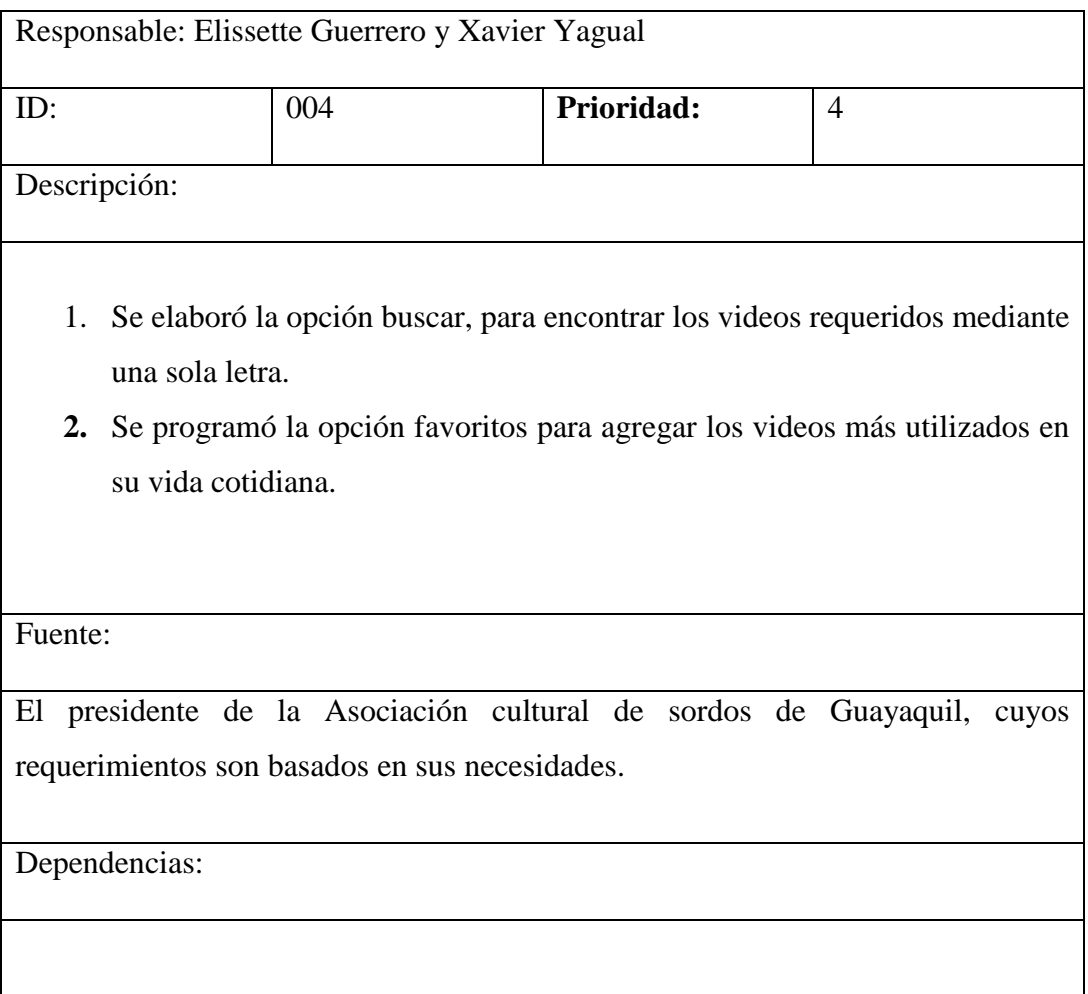

# <span id="page-21-0"></span>**2.5. Requerimientos funcionales de la Aplicación ADA**

#### **Tabla 5 Requerimientos funcionales de la Aplicación ADA #1**

<span id="page-21-1"></span>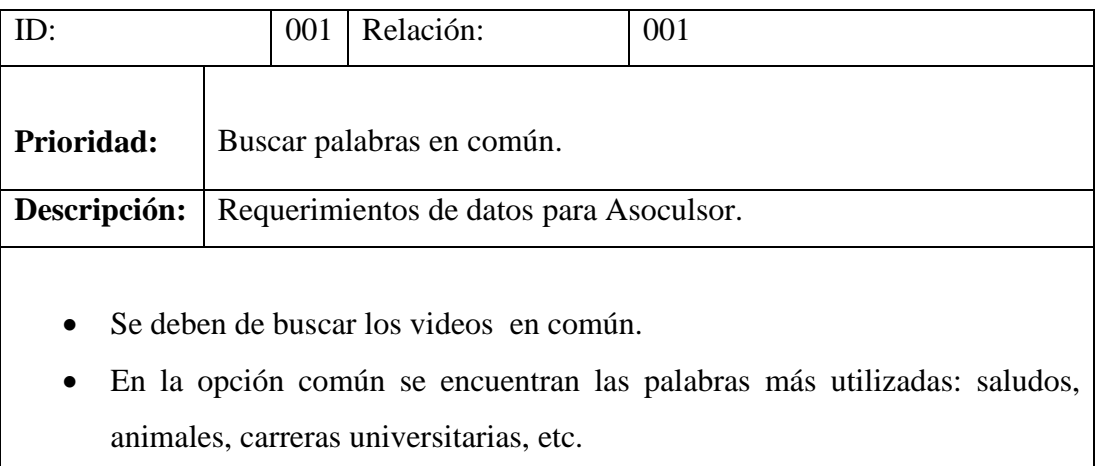

**Elaborado por:** Autores

<span id="page-21-2"></span>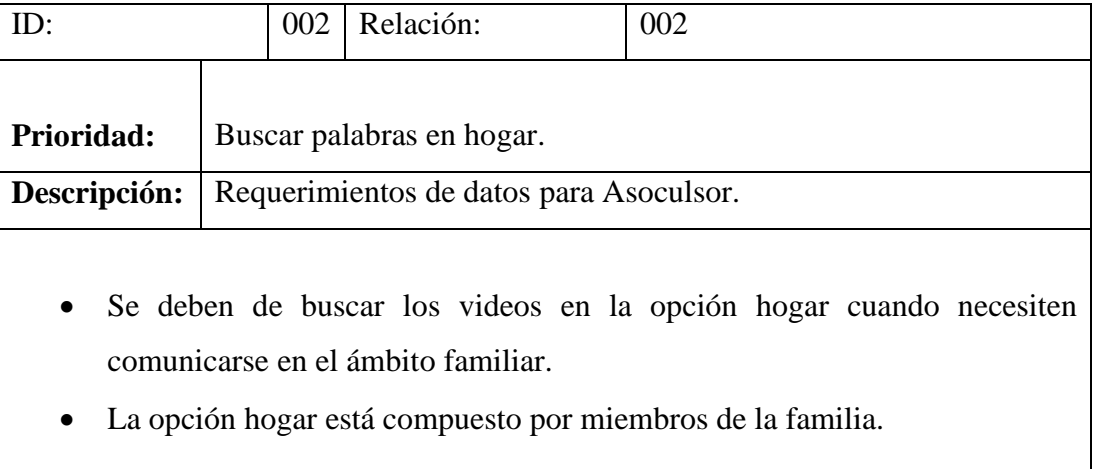

### **Tabla 6 Requerimientos funcionales de la Aplicación ADA #2**

<span id="page-22-0"></span>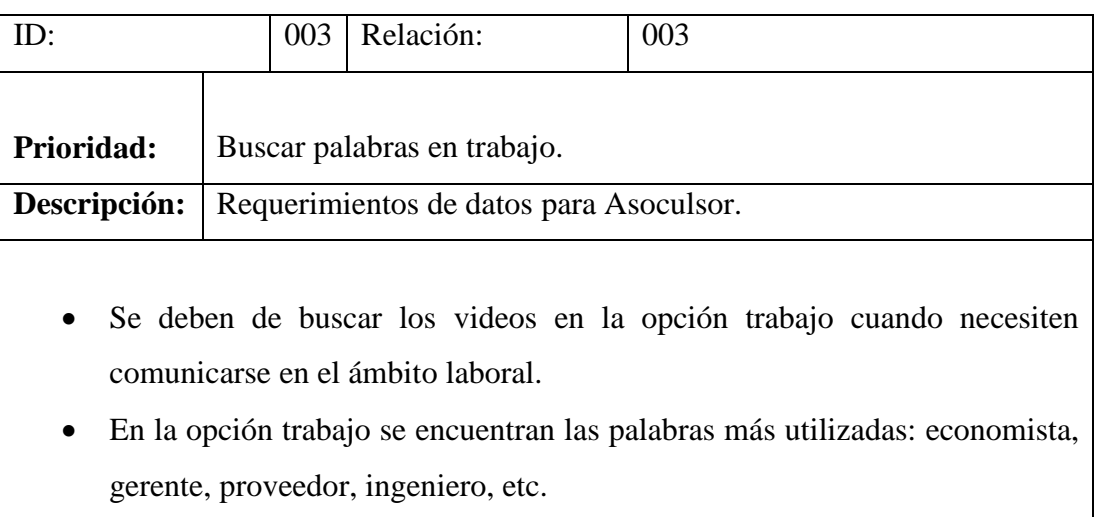

### **Tabla 7 Requerimientos funcionales de la Aplicación ADA #3**

#### **Tabla 8 Requerimientos funcionales de la Aplicación ADA #4**

<span id="page-22-1"></span>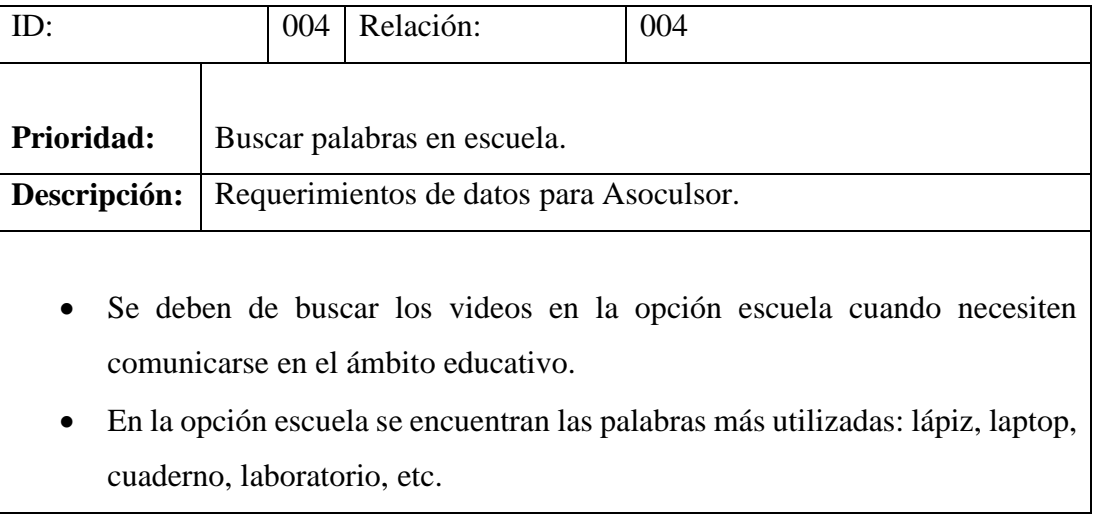

<span id="page-23-1"></span>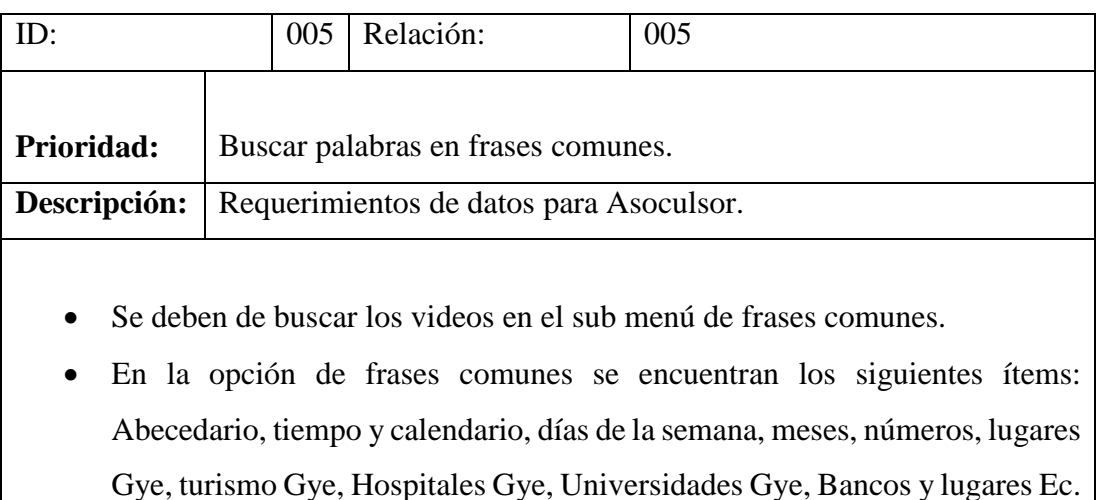

#### **Tabla 9 Requerimientos funcionales de la Aplicación ADA #5**

# <span id="page-23-0"></span>**2.6. Requerimientos no funcionales de la Aplicación ADA**

#### **Tabla 10 Requerimientos no funcionales de la Aplicación ADA #1**

<span id="page-23-2"></span>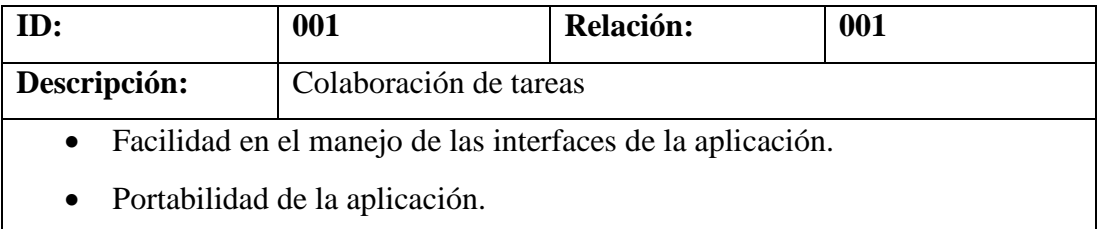

#### **Tabla 11 Requerimientos no funcionales de la Aplicación ADA #2**

<span id="page-24-2"></span>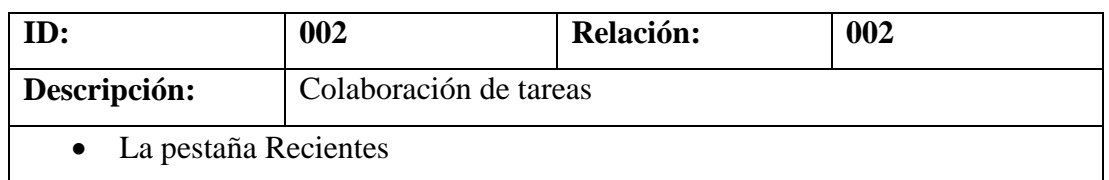

**Elaborado por:** Autores

#### **Tabla 12 Requerimientos no funcionales de la Aplicación ADA #3**

<span id="page-24-3"></span>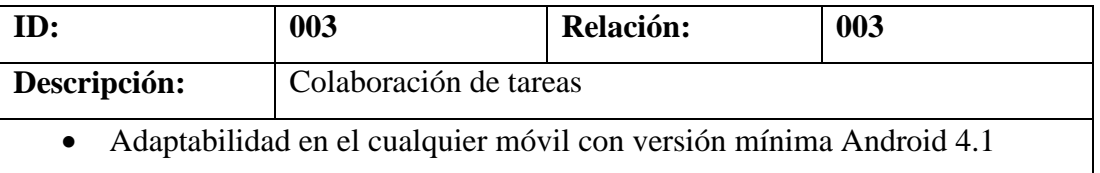

**Elaborado por:** Autores

# <span id="page-24-0"></span>**2.7. Definición de Videos en frases comunes**

### <span id="page-24-1"></span>**2.7.1. Abecedario**

Estos videos permiten buscar y visualizar al usuario videos expuestos en un lenguaje de señas con el instructor de Asoculsor lo que permite aprender lo siguiente:

- Las letras del abecedario sirven para formar palabras escritas y también darles un orden y organización a las palabras.
- Sirve también para enseñar un idioma.
- El abecedario es lo que nos permite escribir y hablar, lo que nos permite aprender y enseñar, lo que nos hace entender lo que nos rodea desde el punto de vista escrito.
- Busca videos grabados desde un orden de la A hasta la Z.
- Agregar videos a favoritos, los más usados que utilice diariamente.

## <span id="page-25-0"></span>**2.7.2. Tiempo y calendario**

Estos videos permiten buscar y visualizar al usuario videos expuestos en un lenguaje de señas con el instructor de Asoculsor lo que permite aprender lo siguiente:

- Busca videos grabados que emiten señas en pasado, presente y futuro.
- Es un conjunto de reglas o normas que tratan de hacer coincidir el año civil con el año trópico.
- Es utilizado para la organización cronológica de actividades.
- Agregar videos a favoritos, los más usados que utilice diariamente.

## <span id="page-25-1"></span>**2.7.3. Días de la semana**

Estos videos permiten buscar y visualizar al usuario videos expuestos en un lenguaje de señas con el instructor de Asoculsor lo que permite aprender lo siguiente:

- Esta pestaña contiene actividades y material de refuerzo sobre los días de la semana, en él se podrá descargar videos para trabajar los días de la semana.
- Agregar videos a favoritos, los más usados que utilice diariamente.

## <span id="page-25-2"></span>**2.7.4. Meses**

Estos videos permiten buscar y visualizar al usuario videos expuestos en un lenguaje de señas con el instructor de Asoculsor lo que permite aprender lo siguiente:

- Esta pestaña contiene actividades y material de refuerzo sobre los meses del año, en él se podrá descargar videos para aprender los meses del año.
- Agregar videos a favoritos, los más usados que utilice diariamente.

### <span id="page-26-0"></span>**2.7.5. Números**

Estos videos permiten buscar y visualizar al usuario videos expuestos en un lenguaje de señas con el instructor de Asoculsor lo que permite aprender lo siguiente:

- Conjunto de videos relacionados a números enteros, del uno al billón.
- Agregar videos a favoritos, los más usados que utilice diariamente.

# <span id="page-26-1"></span>**2.7.6. Lugares de Guayaquil**

Estos videos permiten buscar y visualizar al usuario videos expuestos en un lenguaje de señas con el instructor de Asoculsor lo que permite aprender lo siguiente:

- Busca lugares donde las personas llegan para realizar compras o pagos en la ciudad de Guayaquil.
- Busca estadio de los equipos más populares de la ciudad de Guayaquil.
- Agregar videos a favoritos, los más usados que utilice diariamente.

# <span id="page-26-2"></span>**2.7.7. Turismo de Guayaquil**

Estos videos permiten buscar y visualizar al usuario videos expuestos en un lenguaje de señas con el instructor de Asoculsor lo que permite aprender lo siguiente:

- Buscar lugares más concurridos y visitados de la ciudad de Guayaquil.
- Agregar videos a favoritos, los más usados que utilice diariamente.

## <span id="page-26-3"></span>**2.7.8. Hospitales de Guayaquil**

Estos videos permiten buscar y visualizar al usuario videos expuestos en un lenguaje de señas con el instructor de Asoculsor lo que permite aprender lo siguiente:

- Buscar hospitales y clínicas de la ciudad de Guayaquil.
- Agregar videos a favoritos, los más usados que utilice diariamente.

### <span id="page-27-0"></span>**2.7.9. Universidades de Guayaquil**

Estos videos permiten buscar y visualizar al usuario videos expuestos en un lenguaje de señas con el instructor de Asoculsor lo que permite aprender lo siguiente:

- Busca las universidades más nombradas de la ciudad de Guayaquil.
- Agregar videos a favoritos, los más usados que utilice diariamente.

### <span id="page-27-1"></span>**2.7.10. Bancos de Guayaquil**

Estos videos permiten buscar y visualizar al usuario videos expuestos en un lenguaje de señas con el instructor de Asoculsor lo que permite aprender lo siguiente:

- Busca los bancos más utilizados de la ciudad de Guayaquil, donde los clientes usan para realizar pagos, retiros y transacciones.
- Agregar videos a favoritos, los más usados que utilice diariamente.

### <span id="page-27-2"></span>**2.7.11. Lugares de Ecuador**

Estos videos permiten buscar y visualizar al usuario videos expuestos en un lenguaje de señas con el instructor de Asoculsor lo que permite aprender lo siguiente:

- Busca las ciudades del Ecuador, las más conocidas para que la persona con y sin discapacidad emita comunicarse.
- Agregar videos a favoritos, los más usados que utilice diariamente.

### <span id="page-27-3"></span>**2.8. Diseño de la arquitectura del sistema**

La arquitectura que se utilizó para el desarrollo de este proyecto, está basada en un modelo cliente servidor de aplicaciones.

El desarrollo del sistema se manejó la programación basada en herencia para tener un orden de cómo se utilizara el sistema de forma interna (programación), ya que algún cambio realizado se modificara en la herencia padre, y de esta manera no se buscara en todas las clases para la modificación.

# <span id="page-28-0"></span>**2.8.1. Diseño Arquitectónico**

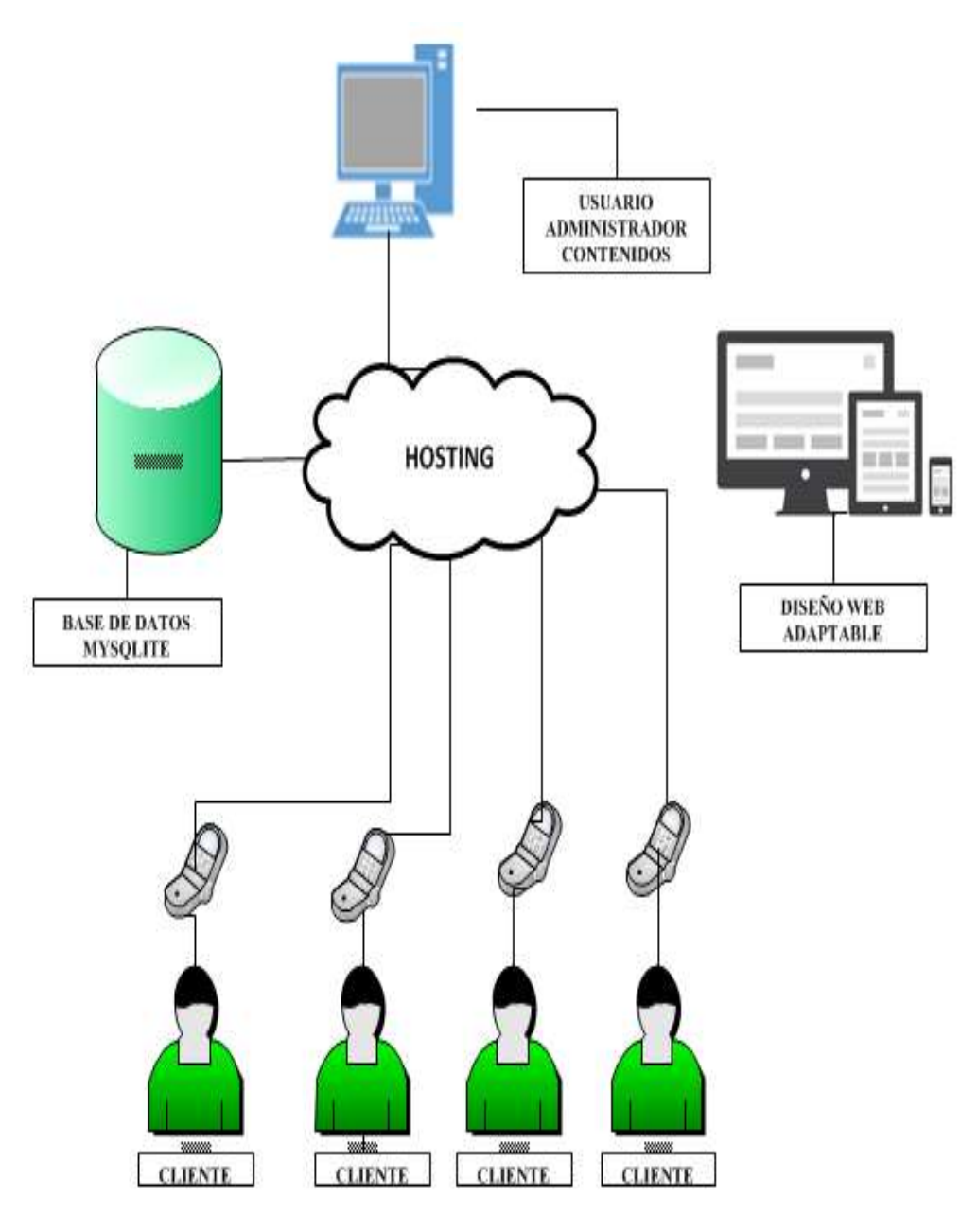

<span id="page-28-1"></span>**Fig # 2 Diseño Arquitectónico Elaborado por:** Autores

### <span id="page-29-0"></span>**2.8.2. Módulos del sistema**

En el actual proyecto concluido existen:

En la programación dos módulos en la cual componen:

- **Módulo de Clases – Entidades**: En este módulo se encuentran las clases, en el cual es la creación de las entidades a utilizar, las funciones y la conexión a la base de datos.
- **Módulo de Interfaces:** En el módulo de interfaces se encuentra las ventanas que se va a estar utilizando en el programa.

## **2.8.3. Diagrama de actores**

Un actor es una entidad, que directamente interactúa con la aplicación, en este proyecto los actores representan los videos de la aplicación, en el cual el cliente trabaja directamente con el sistema.

<span id="page-29-1"></span>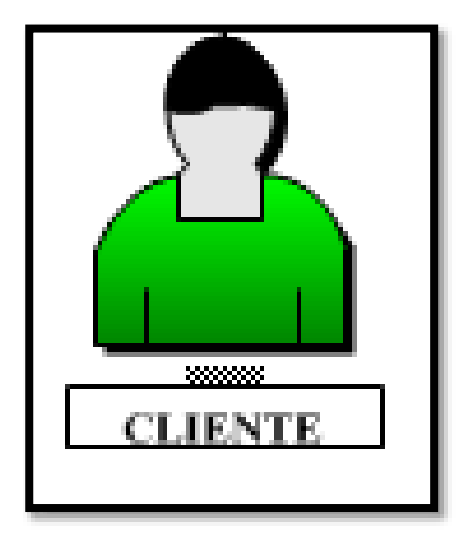

**Fig # 3 Diagrama de Actores Elaborado por:** Autores

- <span id="page-30-0"></span>**2.9. Diagrama de clases del sistema**
- <span id="page-30-1"></span>**2.9.1. Diagrama de Casos de uso**

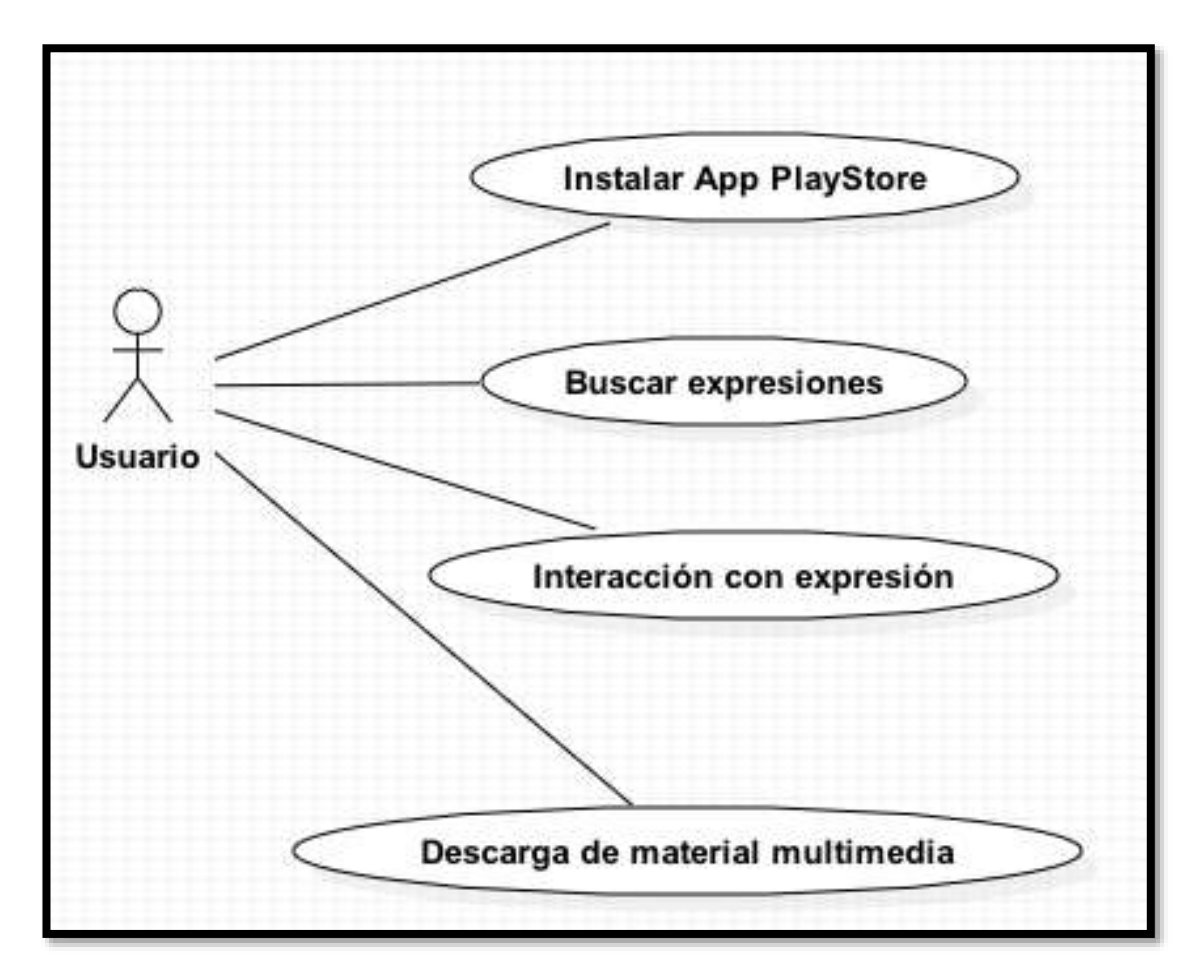

**Fig # 4 Diagrama de Casos de Uso Elaborado por:** Autores

#### **Tabla 13 Casos de uso**

<span id="page-30-3"></span><span id="page-30-2"></span>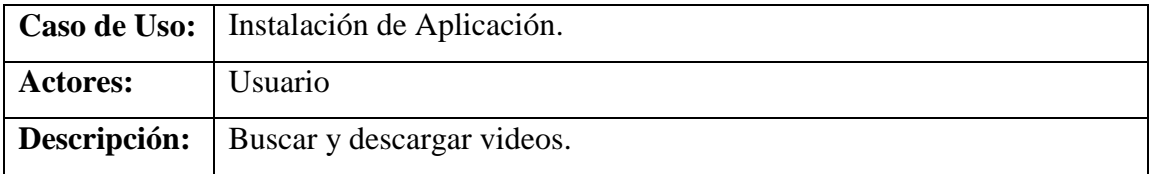

# <span id="page-31-0"></span>**2.9.2. Modelo entidad relación**

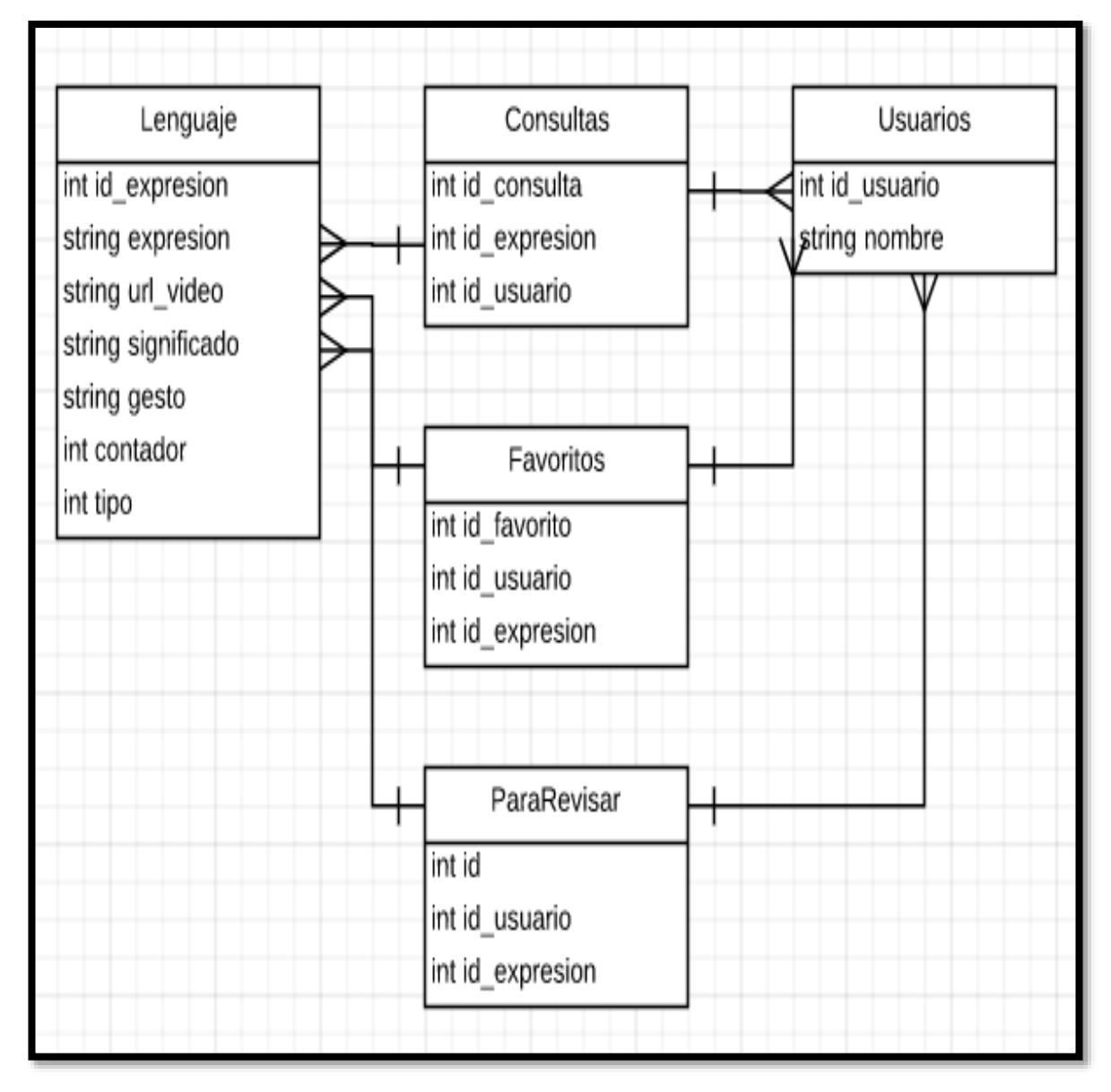

<span id="page-31-1"></span>**Fig # 5 Entidad Relación Elaborado por:** Autores

# **2.9.3. Diccionario de Datos**

<span id="page-32-1"></span><span id="page-32-0"></span>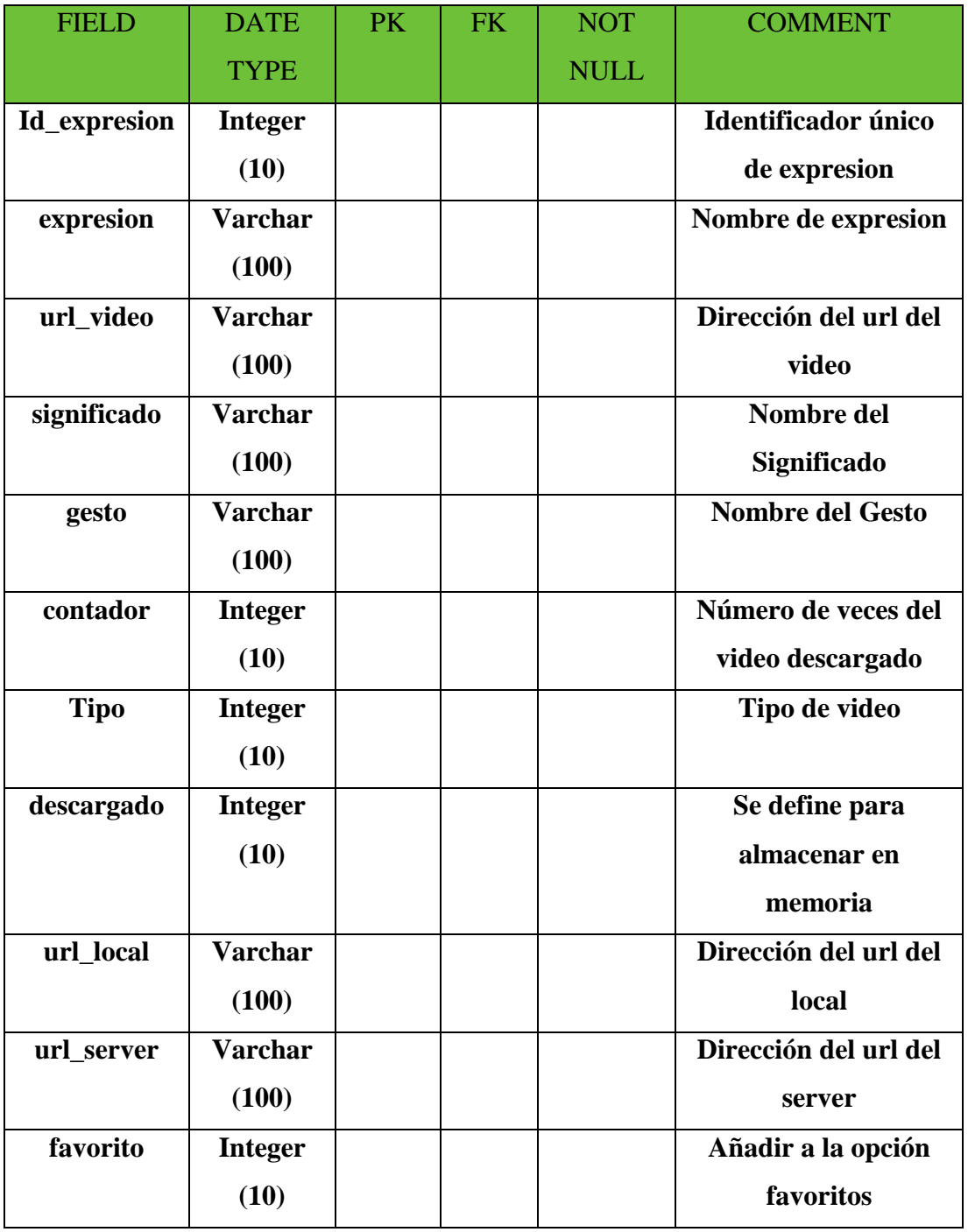

#### **Tabla 14 Diccionario de Datos**

# **2.10. Diagrama de secuencia**

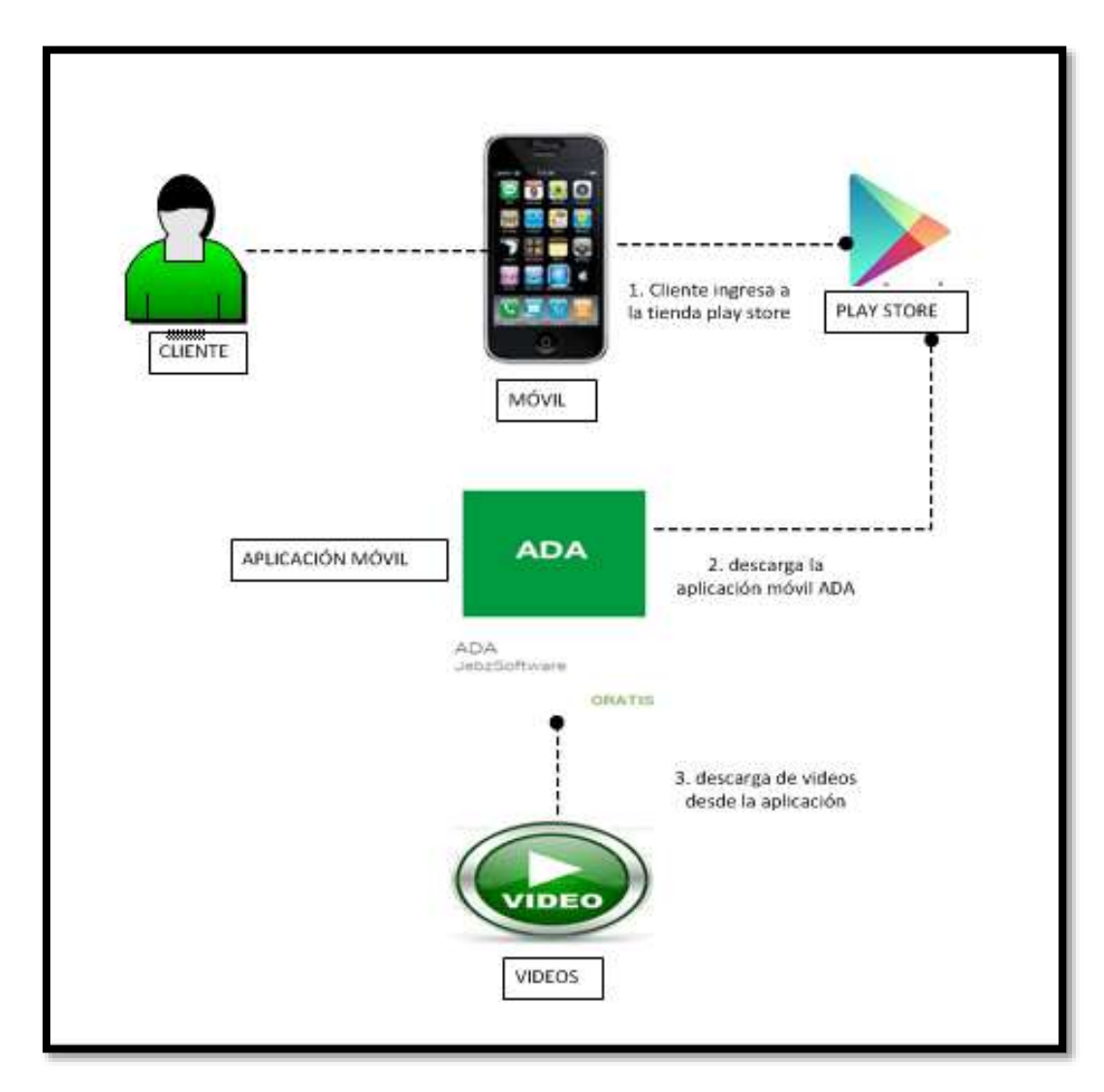

<span id="page-33-0"></span>**Fig # 6 Diagrama de Secuencia Elaborado por:** Autores

# **2.11. Diagrama de Estado**

<span id="page-34-0"></span>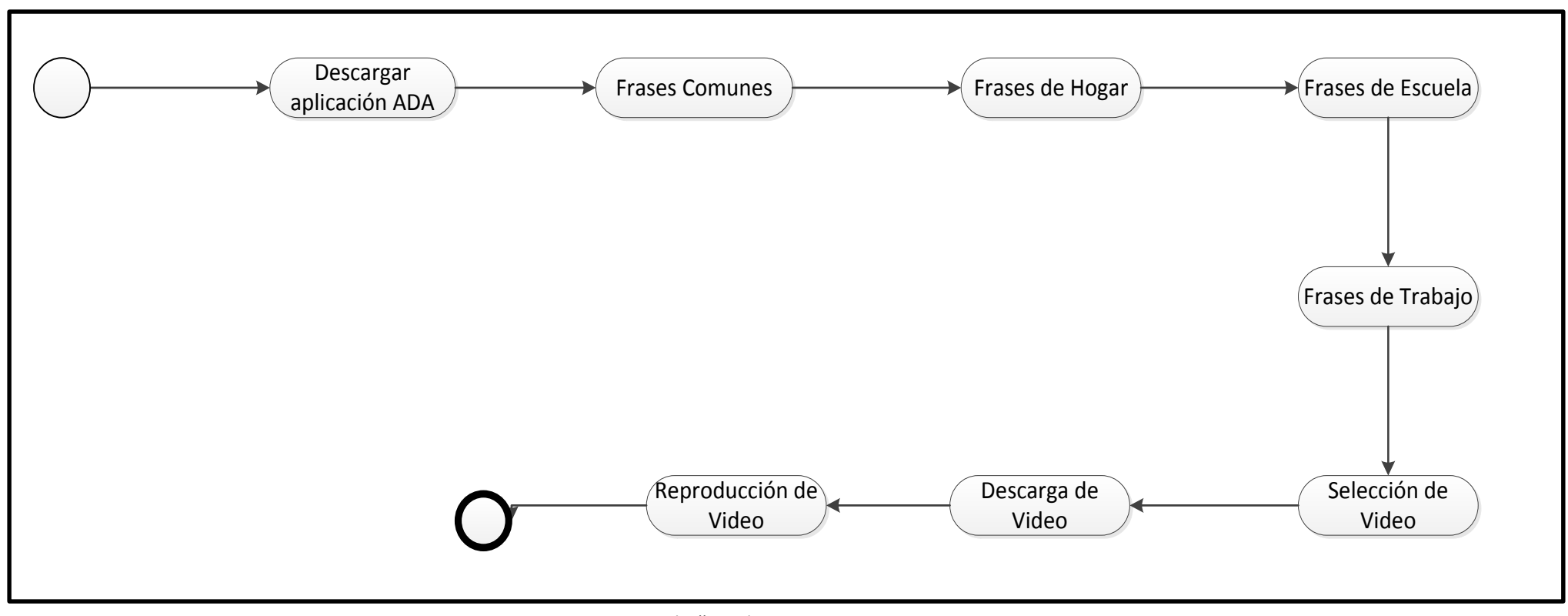

**Fig # 7 Diagrama de Estado**

**Elaborado por:** Autores

### <span id="page-35-0"></span>**2.12. Diagrama de proceso**

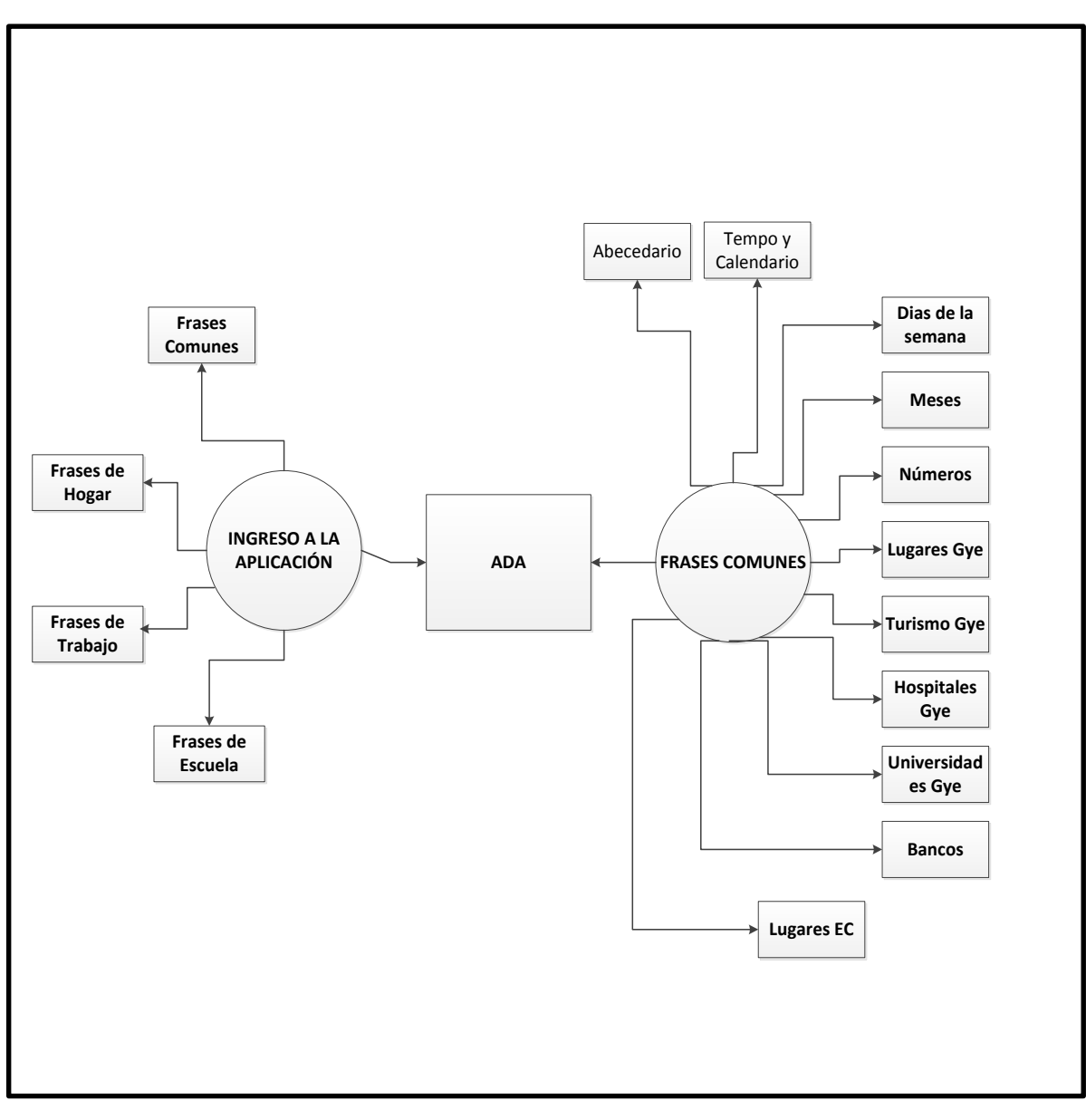

<span id="page-35-1"></span>**Fig # 8 Diagrama de Proceso Elaborado por:** Autores
#### **2.13. Implementación y Plan de Pruebas**

#### **2.13.1. Capas del sistema y comunicación entre capas**

Este sistema se divide en 3 capas que son las siguientes:

#### **2.13.2. Capa de datos (Modelo)**

Es la representación de la información con la cual el sistema opera, por lo tanto gestiona todos los accesos a dicha información, tanto consultas como actualizaciones, implementando también privilegios de acceso que se hayan descrito en las especificaciones de la aplicación (lógica de negocio).

Envía a la 'vista' aquella parte de la información que en cada momento se le solicita para que sea mostrada (típicamente a un usuario). Las peticiones de acceso o manipulación de información llegan al 'modelo' a través del controlador.

#### **2.13.3. Capa de interfaz (Vista)**

Presenta el 'modelo' (información y lógica de negocio) en un formato adecuado para interactuar (usualmente la interfaz de usuario) por tanto requiere de dicho 'modelo' la información que debe representar como salida.

#### **2.13.4. Capa Lógica (Controlador)**

Responde a eventos (usualmente acciones del usuario) e invoca peticiones al 'modelo' cuando se hace alguna solicitud sobre la información (por ejemplo, editar un documento o un registro en una base de datos).

También puede enviar comandos a su 'vista' asociada si se solicita un cambio en la forma en que se presenta de 'modelo' (por ejemplo, desplazamiento a scroll por un documento o 46 por los diferentes registros de una base de datos), por tanto se podría decir que el 'controlador' hace intermediario entre la 'vista' y el 'modelo'

# **2.14. Plan de pruebas**

# **2.14.1. Pruebas Unitarias**

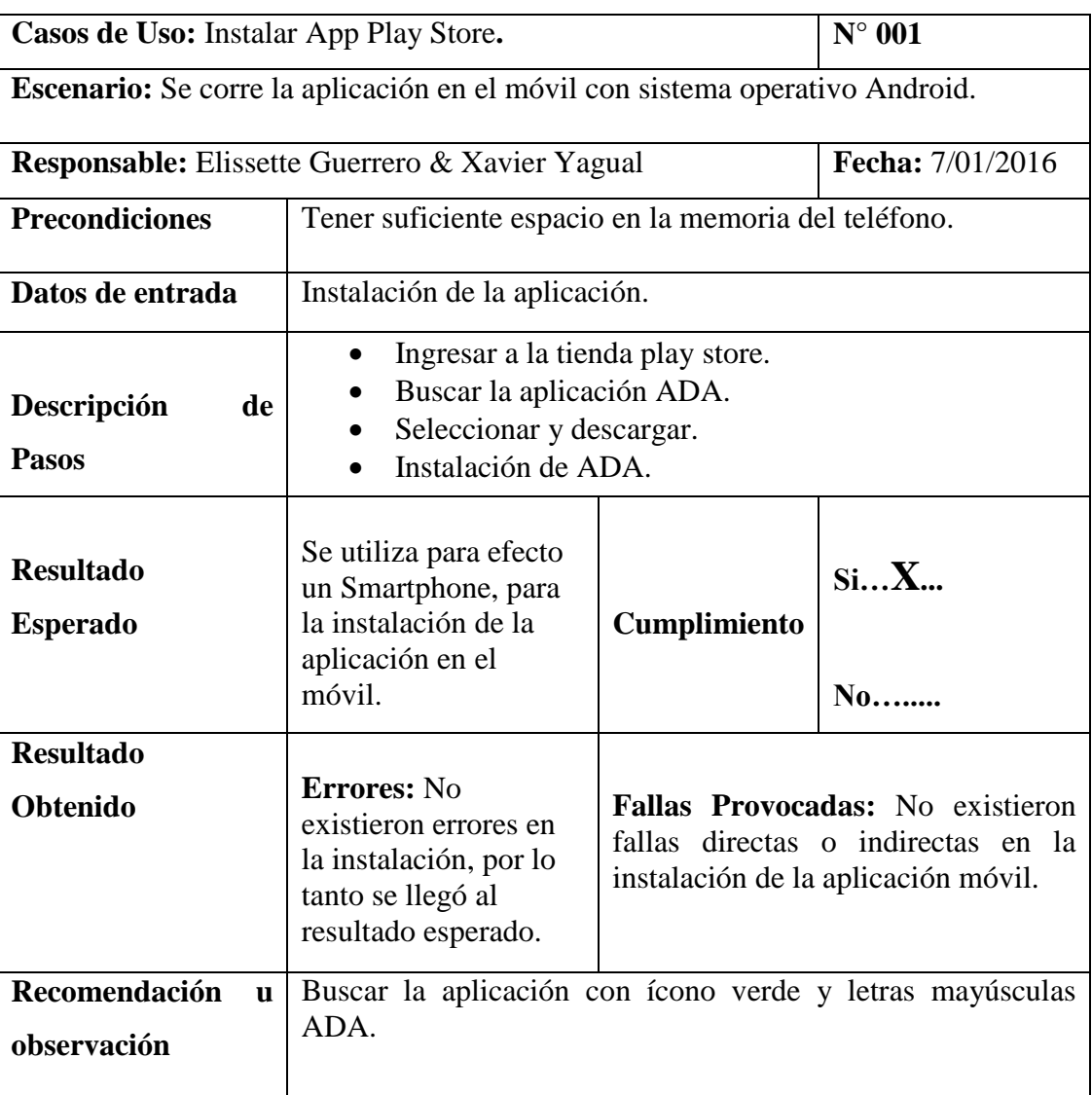

### **Tabla 15 Pruebas Unitarias #1**

### **Tabla 16 Pruebas Unitarias #2**

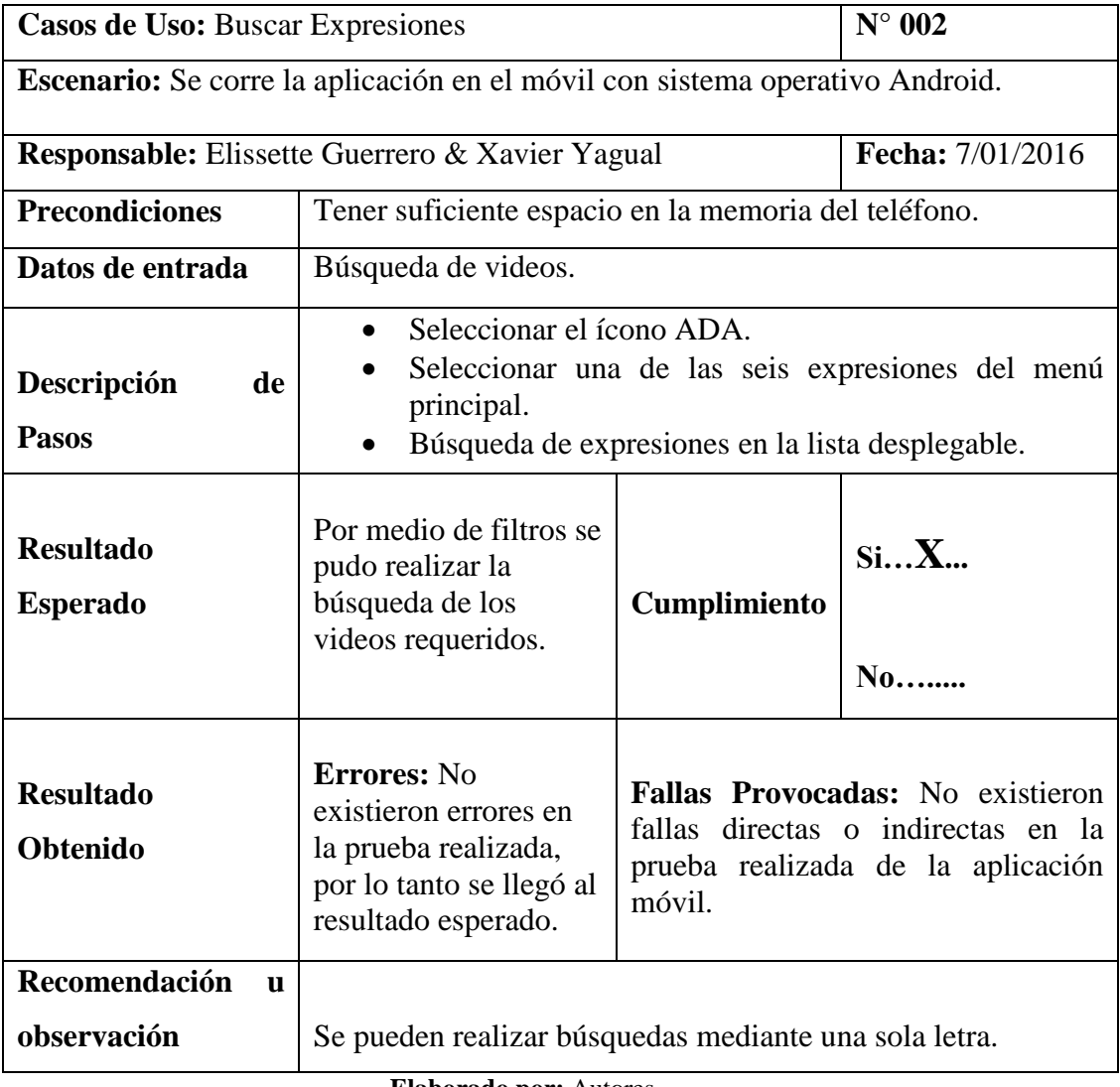

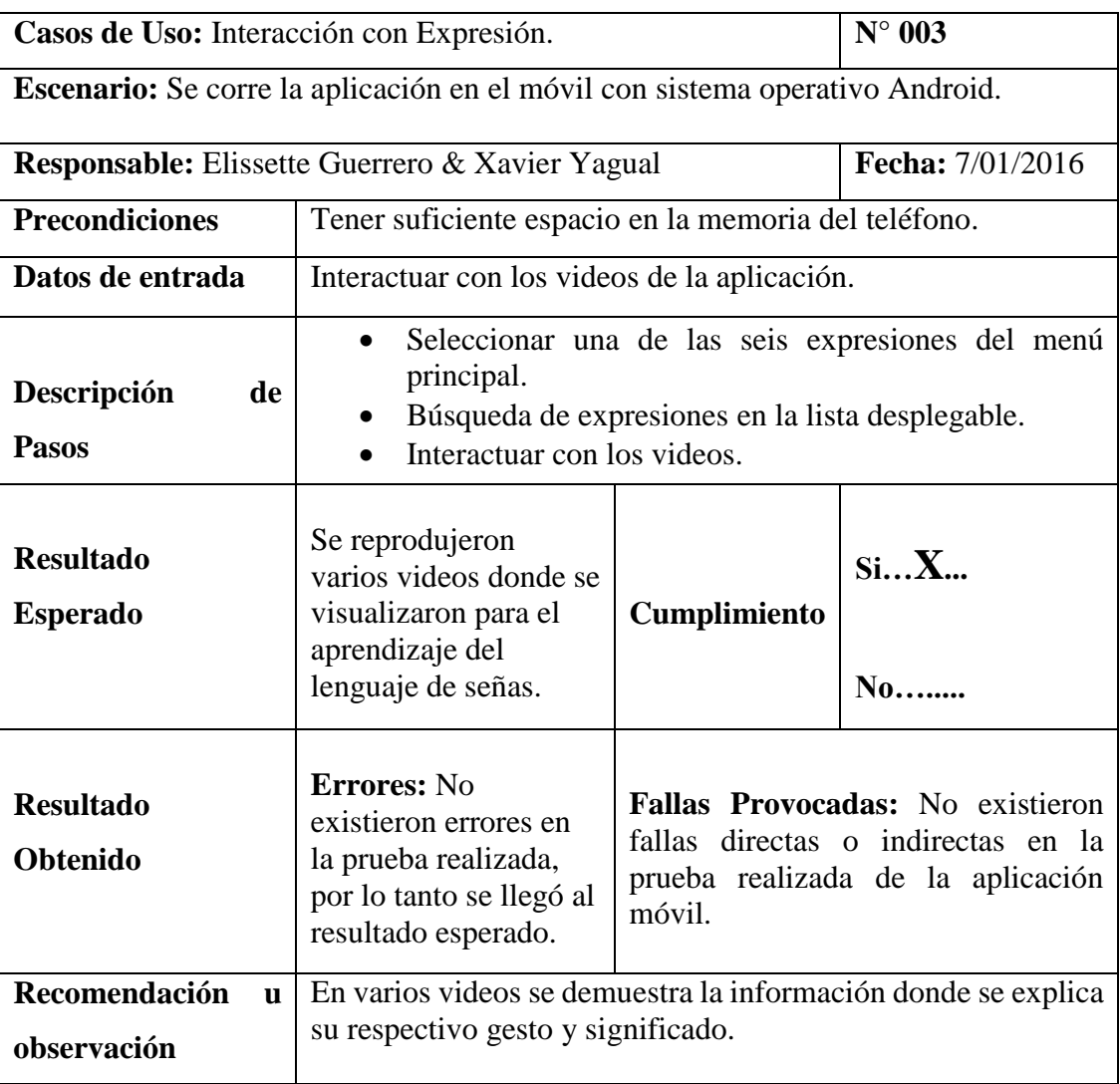

### **Tabla 17 Pruebas Unitarias #3**

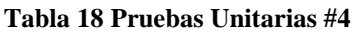

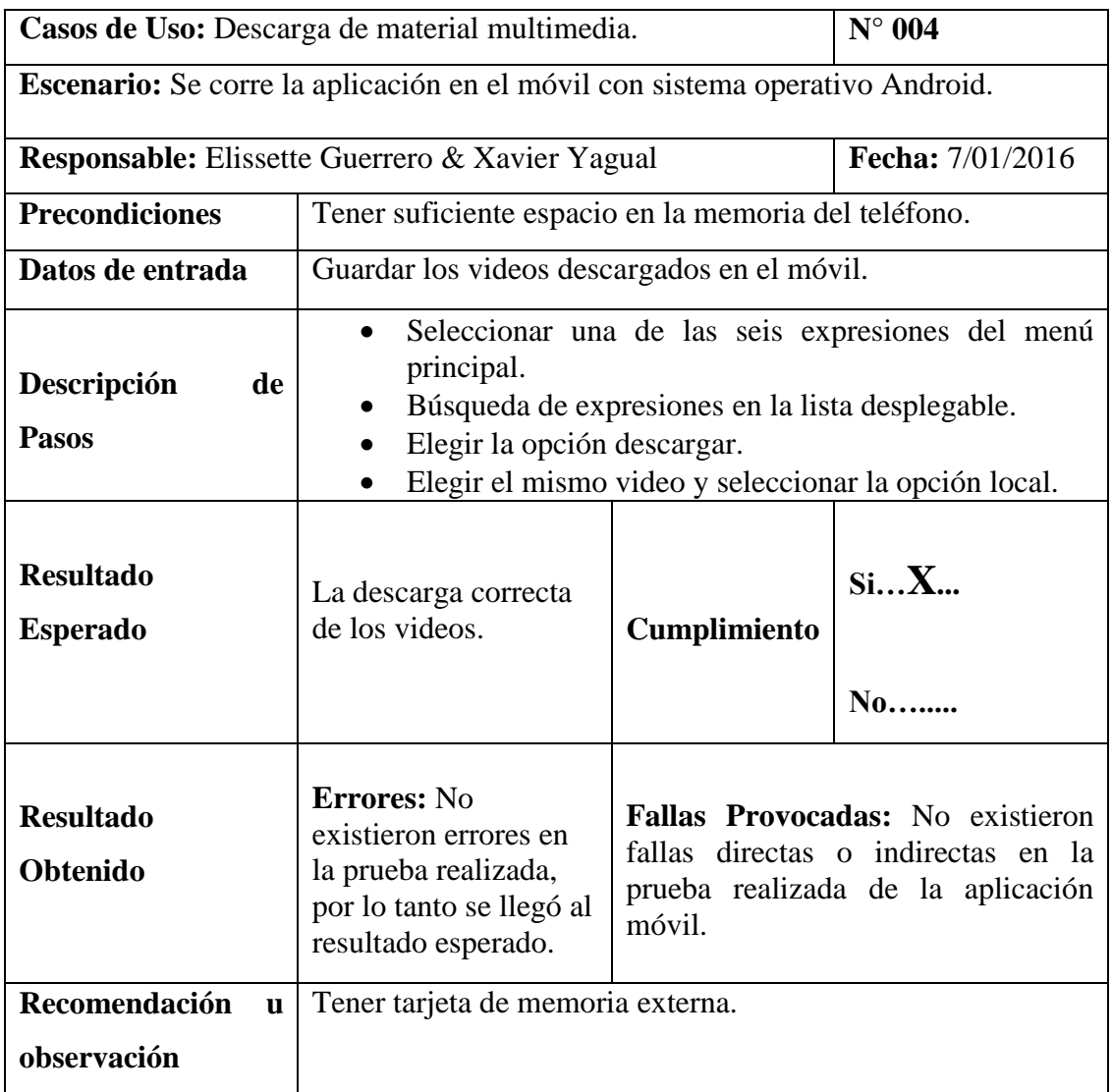

# **2.14.2. Pruebas de Integración**

### **Tabla 19 Pruebas de Integración #1**

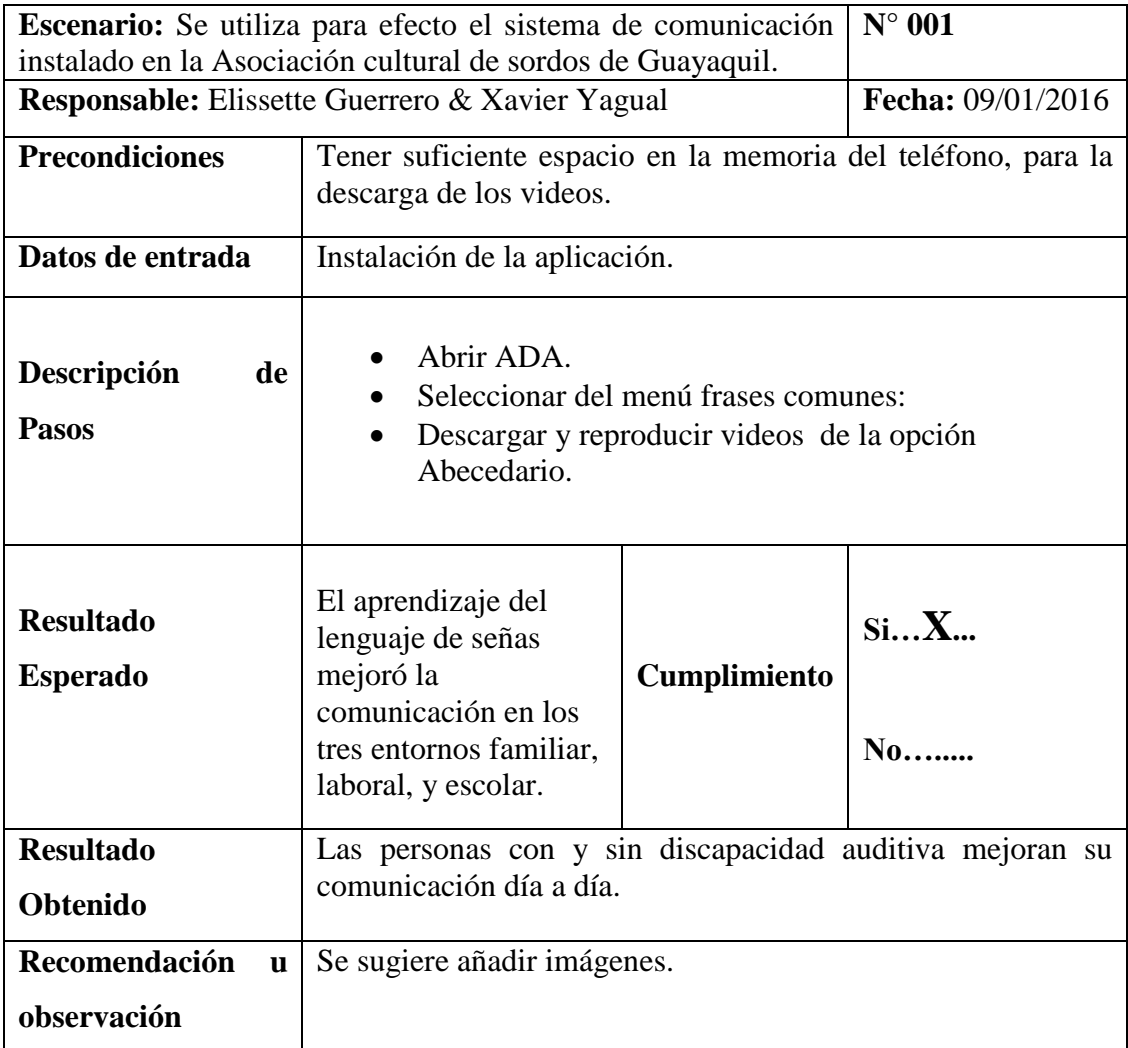

### **Tabla 20 Pruebas de Integración #2**

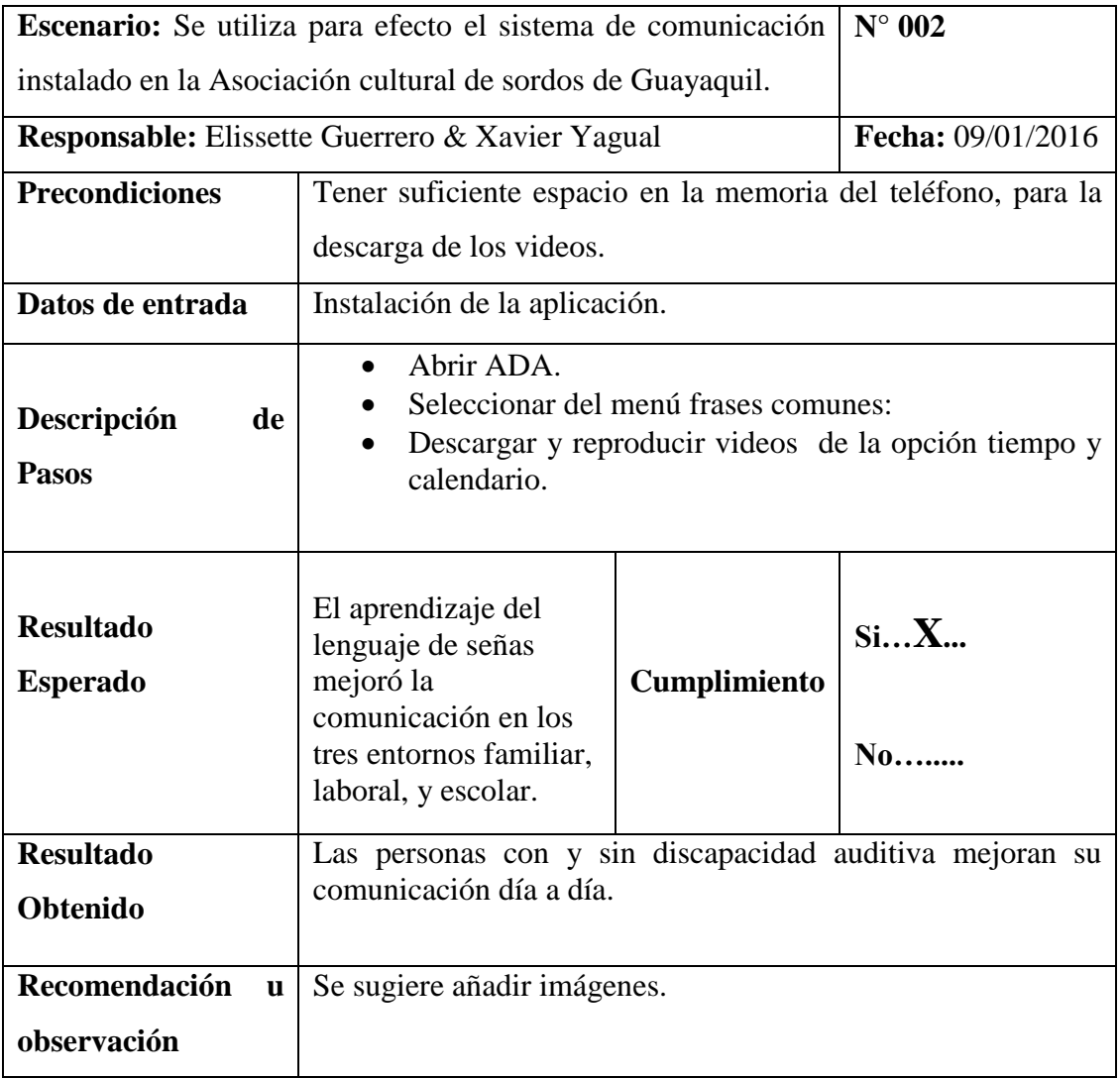

### **Tabla 21 Pruebas de Integración #3**

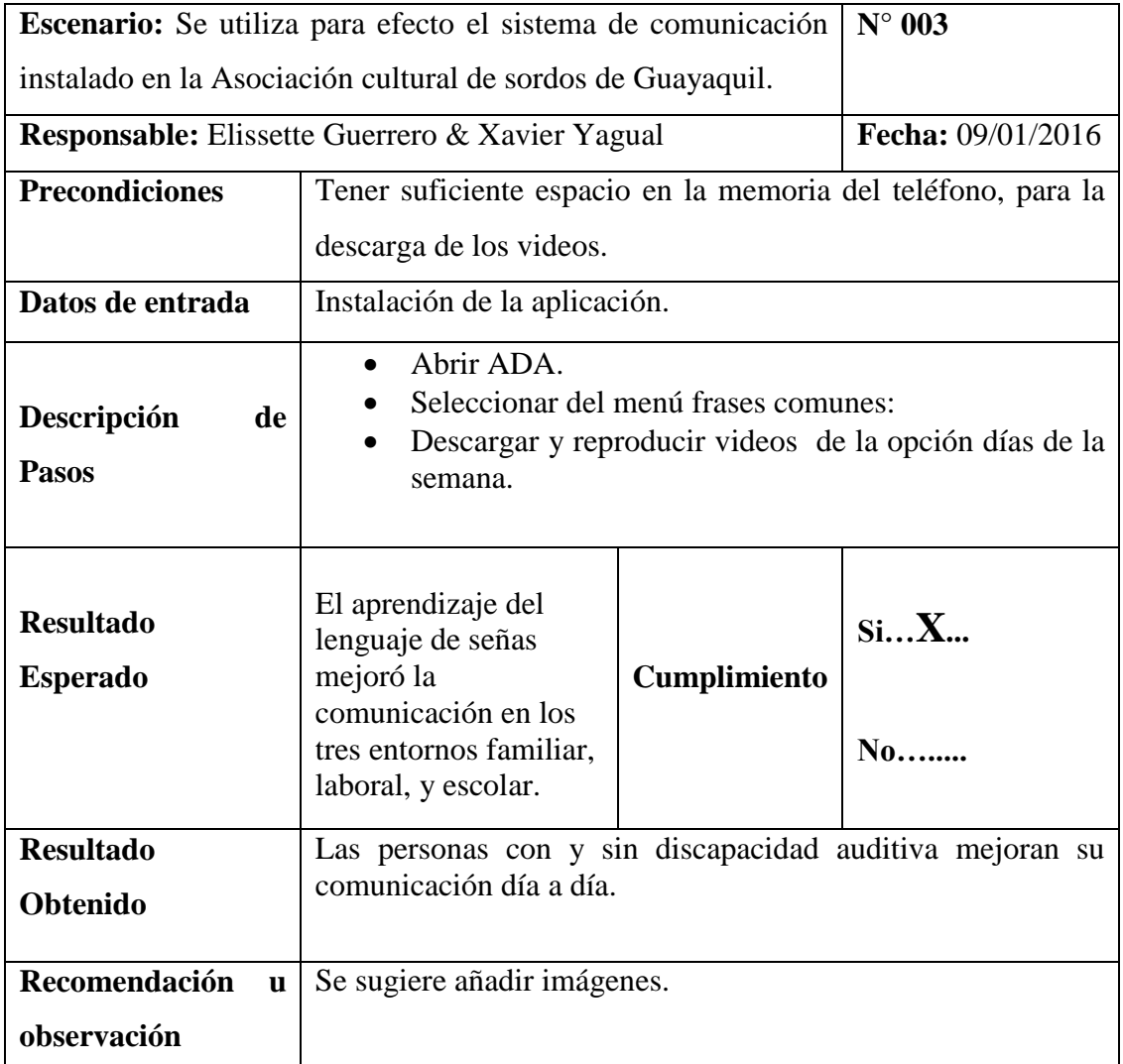

### **Tabla 22 Pruebas de Integración #4**

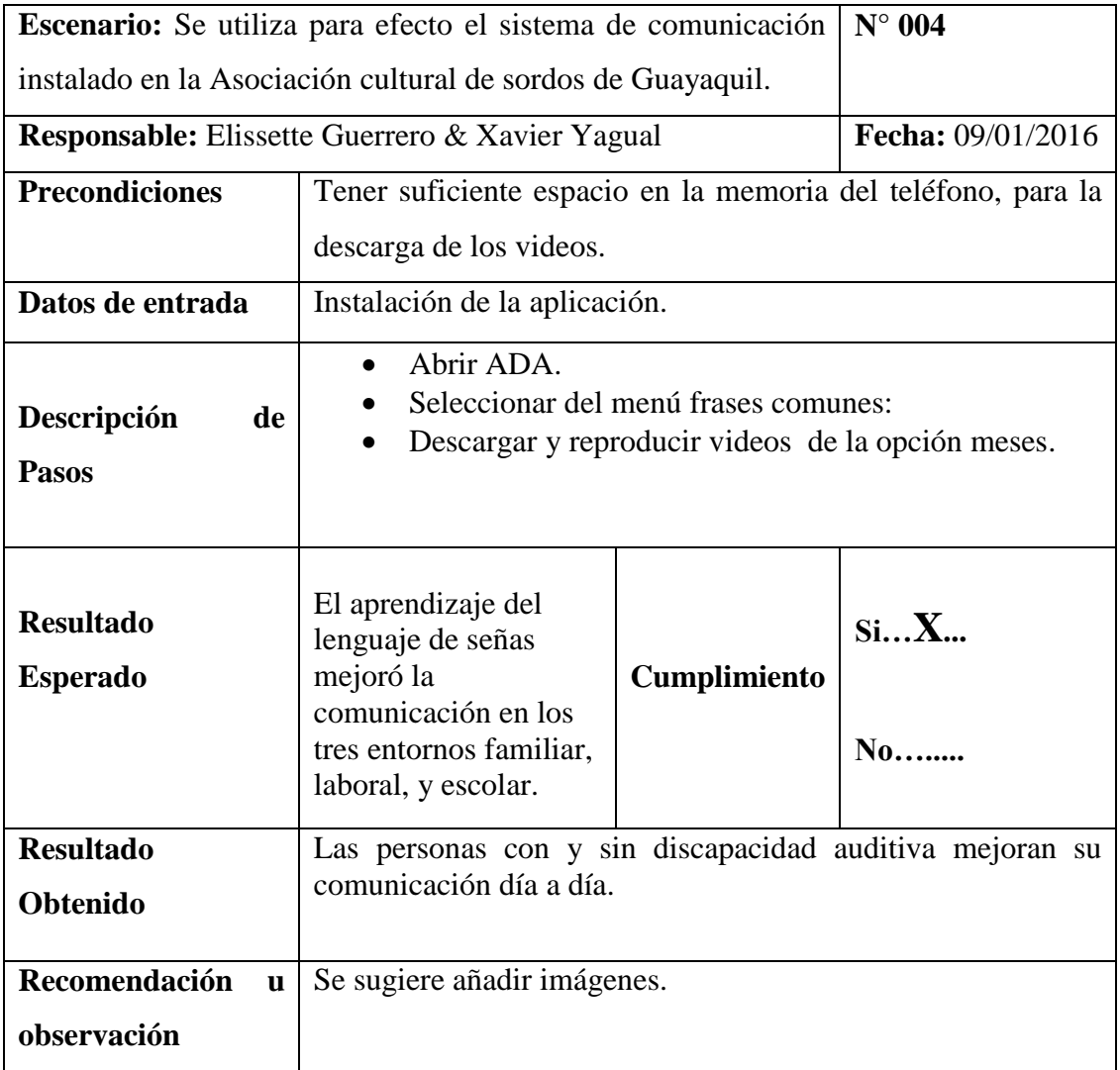

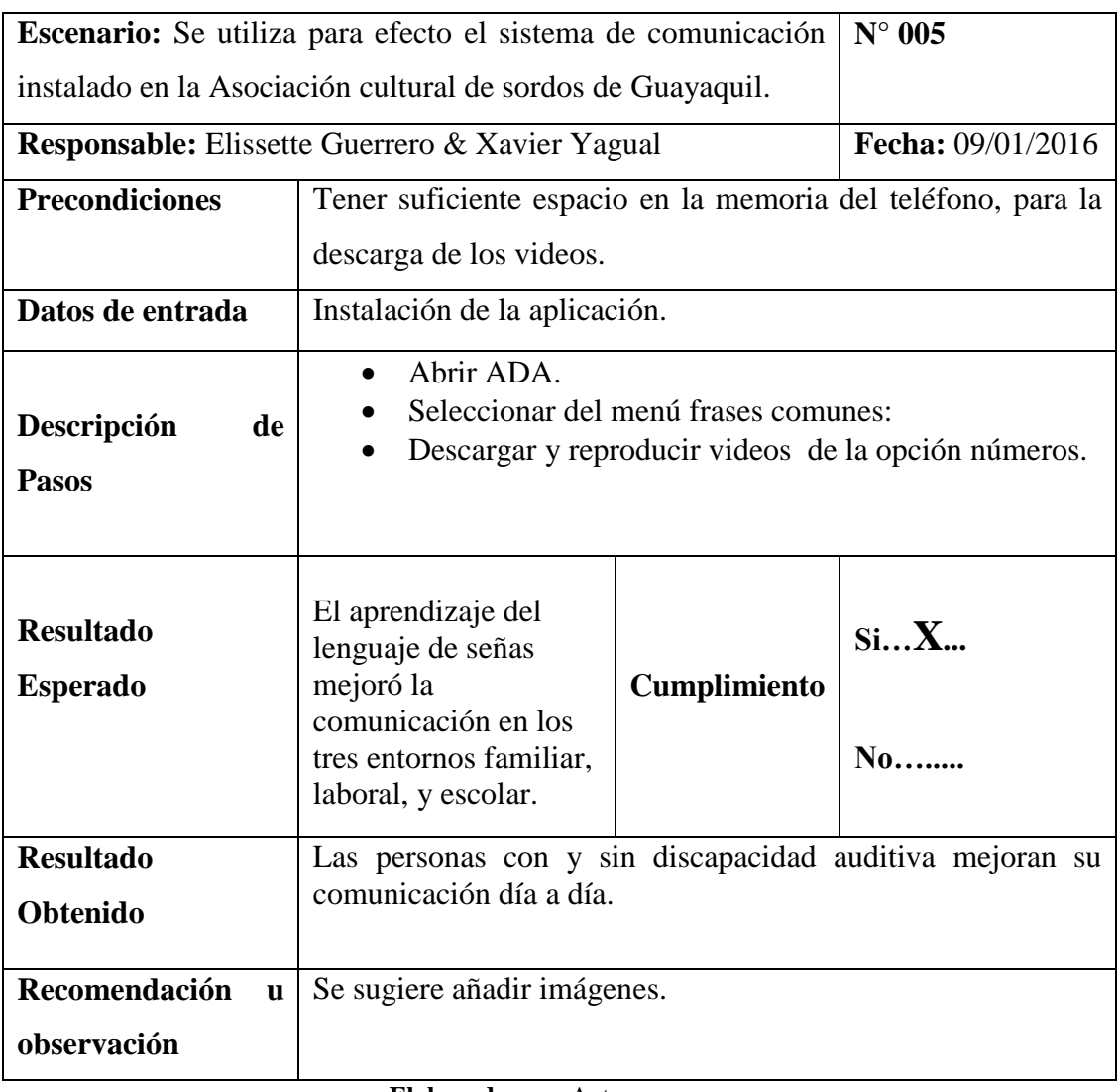

#### **Tabla 23 Pruebas de Integración #5**

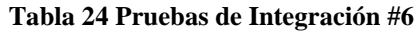

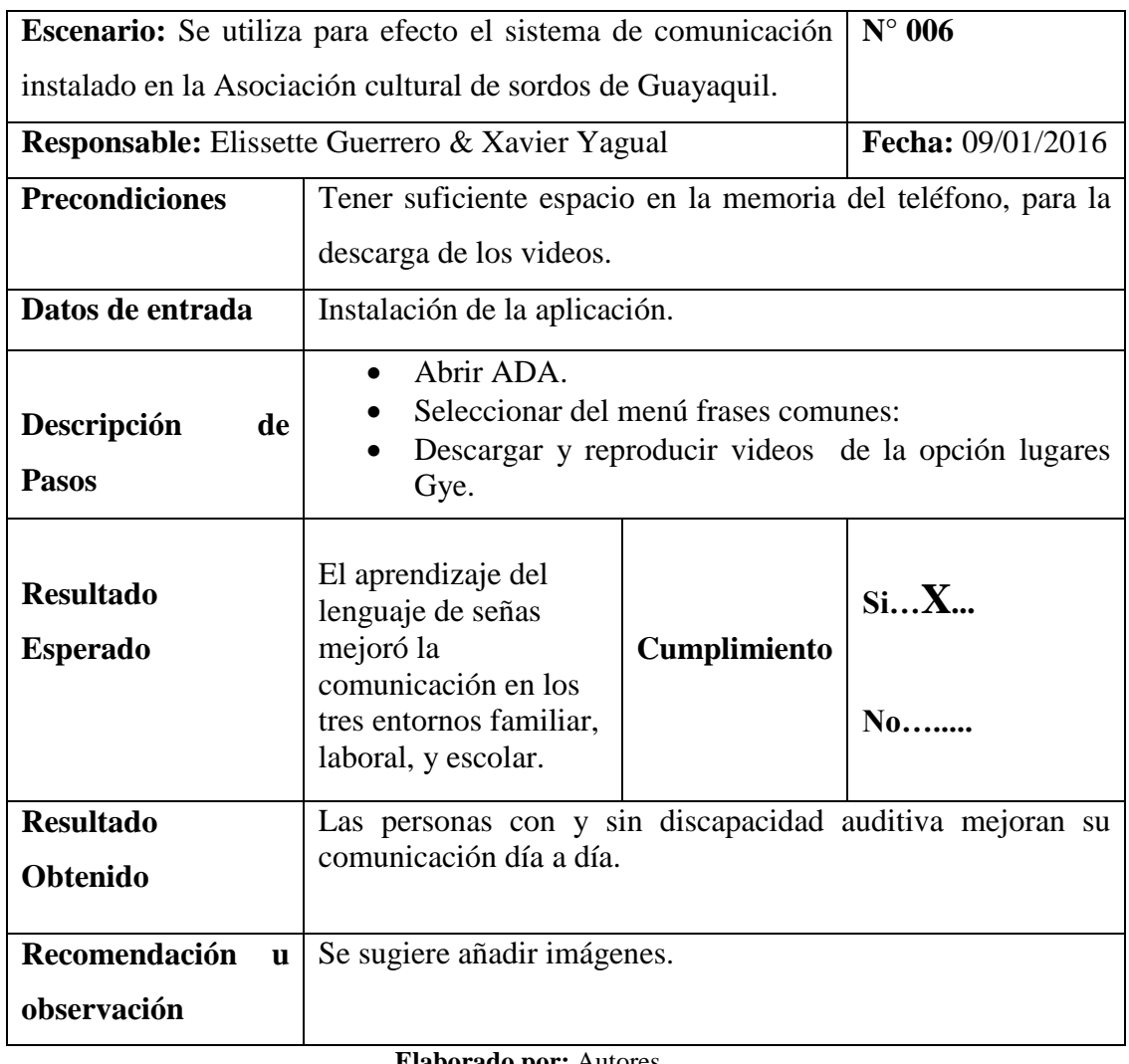

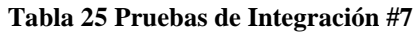

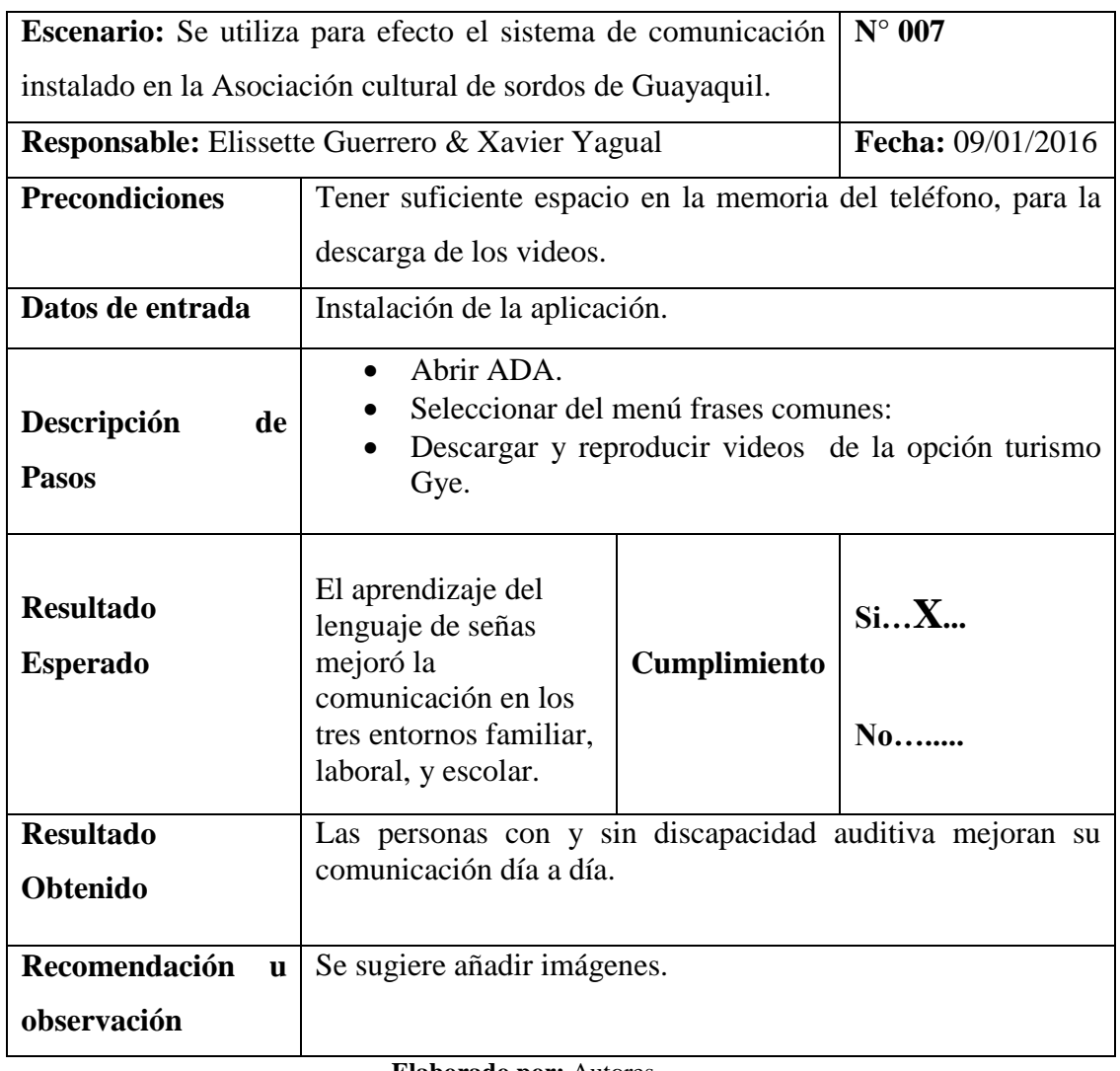

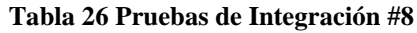

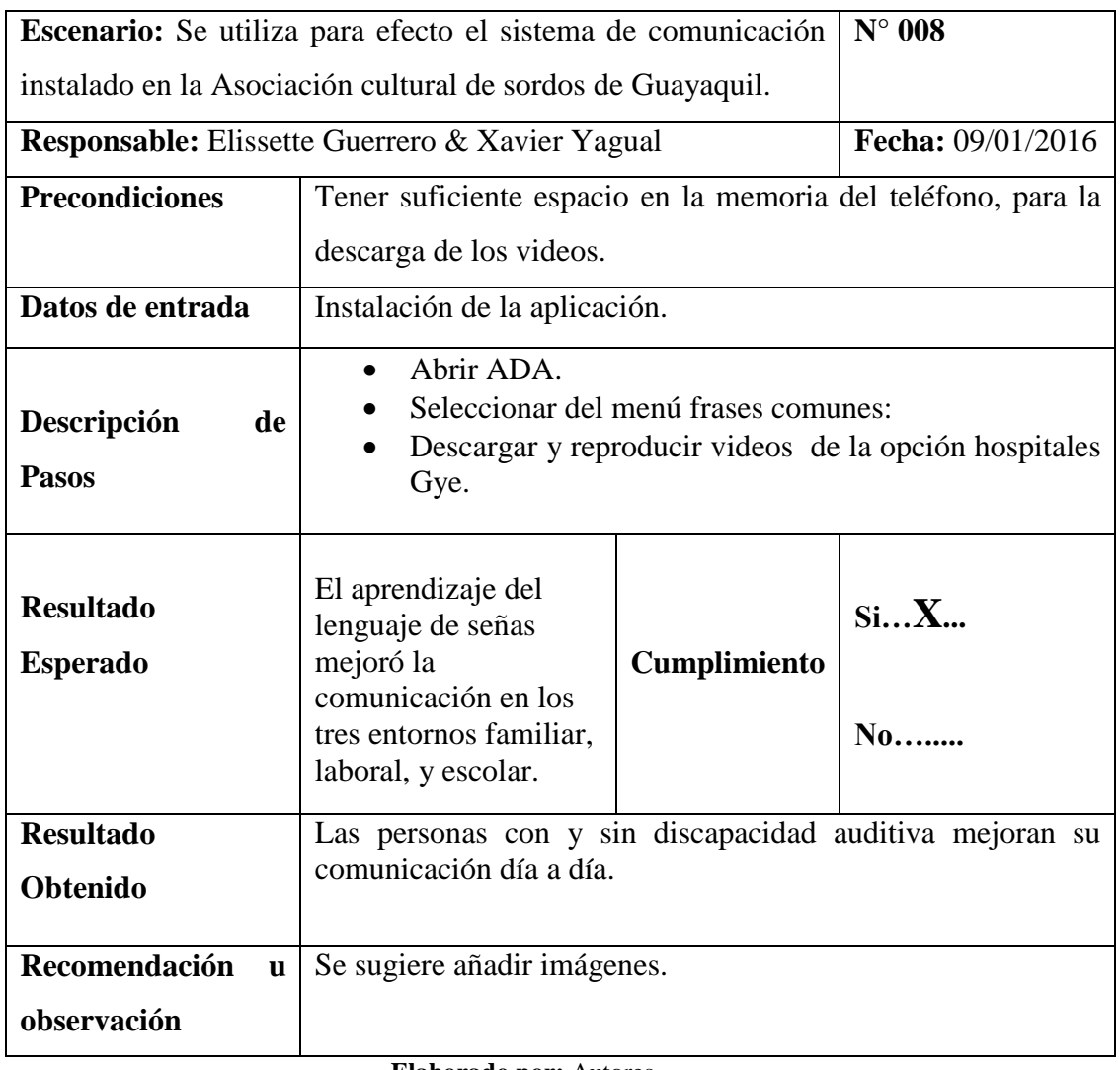

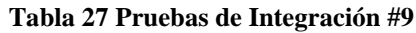

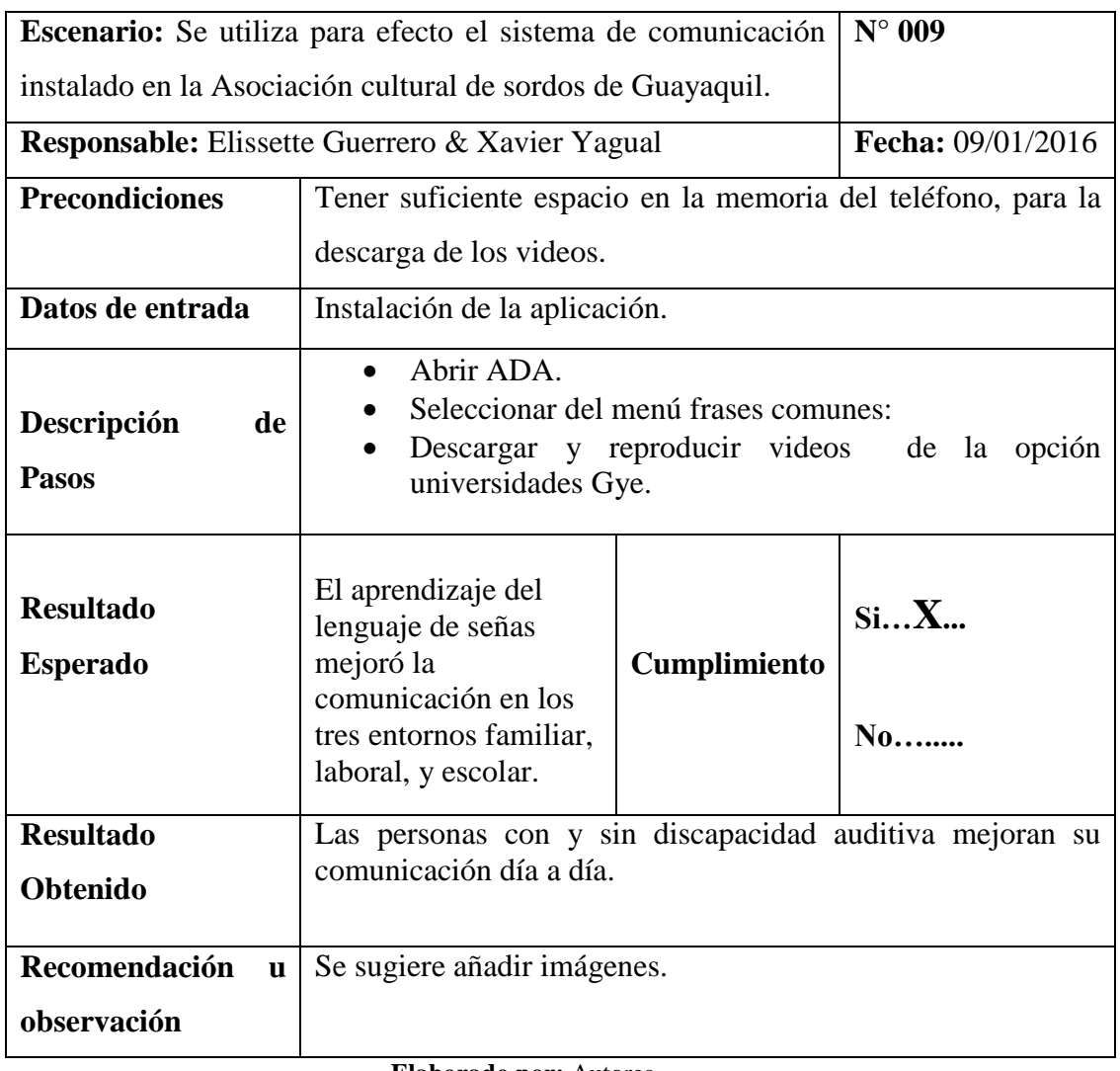

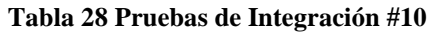

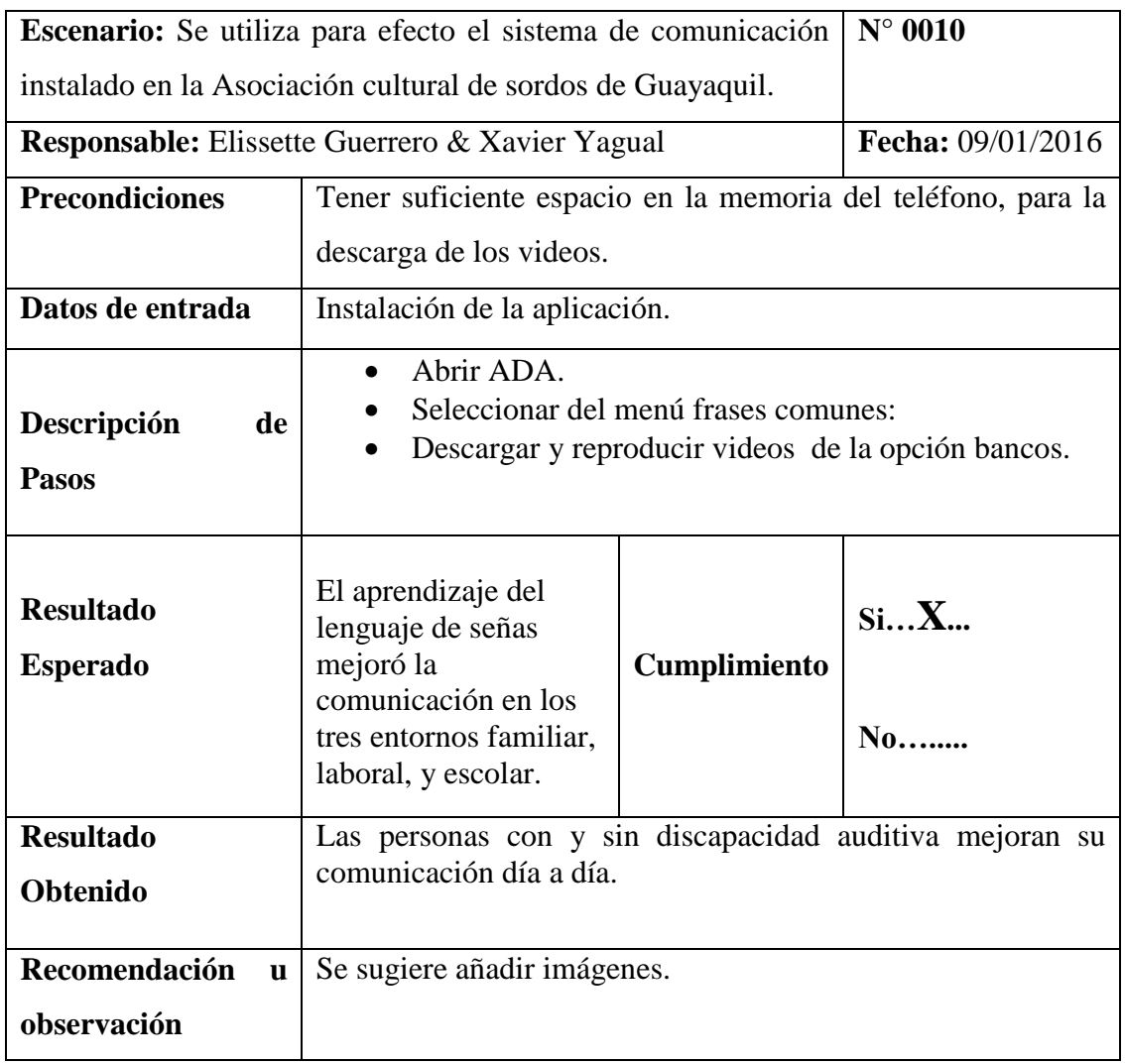

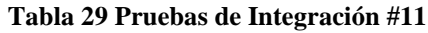

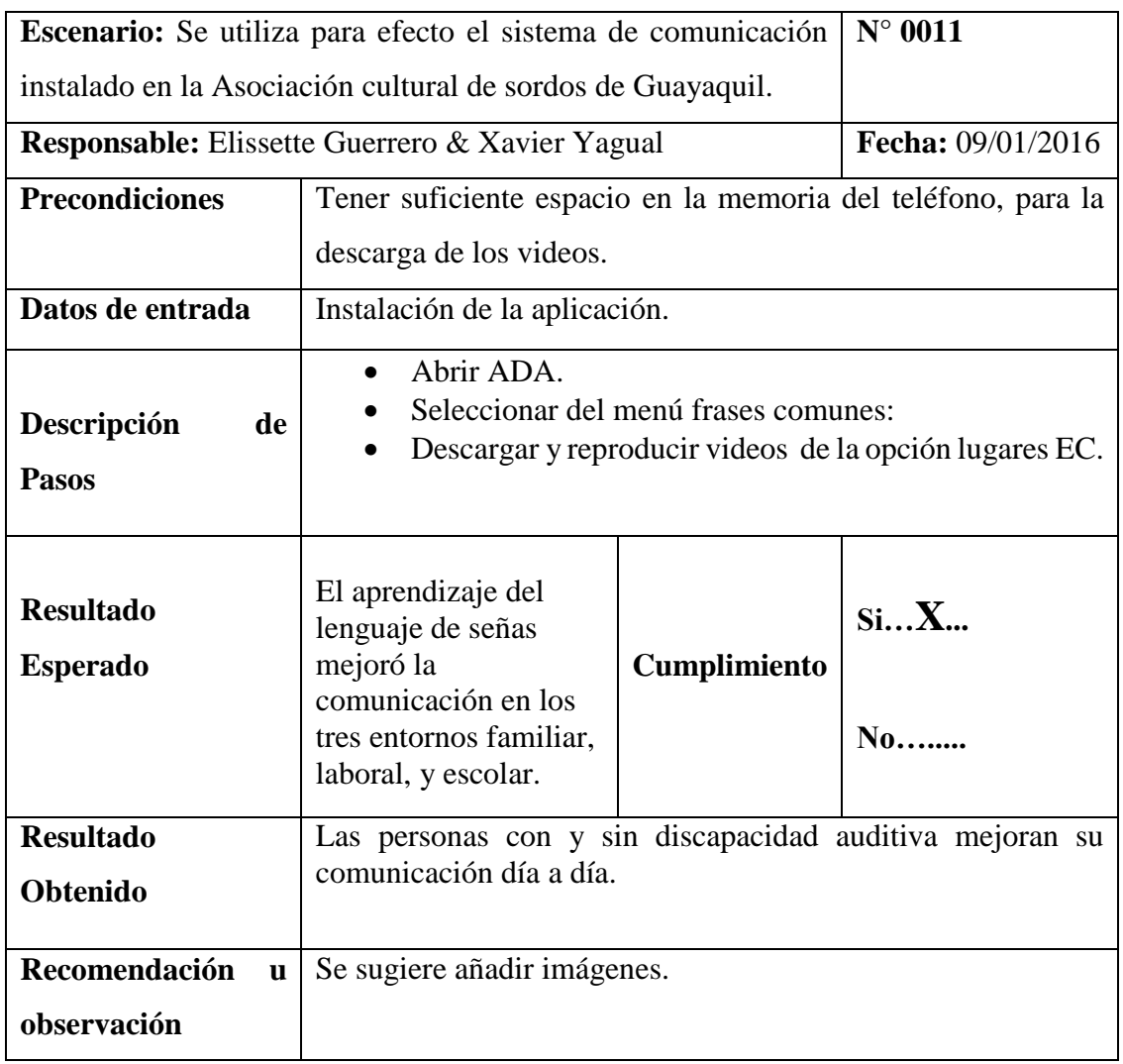

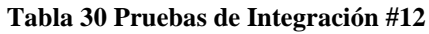

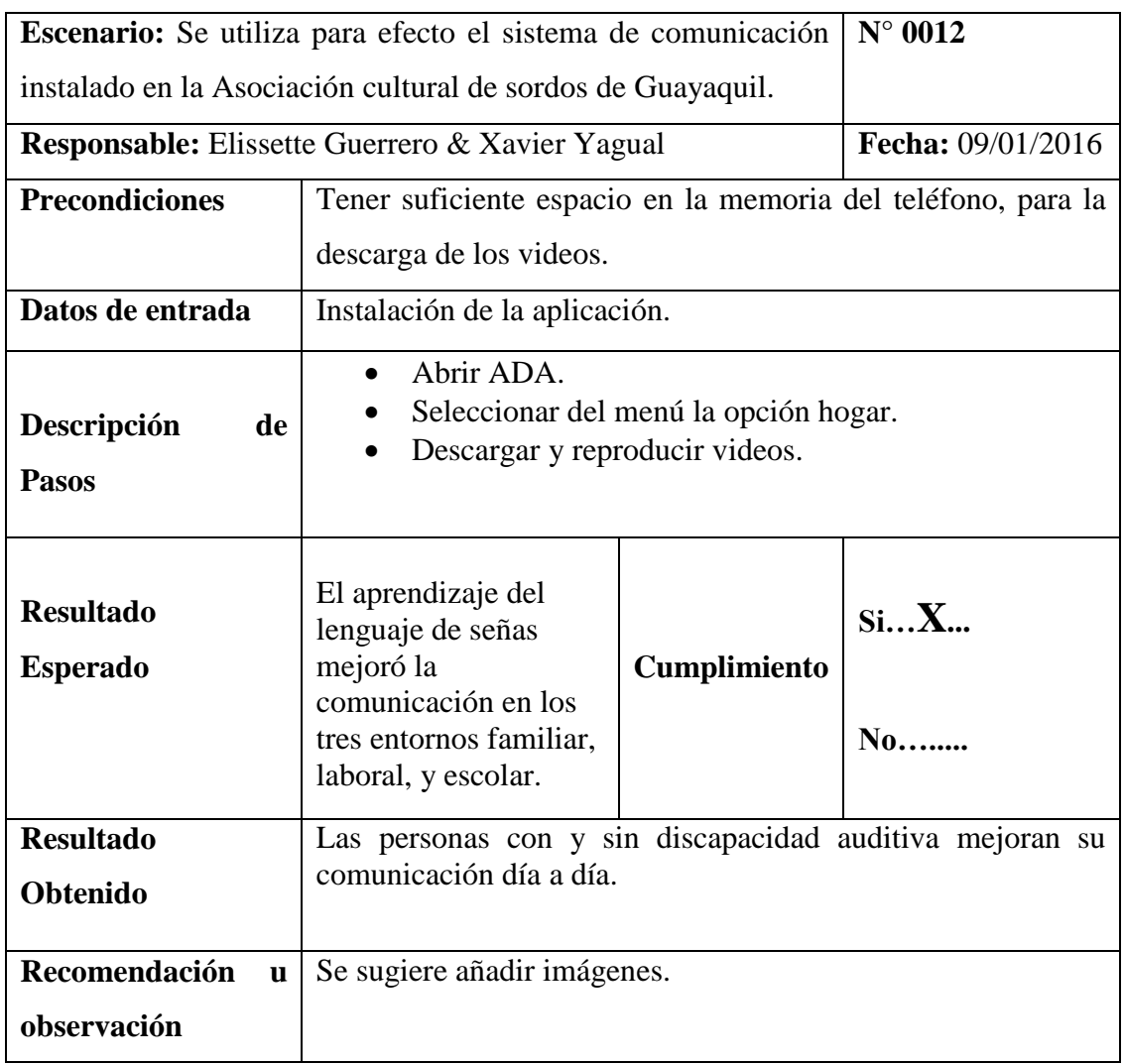

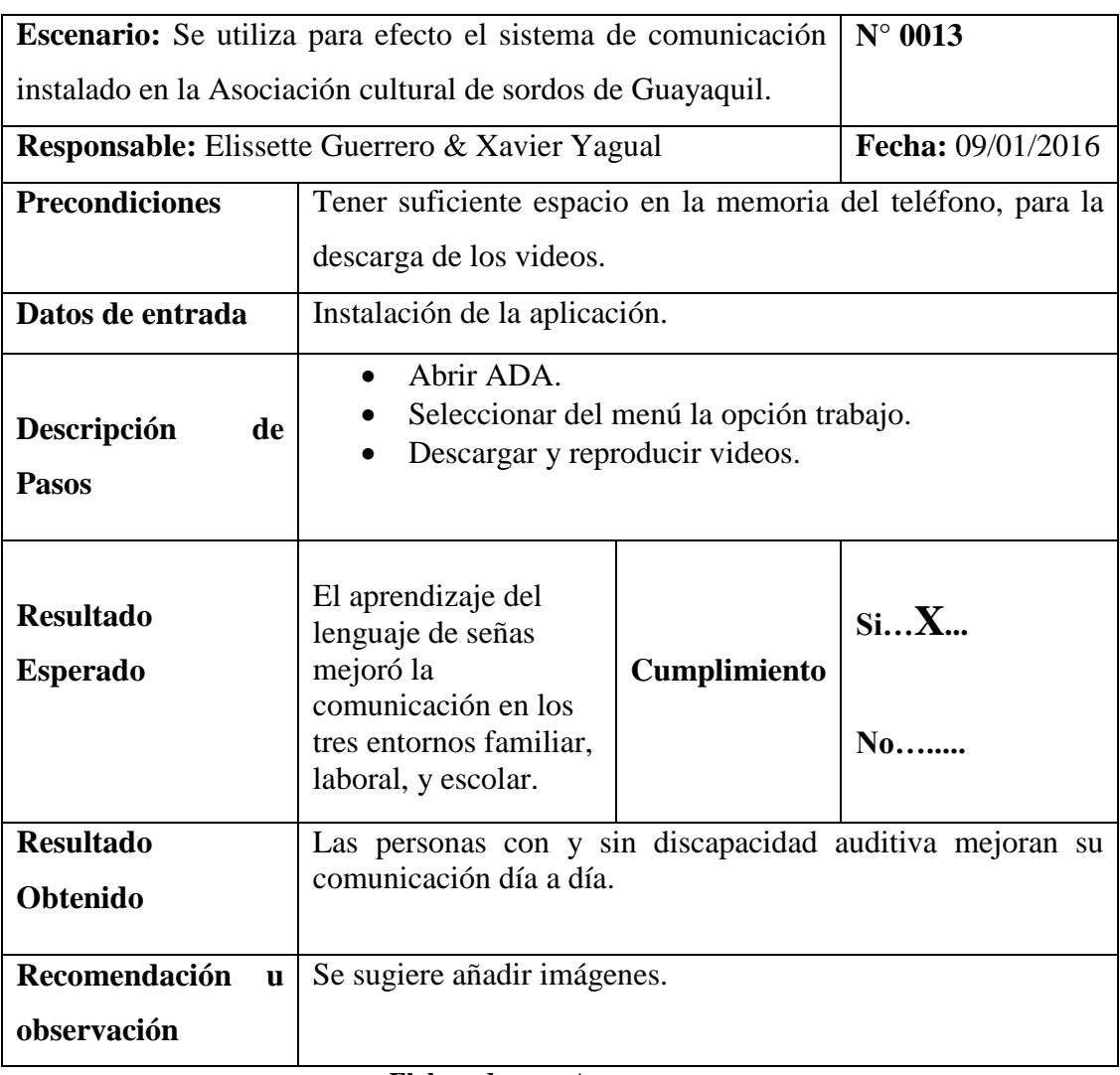

#### **Tabla 31 Pruebas de Integración #13**

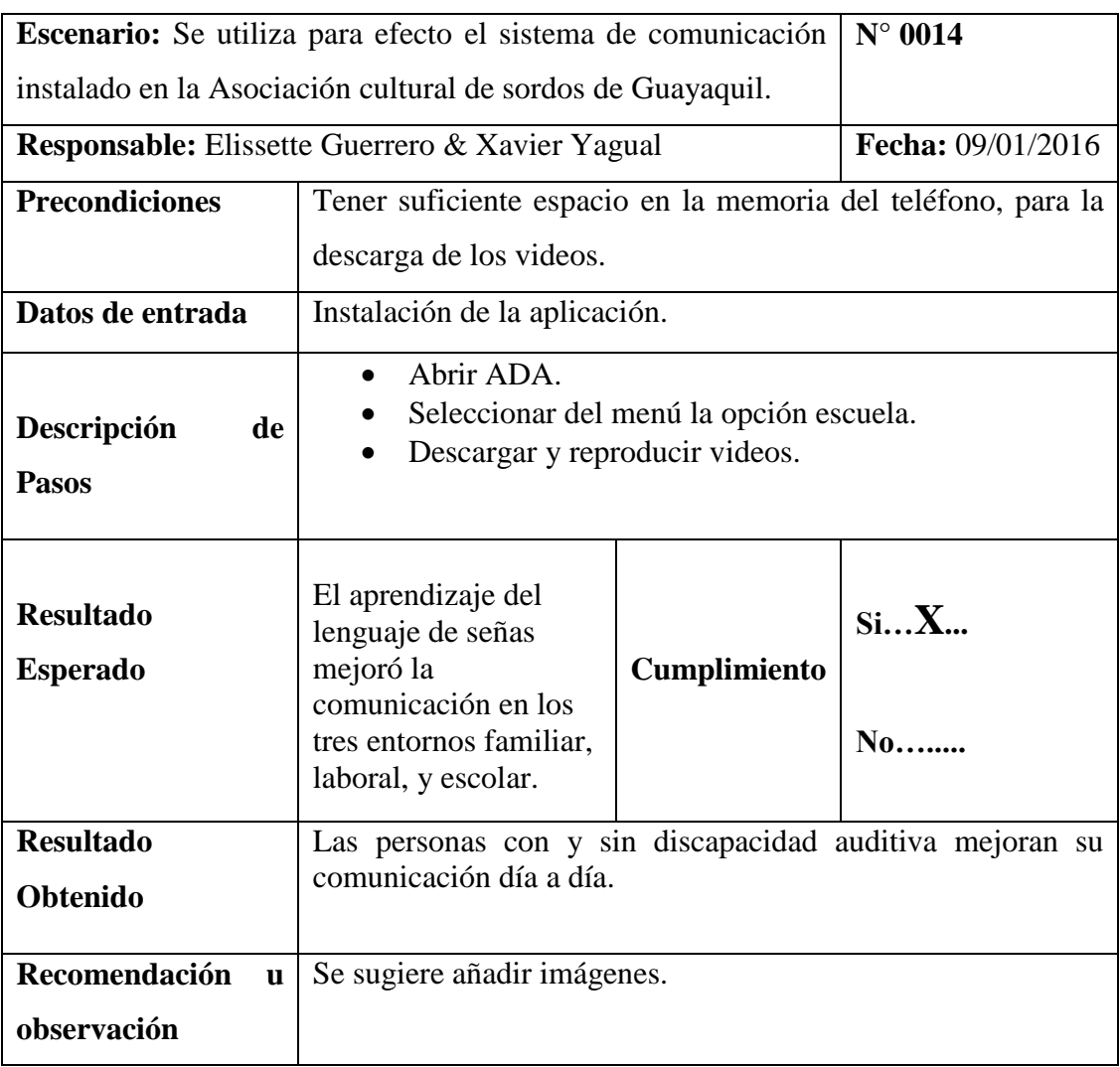

### **Tabla 32 Pruebas de Integración #14**

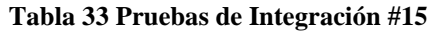

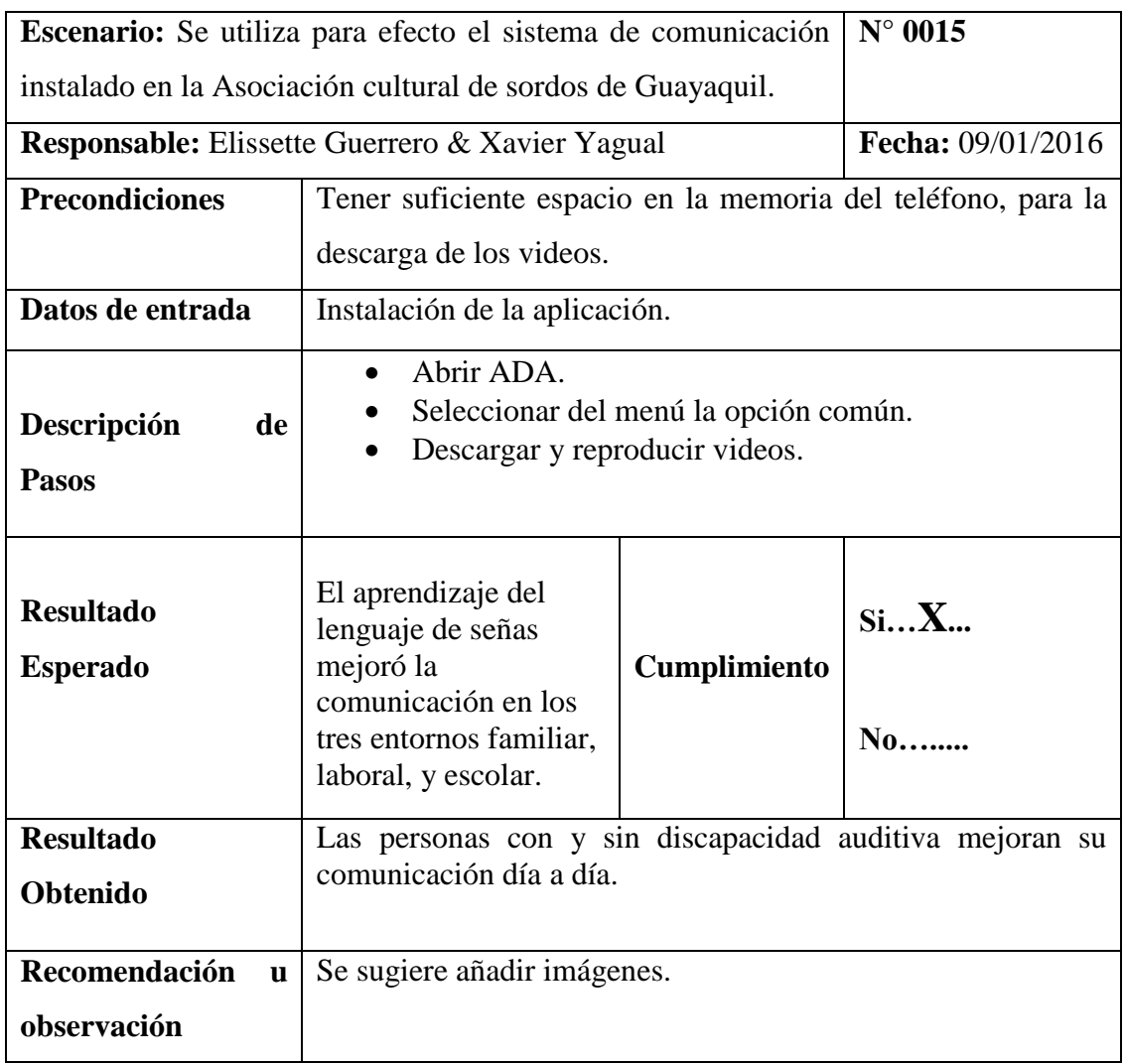

**Pruebas de la aplicación ADA**

Permite al usuario buscar videos palabras, para la comunicación entre personas con y sin discapacidad auditiva

.

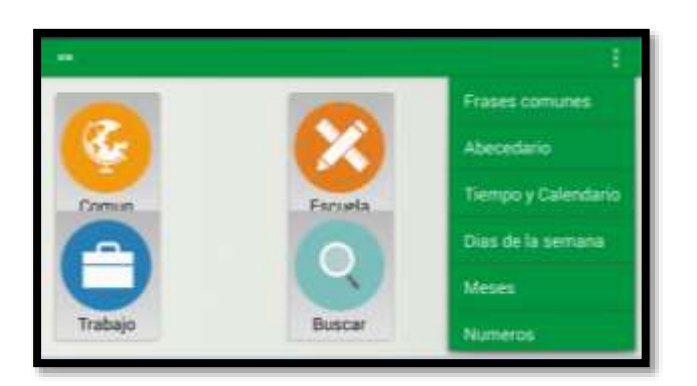

**Fig # 9 Pruebas del Menú Elaborado por:** Autores

En la aplicación el usuario visualiza la opción abecedario, donde se muestra en una lista con todas las letras desde A - Z, en la que se puede elegir cualquiera de las opciones: reproducir, información, y agregar a favoritos.

| as Abecedario |        |  |  |  |
|---------------|--------|--|--|--|
|               | Buscar |  |  |  |
| Α             |        |  |  |  |
| B             |        |  |  |  |
| C             |        |  |  |  |
| CH            | ٠      |  |  |  |
| n             |        |  |  |  |

**Fig # 10 Pruebas de Abecedario Elaborado por:** Autores

En la aplicación el usuario visualiza la opción números, donde se muestra en una lista con los números del uno al billón, en la que se puede elegir cualquiera de las opciones: reproducir, información, y agregar a favoritos.

| <b>MA</b> Numeros  |                | ŧ |
|--------------------|----------------|---|
|                    | <b>Buscar</b>  |   |
| billon             | $\bullet$      |   |
| catorce            | ٠              |   |
| cien               | ×              |   |
| cinco              | $\blacksquare$ |   |
| <b>Linked Fire</b> |                |   |

**Fig # 11 Pruebas de Números Elaborado por:** Autores

En la aplicación el usuario visualiza la opción frases de hogar, donde se muestra en una lista las frases más concurrentes en el ámbito familiar, en la que se puede elegir cualquiera de las opciones: reproducir, información, y agregar a favoritos.

| ** Frases del hogar           |         |  |
|-------------------------------|---------|--|
|                               | Filtrar |  |
| A los tiempos                 |         |  |
| Abuela                        |         |  |
| Aburrido(a),<br>ahurriamianto |         |  |
| Aceite                        |         |  |
|                               |         |  |

**Fig # 12 Pruebas Frases del Hogar Elaborado por:** Autores

En la aplicación el usuario visualiza la opción frases de escuela, donde se muestra en una lista las frases más concurrentes en el ámbito escolar, en la que se puede elegir cualquiera de las opciones: reproducir, información, y agregar a favoritos.

| Frases de la escuela |        |  |
|----------------------|--------|--|
|                      | Buscar |  |
| Educación            | ÷      |  |
| Lápiz                | ÷      |  |
| Laptop               |        |  |
| Laboratorio          |        |  |
| Rachillerato         |        |  |

**Fig # 13 Pruebas Frases de escuela Elaborado por:** Autores

En la aplicación el usuario visualiza la opción frases de trabajo, donde se muestra en una lista las frases más concurrentes en el ámbito laboral, en la que se puede elegir cualquiera de las opciones: reproducir, información, y agregar a favoritos.

| Frases del trabajo                  |         |  |
|-------------------------------------|---------|--|
|                                     | Filtrar |  |
| <b>Banco Central del</b><br>Fruador |         |  |
| Farmacéutico                        |         |  |
| Economista                          |         |  |
| Gerente                             |         |  |
| anima in sunt mar                   |         |  |

**Fig # 14 Pruebas frases del Trabajo Elaborado por:** Autores

En la aplicación el usuario visualiza la opción de favoritos, donde se muestra en una lista las frases agregadas a esta opción, en la que se puede elegir cualquiera de las opciones: reproducir, información, y agregar a favoritos.

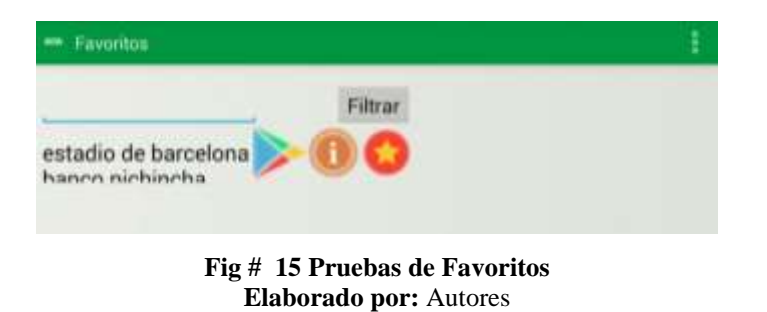

En la aplicación el usuario visualiza el método buscar, mediante está opción podemos realizar las búsquedas de todos los videos de la aplicación para la ejecutar las descargas de los videos.

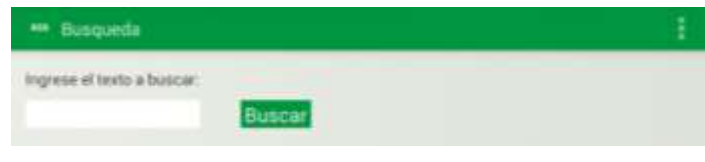

**Fig # 16 Pruebas de Buscar Elaborado por:** Autores

#### **2.15. Justificación**

Las personas con discapacidad auditiva han ido creciendo, poco a poco mediante dispositivos físicos y aplicaciones que le permitan la comunicación con otras personas.

Gracias a la TICS "tecnologías de información y comunicación", que se han desarrollado durante los últimos años, estas personas se pueden desenvolver en el ámbito profesional, social y medico asistencial.

Se han creado instituciones para las personas con discapacidad auditiva, para que aprendan y sean tomadas en cuenta en la sociedad, el cual es muy difícil el aprendizaje y la adquisición de conocimientos.

Los motivos o las razones por las cuales se lleva a cabo la creación de este proyecto son por la necesidad de crear en las personas con discapacidad auditiva una experiencia de recreación a partir de una estructuración de preguntas relacionadas con su entorno o a nivel común, además la generación de alternativas de aprendizaje que usen como recurso los dispositivos de la vida cotidiana, estas temáticas fueron elegidas con el fin de generar un aprendizaje en las personas con discapacidad auditiva.

#### **2.16. Aspectos Metodológicos**

#### **2.16.1. Tipo de Estudio**

**Tipo de investigación descriptiva:** Es descriptiva porque se detalla el porqué de la falta de una aplicación en la Asociación, las necesidades y las consecuencias a futuros trabajos.

**Tipo de investigación de campo:** Se realiza una evaluación, encuestas y observaciones en las capacitaciones hacia la asociación, universidades u otros, docentes y jóvenes en la asociación.

**Tipo experimental:** Se evalúa la aplicación móvil y el cambio que existirá después de su aprobación y si se desempeña tal como se lo menciono en el inicio.

**Tipo de investigación explicativa:** Se investigará y evaluara las causas de la falta de aprendizaje del lenguaje de señas, para mejoras la comunicación entre con y sin personas de discapacidad auditiva.

#### **2.16.2. Método de investigación**

Para proceder con la ejecución del proyecto se utilizó como método de investigación el método experimental, método de análisis y método comparativo las cuales ofrecerán respuestas y soluciones a los problemas planteados.

#### **Método experimental**

El método experimental aplicado permitirá mediante pruebas la demostración de las hipótesis antes y después de su implementación del sistema comprobando la efectividad con el cual se llevaran las comunicaciones

#### **Método de análisis**

El método de análisis permitirá comparar los datos obtenidos mediante el uso de herramientas, para indicar los resultados y demostrar que se han cumplido los objetivos propuestos en el objeto de estudio.

#### **2.17. Fuentes y técnicas para la recolección de la información**

Durante el desarrollo de la presente investigación y para la obtención de resultados se utilizó el método de la entrevista, la recopilación de documentación.

### **La entrevista**

La entrevista fue dirigida al presidente de la asociación, y encargados, en la cual se efectuó una conversación y se llegó a obtener la información requerida para realizar el proyecto, se llegó a conocer el estado actual de la comunicación con este tipo de discapacidad auditiva, y ver los procedimientos que podrían mejorar al momento de implementar la aplicación que cubra todas las expectativas al fin de facilitar el trabajo que se realiza diariamente.

#### **2.17.1. Tratamiento de la información**

Toda la información que se obtuvo en el proceso de la investigación fue realizada y fue previamente analizada lográndose a conseguir soluciones a los problemas que existen en las comunicaciones, mediante las estadísticas del porcentaje de error que tienen los videos al ser procesados.

#### **2.18. Resultados e impactos esperados**

El resultado que se espera obtener al desarrollar e implementar el proyecto en el cual se automatiza y se integran videos de acuerdos al nivel de modulo que vayan aprendiendo mediante los videos emitidos con lenguaje de señas es mejorar la comunicación entre padres de familia e hijos, docentes y en el ámbito laboral, ya que este método de investigación garantiza el funcionamiento y accesibilidad de una manera interactiva e intuitiva.

#### **2.19. Pruebas y Métricas:**

#### **2.19.1. Pruebas:**

Se les entrego a los jóvenes de ASOCULSOR un dispositivo móvil donde se encontraba en ejecución la aplicación y empezó a realizar cada una de las opciones del menú para su aprendizaje.

A los jóvenes les llamo la atención la aplicación desarrollada.

Al momento de ejecutar la aplicación por el joven Javier Aguirre llamo su atención la interfaz.

La joven Angie García al inicio de ejecutar la opción Frases Comunes se sintió atraída por todos los videos, al ejecutar uno de ellos dicha joven presto mucha atención.

El joven Kleber Coronel empezó a ejecutar la opción Frases de Escuela y fue de su agrado pero debido a su lenguaje reducido no presto la correcta atención.

Apenas visualizo la aplicación en ejecución el joven Roberto Espinoza se sintió atraído, ya que comenzó a responder de manera satisfactoria a cada una de las opciones del menú.

Juan León no respondió a la ejecución de la aplicación debido a su problema de conducta.

El joven Jair Aguirre al ejecutar la aplicación mostró un interés en las diferentes opciones del menú.

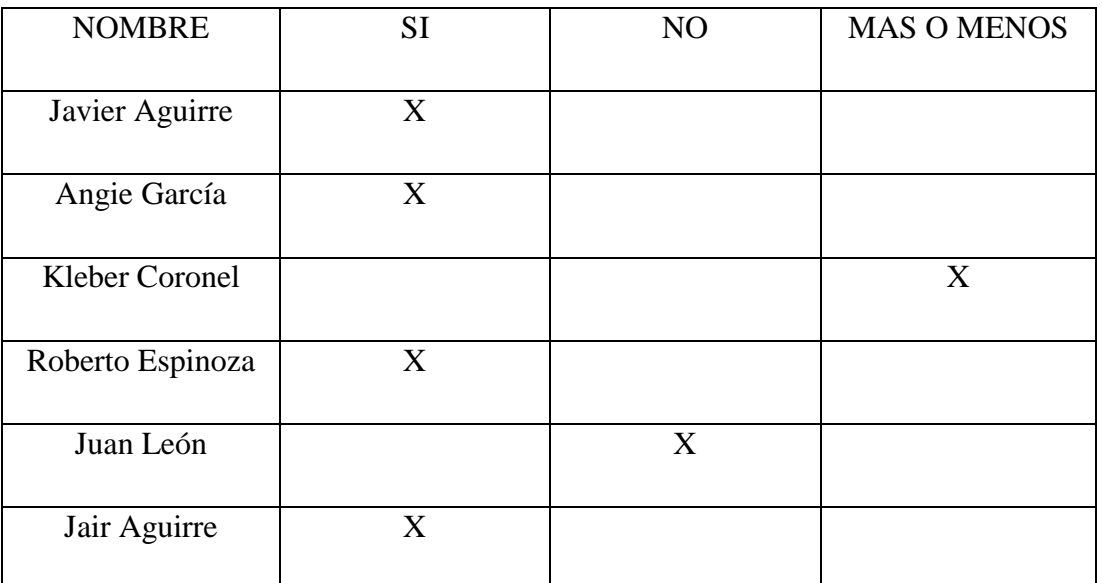

#### **Tabla 34 Pruebas y Métricas**

**Elaborado por:** Autores

### **2.19.2. Métricas:**

**Métricas-Adecuidad** (Que tan completa esta la implementación funcional)

Adecuidad =  $1-\frac{N \times m}{N \times m}$  de funciones faltantes Número de funciones descritas

$$
A\text{decuidad} = 1\frac{25}{30} = 0.833
$$

0<= Adecuidad <=1; entre más cercano a 1, más completa

Especificación de requisitos

Diseño

 $\checkmark$  Código fuente

 $\checkmark$  Informe de revisión

Responsables: requeridores; desarrolladores.

### **Fiabilidad**

Madurez (Suficiencia de las pruebas)

- Cuantos de los casos de prueba necesaria están cubiertos por el plan de pruebas.
- Contar las pruebas planeadas y comparar con el número de pruebas requeridas para obtener una cobertura adecuada.
- Formula:  $X = (n$ úmero de casos de prueba en el plan) / (número de casos de pruebas requeridos)

Fiabilidad  $=\frac{N$ úmero de casos de prueba en el plan Número de casos de pruebas requeridas

$$
Fiabilidad = \frac{11}{5} = 2.2
$$

 $0 \le x$ ; entre x sea mayor; mejor la suficiencia.

Responsables: Desarrolladores; Mantenedores.

#### **Usabilidad**

- Entendibilidad (Funciones evidentes)
	- $\checkmark$  Qué proporción de las funciones del sistema son evidentes al usuario.
- Contar las funciones evidentes al usuario y comparar con el número total de funciones.
- Formula: X= (número de funciones evidentes al usuario) / (total de funciones)

Usabilidad  $=\frac{N \text{úmero de funciones evidentes al usuario}}{Total de$ *f* $unciones$ Total de funciones Usabilidad  $=\frac{24}{36}$  $\frac{24}{26}$  = 0.92307

 $0 \le X \le 1$ ; Entre más cercano a1, mejor

- Fuente de medición:
	- $\checkmark$  Especificación de requisitos
	- $\checkmark$  Diseño
	- $\checkmark$  Informe de revisión

### **Eficiencia**

Comportamiento en el Tiempo (Tiempo de respuesta)

- $\checkmark$  Cuál es el tiempo estimado para completar una tarea
- Formula  $X=$  tiempo (3,25 segundos)
	- $\checkmark$  Entre más corto, mejor
- Tiempo conectividad del servidor web donde reside la aplicación
- Responsables: desarrolladores, requeridores.

#### **Transportabilidad (Conformidad de transportabilidad)**

- Que tan conforme es la transportabilidad del producto con regulaciones, estándares y convenciones aplicables.
- Formula:  $X = (N$ úmero de artículos implementados a conformidad) / (Total de artículos que requieren conformidad)

 $ext{Tansportabilidad} = \frac{Número de artículos implementados a conformidad}{Total de artículos que normígen en conformidad}$ Total de artículos que requieren en conformidad Transportabilidad  $=\frac{26}{36}$  $\frac{28}{26} = 1$ 

0<= x <= 1; entre más cercano a 1, más completa

- Especificación de conformidad y estándares, convenciones y regulaciones relacionados.
- Responsable: requeridores, desarrolladores

#### **CAPITULO III**

### **RESULTADOS**

## **3.1. Resultado del objetivo General**

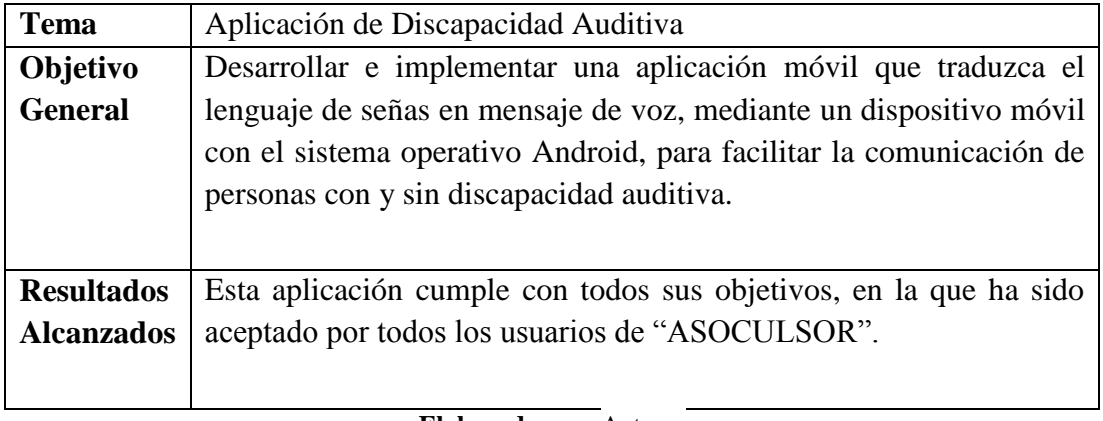

### **Tabla 35 Resultado Objetivo General**

**Elaborado por:** Autores

### **3.2. Resultado de los objetivos específicos**

### **Tabla 36 Resultados de los Objetivos Específicos #1**

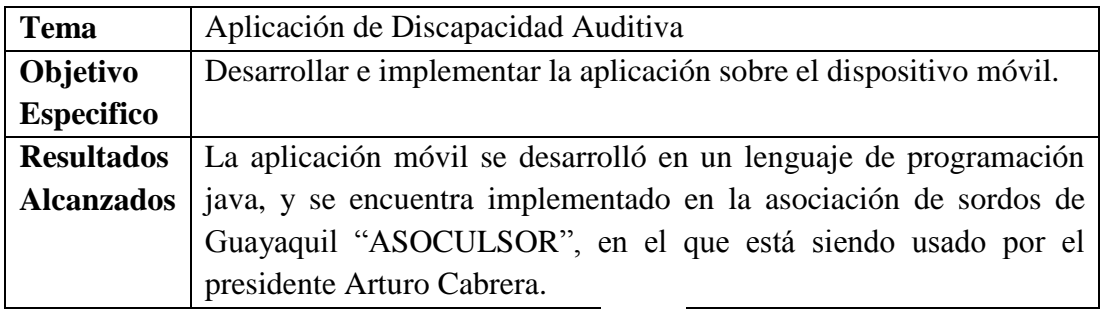

**Elaborado por:** Autores

### **Tabla 37 Resultados de los Objetivos Específicos #2**

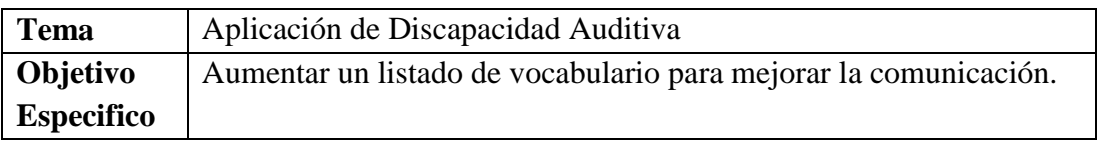

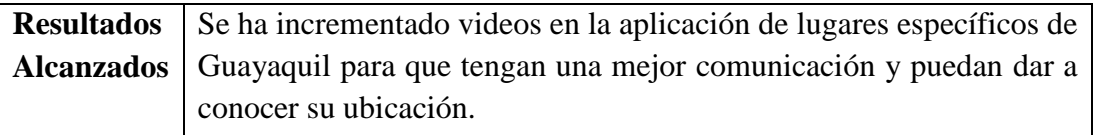

#### **Tabla 38 Resultados de los Objetivos Específicos #3**

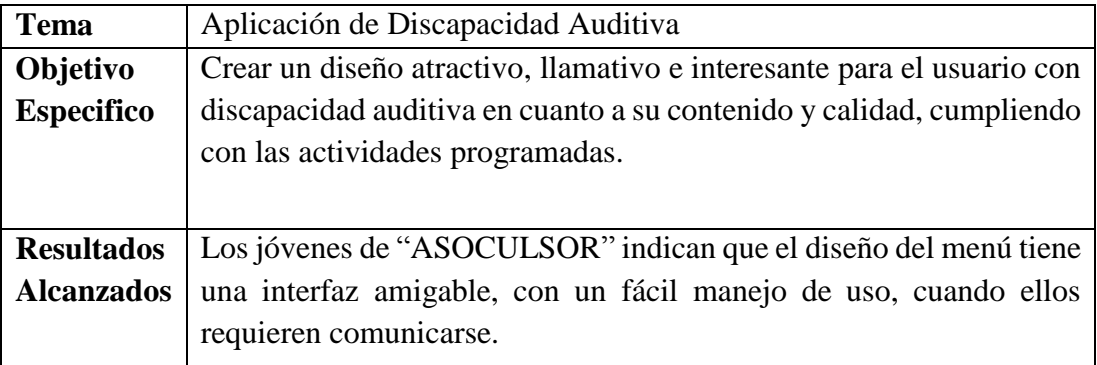

**Elaborado por:** Autores

#### **Tabla 39 Resultados de los Objetivos Específicos #4**

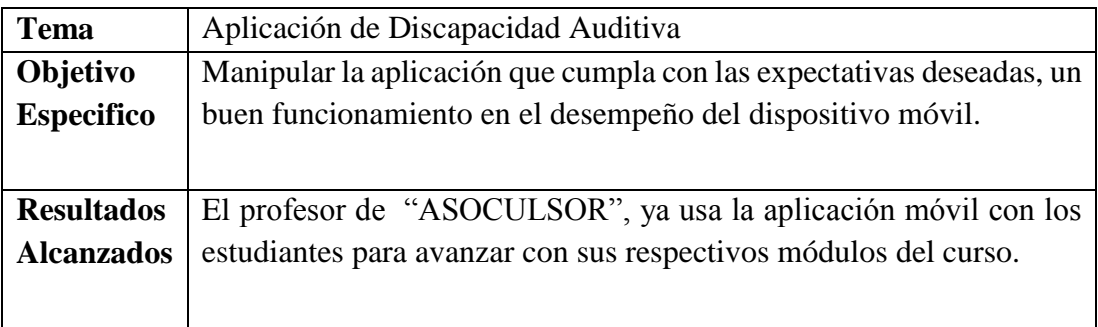

**Elaborado por:** Autores

#### **Tabla 40 Resultados de los Objetivos Específicos #5**

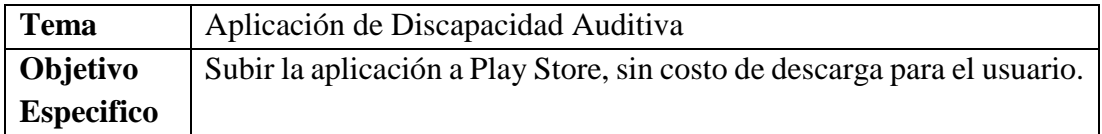

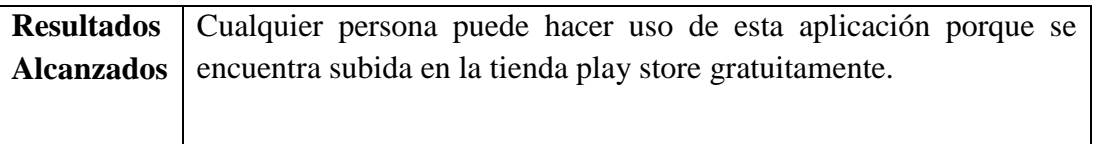

# **CAPITULO IV**

# **CONCLUSIONES Y RECOMENDACIONES**

### **4.1 Conclusiones**

- El uso de la tecnología permite a las diferentes comunidades de un sector del país estar comunicado. Así un sistema permite utilizar métodos educativos tradicionales a la tecnología.
- La aplicación que se utiliza es para la comunicación de las personas con deficiencia auditiva se puede identificar como fomentar una participación activa en el medio.
- En el diseño y análisis de las personas con deficiencia auditiva, se adquiere un nuevo conocimiento sobre el lenguaje de señas, y muestra una actividad actual no explotada por los profesionales de sistemas.
- Se levantaron requerimientos mediante entrevista a la persona encargada de hacer los sistemas en la asociación.

### **4.2 Recomendaciones**

 Al usar la aplicación constantemente se va a familiarizar y así puede ser de mucha ayuda para la enseñanza de las actividades de la asociación

- La presente aplicación, está diseñada para personas de 13 años en adelante, permitiendo relacionar el uso de la tecnología con la vida diaria
- Este sistema se puede aplicar para cualquier persona ya que la aplicación está en Play Store.
- Se debe desarrollar ambientes tecnológicos para fortalecer sus conocimientos permitiendo crear una curiosidad de saber más.

**4.3. Trabajos Futuros**

- En la aplicación de discapacidad auditiva "ADA", se incrementaran videos, imágenes, texto y sonidos con diferentes ubicaciones de las provincias del Ecuador, para mejorar la comunicación de personas con discapacidad auditiva.
- Se presentara mensajes de notificación para la actualización de videos para las instalaciones requeridas por el usuario.
- Se expandirá el tamaño de almacenamiento del hosting utilizado por la aplicación ADA.
- Se optimizara el diseño del menú y submenús de las opciones a utilizar por los usuarios.
- Emisión de señales de acción para entornos familiares, laborales y escolares.

# **BIBLIOGRAFÍA**
- andrade , a. (s.f.). obtenido de mejoramiento de la calidad de señal en sistemas ruidosos para personas con discapacidades auditivas: http://repositorio.espe.edu.ec/bitstream/21000/5534/2/t-espe-033485-p.pptx
- andy. (14 de 10 de 2013). organo del oido. obtenido de temas de estudio anatomia del cuerpo: http://www.anatolandia.com/2013/10/organo-delodio.html
- https://www.google.com.ec/search?q=el+aparato+digestivo+humano&biw=1 024&bih=677&source=lnms&tbm=isch&sa=x&ved=0ahukewj6 jaz6zjkahunhhokhd4qajuq\_auibigb#tbm=isch&q=el+oido+y+sus+partes&im grc=thg6cd4c5atupm%3a. (s.f.).
- jimenez. (06 de 05 de 2011). obtenido de buenas tareas: http://buenastareas.com/ensayos/ingeniero-en-sistemas/2089393.html
- rockville. (2012). obtenido de tipo, grado y configuración de la pérdida de audición: • http://www.asha.org/uploadedfiles/tipo-grado-y-configuracion-dela-perdida-de-audicion.pdf
- sanchez, m. (2009). obtenido de personas con discapacidad auditiva : http://www.cnse.es/planes.html
- www.anatolandia.com. (10 de 2013). obtenido de http://www.anatolandia.com

## **GLOSARIO**

Aplicación de Discapacidad Auditiva, 21

## **ANDROID**

Es un sistema operativo basado en el núcleo Linux. Fue diseñado principalmente para dispositivos móviles con pantalla táctil, como teléfonos inteligentes, tablets o tabléfonos, 2

### **ASOCULSOR**

Asociación cultural de sordos de Guayaquil, 1

### **CONADIS**

Consejo Nacional de Discapacidades, 4

## **CONCURRENTES**

Es la simultaneidad en la ejecución de múltiples tareas interactivas., 42

### **ENTIDADES**

Es la representación de un objeto o concepto del mundo real que se describe en una base de datos., 13

## **FIABILIDAD**

Se define como la probabilidad de que un bien funcione adecuadamente durante un período determinado bajo condiciones operativas específicas., 48

# **METODOLÓGICOS**

Conjunto de pautas y acciones orientadas a describir un problema., 44

## **PLAY STORE**

Es una tienda electronica donde se venden aplicaciones y juegos algunos estan gratuitos (es solo para android)., 2

# **Anexo 1: Manual Técnico**

## **ComunActivity:**

La actividad común es el padre de la mayoría de actividades de la aplicación. Código dentro de una actividad que le indica cómo comportarse después que se termina la descarga de un archivo.

Si la descarga fue exitosa se reproducirá el archivo, se copiará el archivo a una carpeta administrada por la aplicación, también se actualizará el registro en la base de datos para indicar que ya se ha descargado el vídeo de la "expresión".

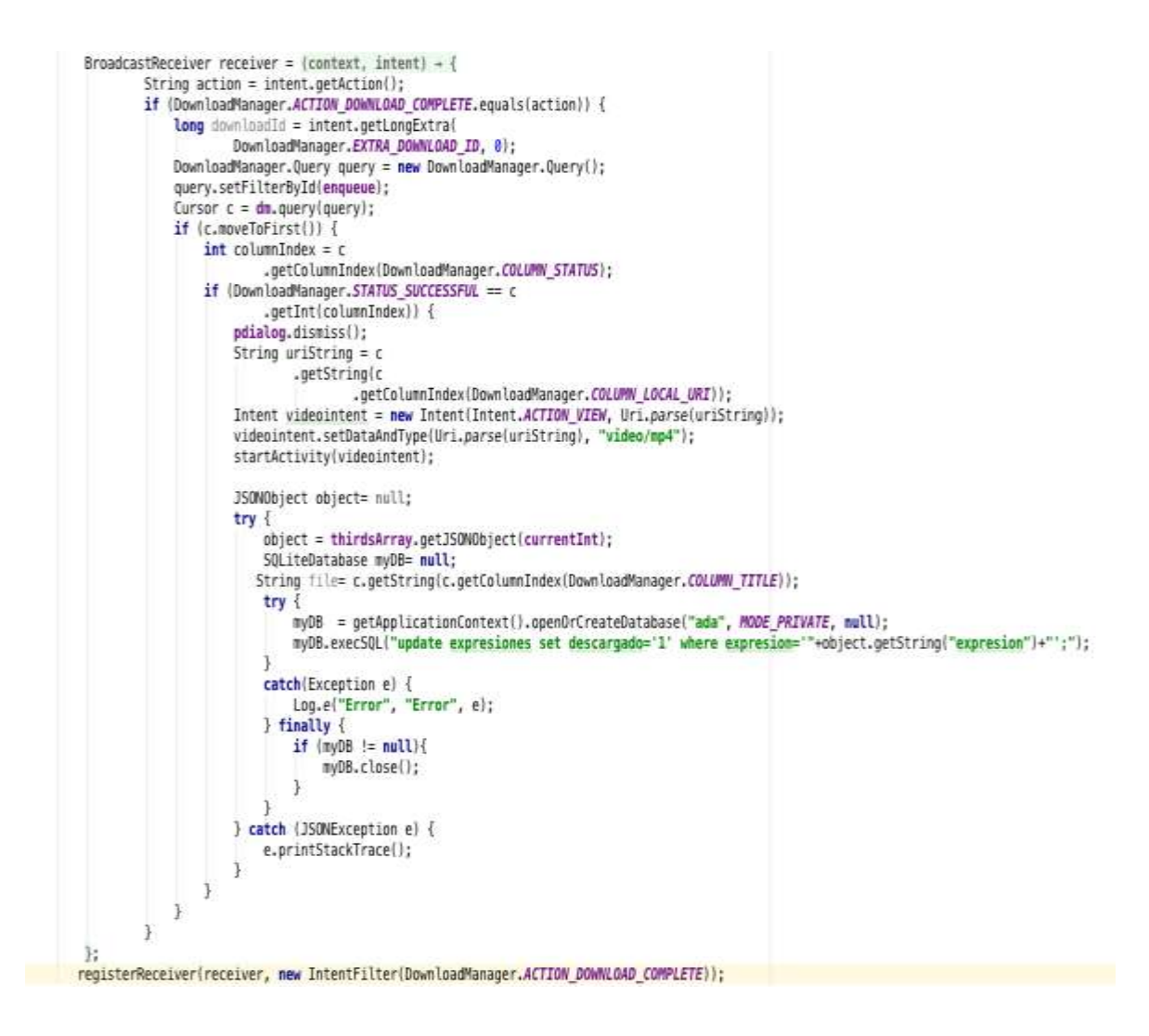

Código llamado desde el adaptador de la lista para indicarle que debe descargar el vídeo del elemento seleccionado.

```
public void descargar(int index){
Г
       currentInt=index:
        final HashMap<String, String> user = expresionsList.get(index);
        dm = (DownloadManager) getSystemService(Context.DOWNLOAD_SERVICE);
        DownloadManager.Request request = new DownloadManager.Request(
                Uri.parse(user.get("url_server")));
        request.setAllowedNetworkTypes(
                DownloadManager.Request.NETWORK WIFI
                        | DownloadManager.Request.NETWORK_MOBILE)
                .setAllowedOverRoaming(false).setTitle("Descargando " + user.get("title"))
                .setDescription("Video del server de ADA")
                .setDestinationInExternalPublicDir("/ada", user.get("title").replace(" ","") + ".mp4");
        enqueue = dm.appendtree(request);pdialog = new ProgressDialog(this);pdialog.setMessage("Descargando vídeo; Espere por favor..");
        pdialog.setCancelable(false);
        pdialog.show();
   ٦
```
Consulta a la base de datos, para posteriormente cargar los datos dentro de la lista.

```
SQLiteDatabase myDB= null;
SyLiteDatabase myDb= nutt;<br>myDB = this.openOrCreateDatabase("ada", MODE_PRIVATE, null);<br>final Cursor cursor = myDB.rawQuery(sentencia, null);
if (cursor.moveToFirst()) {
       thirdsArray = new JSONArray();int i = 0;<br>do {
               JSONObject object = new JSONObject();
              String expression = cursor.getString(0);<br>String url_video = cursor.getString(1);
              String significado = cursor.getString(2);<br>String significado = cursor.getString(2);<br>String gesto = cursor.getString(3);
               String descargado=cursor.getString(4);
               String url_local=cursor.getString(5);
              String url_server=cursor.getString(6);
              String id = cursor.getString(7);
               try {
                      、<br>object.put("<u>expresion</u>", expresion);<br>object.put("url", url_video);
              object.put("url", url_video);<br>object.put("significado", significado);<br>object.put("gesto", gesto);<br>object.put("descargado", descargado);<br>object.put("url_bocal", url_bocal);<br>object.put("url_server", url_server);<br>object.put("
               thirdsArray.put(object);
       | i++;<br>} while (cursor.moveToNext());
       cursor.close();
```
Código para crear adaptador de la lista con los elementos previamente cargados de la base de datos

```
DetalleAdapter adapter;
adapter = new DetalleAdapter(ComunActivity.this, R.layout.expresion_item, expresionsList);
listview.setAdapter(adapter);
```
Código para actualizar un registro y cambiar el valor del campo favorito a '1', lo que permitirá verlo en la sección de favoritos

```
public void favorito(int index) throws JSONException {
    JSONObject object=thirdsArray.getJSONObject(index);
    SQLiteDatabase myDB= null;
    try<sub>1</sub>myDB = this.openOrCreateDatabase("ada", MODE_PRIVATE, null);
        ContentValues cv = new ContentValues();
        cv.put("favorito", "'1'");
         myDB.execSQL("update expresiones set favorito='1' where expresion='"+object.getString("expresion")+"';");
    }
    catch(Exception e) {
        Log.e("Error", "Error", e);
    } finally {
        if (myDB != null){
            myDB.close();
        \mathcal{E}\mathcal{F}\mathcal{V}
```
Cargar campos informativos de la expresión en los elementos visuales de la actividad

```
public void information(int index) throws JSONException {
    JSONObject object = thirdsArray.getJSONObject(index);
    String significado = object.getString("significado");
    String gesto = object.getString("gesto");
    infoView.setText("Significado:\n"+significado+"\n\nGesto:\n"+gesto);
\mathcal{F}
```
Código para buscar en la base de datos por un tipo y un campo de buscado para el título de la expresión.

```
public void Buscar(View view){
   expresionsList= new ArrayList<HashMap<String, String>>();
   SQLiteDatabase myDB= mull;
   myDB = this.openOrCreateDatabase("ada", MODE PRIVATE, mull);
   final Cursor cursor = myDB.rawQuery(sentencia+" and expresion like '%"+searchField.getText{).toString()+"%"", mull);
   if (cursor.moveToFirst()) {
       thirdsArray = new JSONArray();
       int i = 0;
       do {
           JSONObject object = new JSONObject();
           String expresion = cursor.getString(0);
           String url video = cursor.getString(1);
           String significado = cursor.getString(2);
           String gesto = cursor.getString(3);
           String descargado=cursor.getString(4);
           String url local=cursor.getString(5);
           String url server=cursor.getString(6);
           String id=cursor.getString(7);
           tryobject.put("expresion", expresion);
               object.put("url", url_video);
               object.put("significado", significado);
               object.put("gesto", gesto);
               object.put("descargado", descargado);
               object.put("url_local", url_local);
               object.put("url_server", url_server);
               object.put("id", id);
           } catch (JSONException e) {
               e.printStackTrace();
           thirdsArray.put(object);
           1 + 1} while (cursor.moveToNext());
```
## **DetalleAdapter:**

Adaptador que maneja el comportamiento y aspecto visual de las listas de la aplicación.

Carga de la vista y de los datos en el adaptador.

```
public View getView(final int position, View convertView, ViewGroup parent) {
       View row = convertView;
       UserHolder holder = null;if (row == null) {
               LayoutInflater inflater = ((Activity) context).getLayoutInflater();
                row = inflater.inflate(layoutResourceId, parent, false);
               holder = new UserHolder();holder.textTitle = (TextView) row.findViewById(R.id.tv_expresion);
               holder.btnPlay = (Button) row.findViewById(R.id.buttonPlay);
               holder.btnInfo = (Button) row.findViewById(R.id.buttonInfo);
               holder.btnFav = (Button) row.findViewById(R.id.buttonFavourite);
               row.setTag(holder);
        \} else {
               holder = (UserHolder) row.getTag();final HashMap<String, String> user = data.get(position);
       holder.textTitle.setText(user.get("title"));
```
Código que determina el accionar cuando el usuario quiere reproducir un vídeo, en caso de ya haber sido descargado o si solo esta en el servidor

```
holder.btnPlay.setOnClickListener((v) = {
                if (user.get("descargado").contentEquals("0")) {
                        AlertDialog.Builder dialogo1 = new AlertDialog.Builder(context);
                        dialogo1.setTitle("Reproducir");
                        dialogo1.setMessage("¿Cómo desea reproducir el video");
                        dialogo1.setPositiveButton("Youtube", (dialogo1, id) - {
                                       final int \phi = position;
                                       String url = user.get("url");
                                       context.startActivitvinew Intent(Intent.ACTION VIEW, Uri.parse(user.oet("url"))));
                        }};
                        dialogo1.setNegativeButton("Descargar", (dialogo1, id) - {
                                        dialogo1.cancel();
                                        final int p = position;
                                        if (context instanceof ComunActivity) {
                                                ((ComunActivity) context).descargar(p);
                        });
                        dialogo1.show();
                else {
                        AlertDialog.Builder dialogo1 = new AlertDialog.Builder(context);
                        dialogo1.setTitle("Reproducir");
                        dialogo1.setMessage("¿Cómo desea reproducir el video?");
                        dialogol.setPositiveButton("Youtube", (dialogol, id) - {
                                        final int p = position;String wrl = user.get("url");
                                       context.startActivity(new Intent(Intent.ACTION VIEW, Uri.parse(user.get("url"))));
                        H:dialogo1.setNegativeButton("Local", (dialogo1, id) = {
                                        dialogo1.cancel();
                                        String url = Environment.getExternalStorageDirectory()
                                                + "/ada/"+user.get("title").replace(" ","") + ".mp4";
                                        File file = new File(Environment.oetExternalStoraoeDirectory()
                                                + "/ada", user.get("title").replace(" ", "") + ".mp4" );
                                        if (file.exists()) {
                                                Intent videointent = new Intent(Intent.ACTION VIEW, Uri.parse(url));
                                                videointent.setDataAndType(Uri.parse(url), "video/mp4");
                                                context.startActivity(videointent);
                                        else
                                                final AlertDialog.Builder dialogo2 = new AlertDialog.Builder(context);
                                                dialogo2.setTitle("Error");
                                                dialogo2.setMessage("Ya no existe el archivo");
                                                dialogo2.setPositiveButton("Cancelar", (dialogo2, id) + {
                                                               dialogo2.cancel();
                                                W:dialogo2.setNegativeButton("Descargar", (dialogo2, id) + {
                                                                dialogo2.cancel();
                                                                final int p = position;if (context instanceof ComunActivity) {
                                                                        ((ComunActivity) context).descargar(p);
                                                });
                                                dialogo2.show();
                                        final int p = position;
```
En este código se llama a la actividad para que invoque el método de favorito.

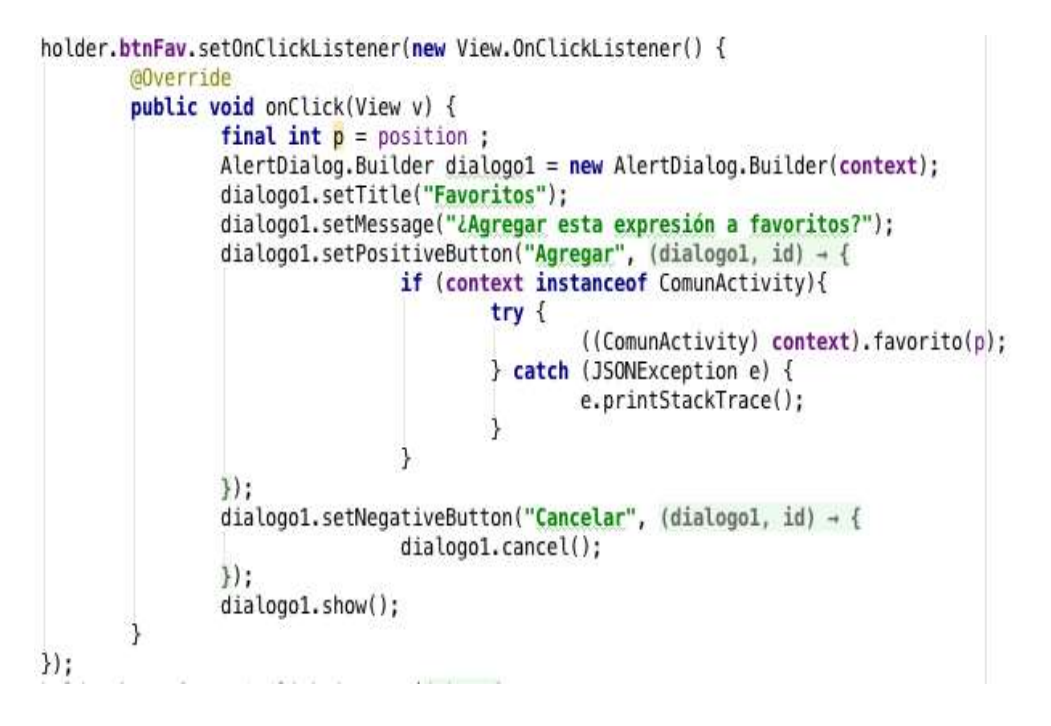

Se invoca al método información de la actividad con los parámetros respectivos para que cargue los datos requeridos

# **Anexo 2: Manual de Usuario**

**Aplicación móvil basada en lenguaje de Señas para Asoculsor**

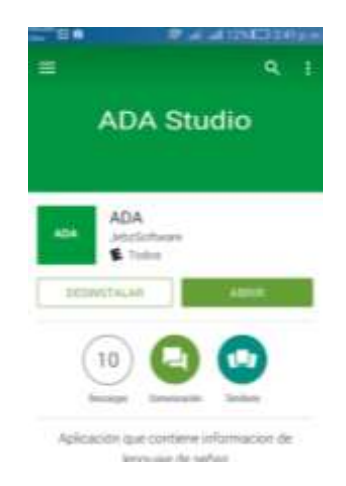

En la siguiente pantalla podemos observar la instalación de ADA studio desde el play store, donde tiene una capacidad de 3.15 MB, en el cual puede ser instalado en su Smartphone.

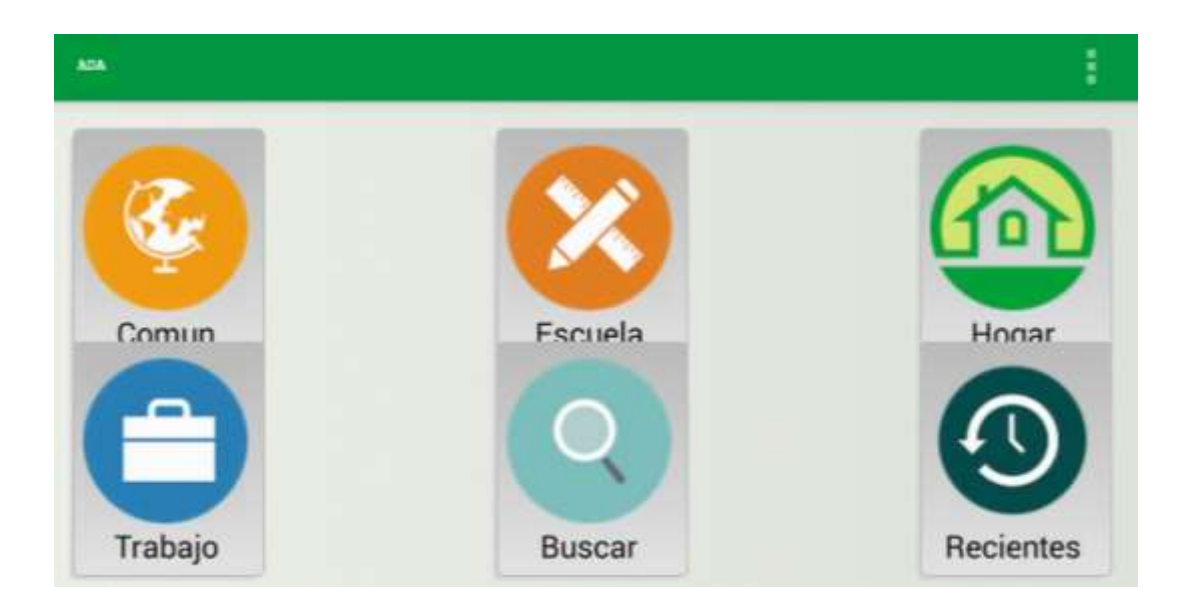

La aplicación móvil llamada ADA (Aplicación para discapacidad Auditiva), desarrollada sobre lenguaje java y procesado en Android Studio, permite facilitar la comunicación entre personas que conocen y no conocen el lenguaje de señas, aplicada para Asoculsor.

En la aplicación móvil se podrá observar como pantalla principal varios iconos los cuales son:

Común: Presenta todos los videos de la aplicación móvil

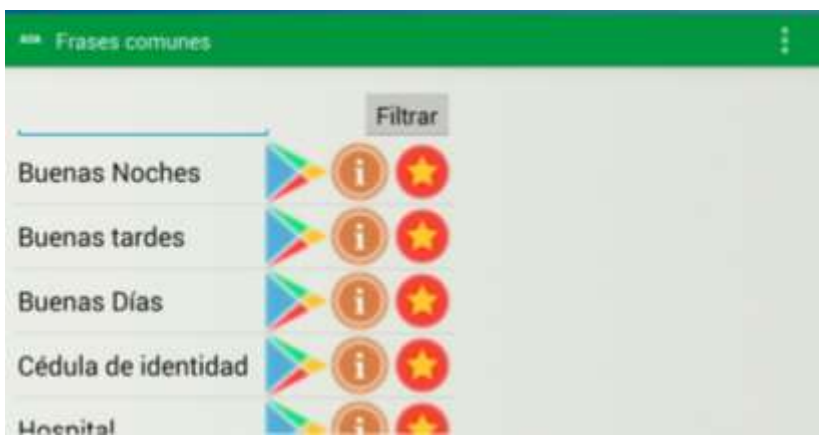

 Escuela: Presenta videos palabras que son usadas en un entorno escolar por ejemplo: educación, lápiz, laptop, laboratorio, bachillerato, etc.

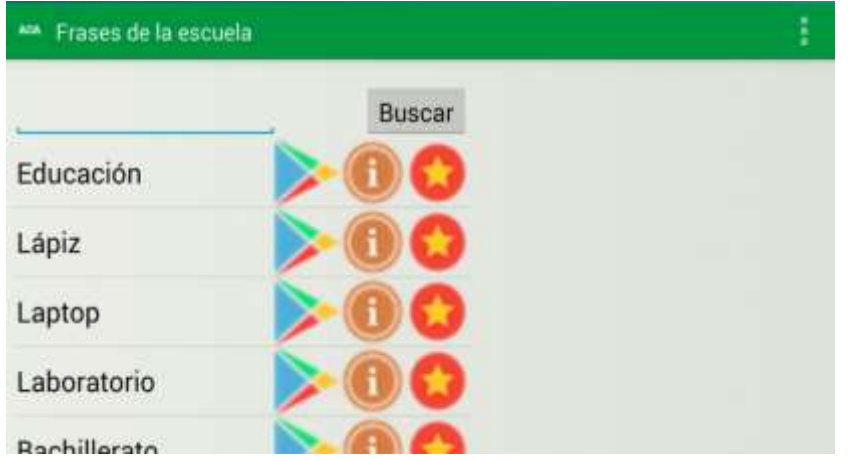

 Trabajo: Presenta videos palabras que son usadas en el campo laboral por ejemplo: Farmacéutico, gerente, ingeniero, proveedor, economista, etc.

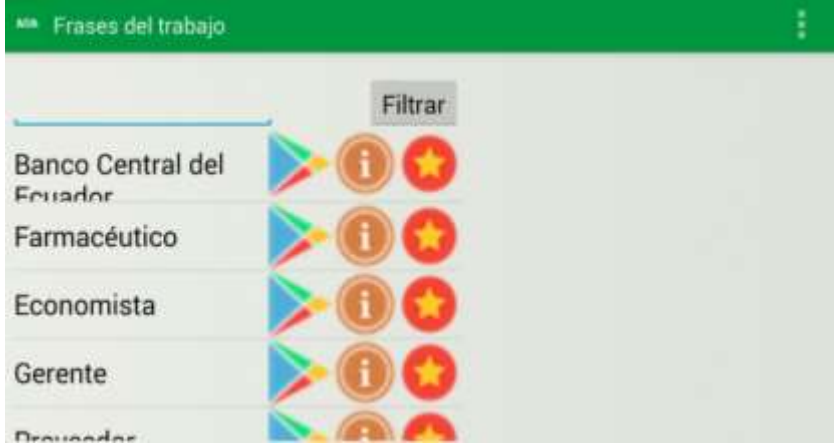

 Hogar: Presenta videos palabras que son usadas en el entorno familiar por ejemplo: mamá, papá, hermano, aceite, etc.

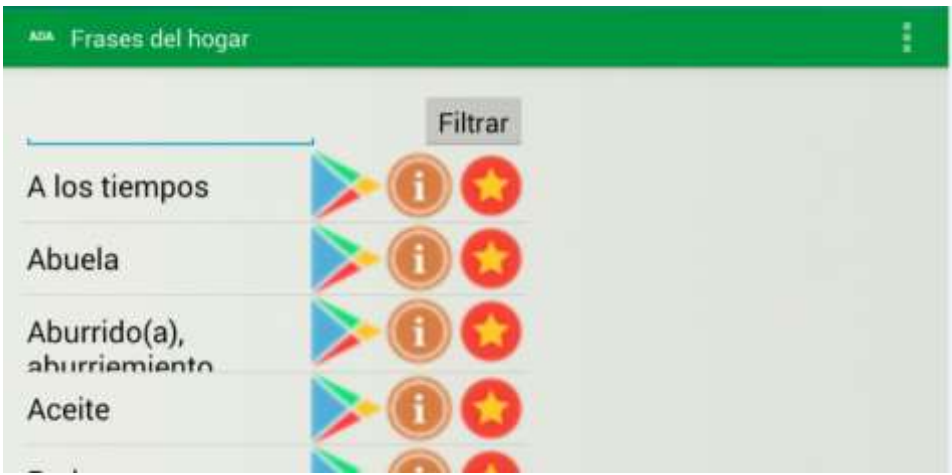

 Buscar: Se usa la opción buscar para encontrar los videos que se solicite por el usuario.

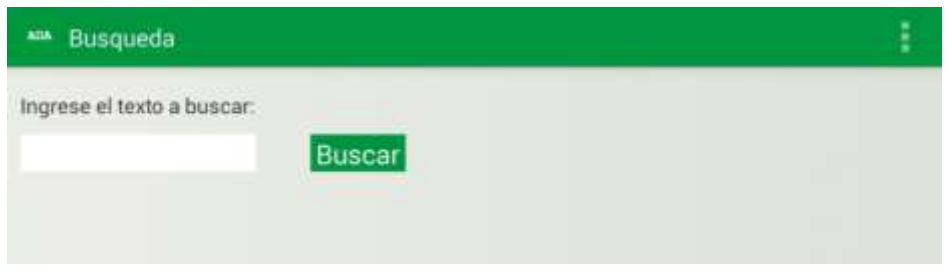

Podemos observar en la aplicación que está diseñado por iconos que son usados para las personas discapacitadas cotidianamente, en lo que observamos que también están compuestos con un submenú de frases comunes que conecta hacia los siguientes ítems a mencionarse a continuación:

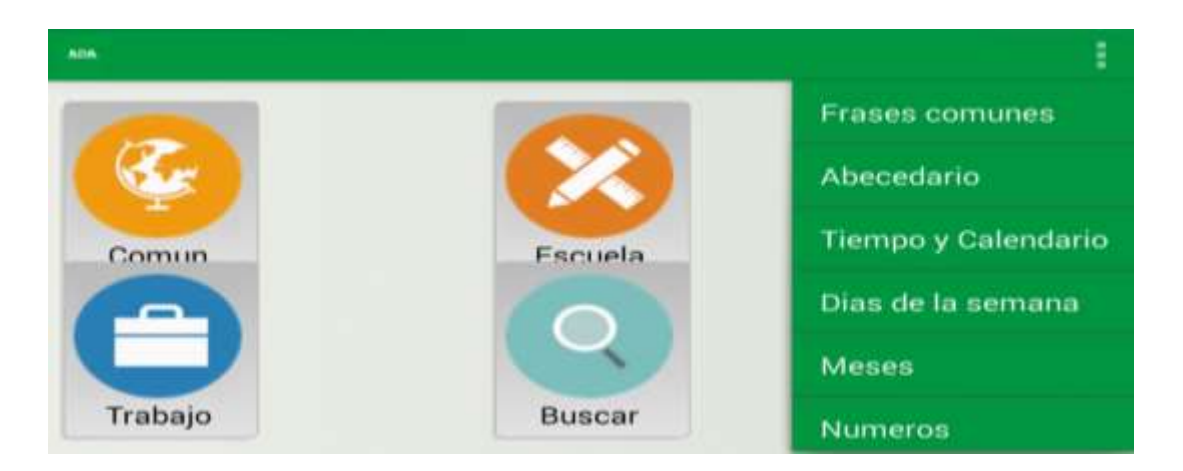

El siguiente submenú "Abecedario" se encuentra dentro del menú de frases comunes, y son mencionados a continuación con videos desde la A hasta Z.

Cada video contiene tres iconos el de reproducir, información y agregar a favoritos.

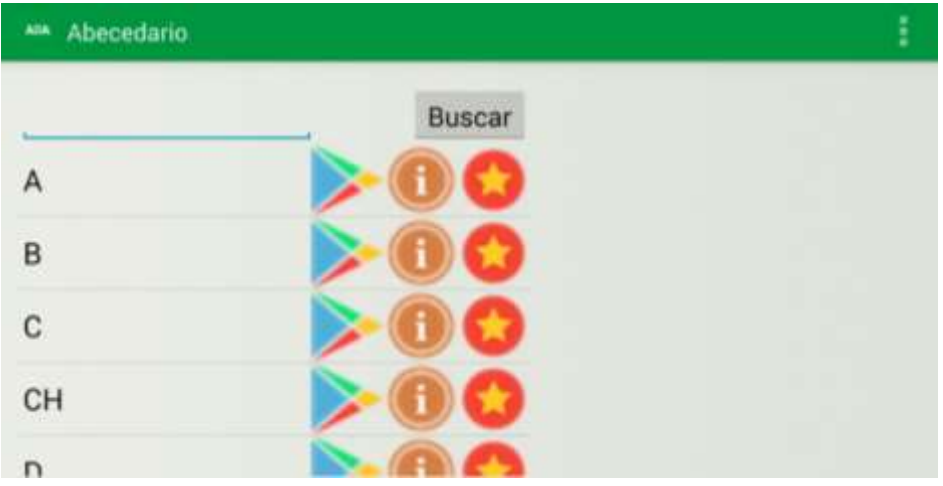

El siguiente submenú "Calendario y tiempo" se encuentra dentro del menú de frases comunes, y son mencionados a continuación con videos: ahora, antes, año, ayer, etc. Cada video contiene tres iconos el de reproducir, información y agregar a favoritos.

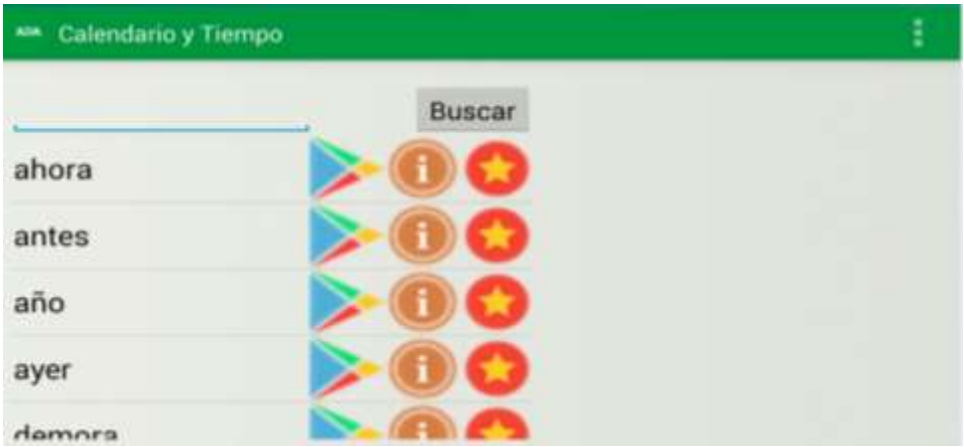

El siguiente submenú "Días" se encuentra dentro del menú de frases comunes, y son mencionados a continuación con videos de la semana: lunes a domingo.

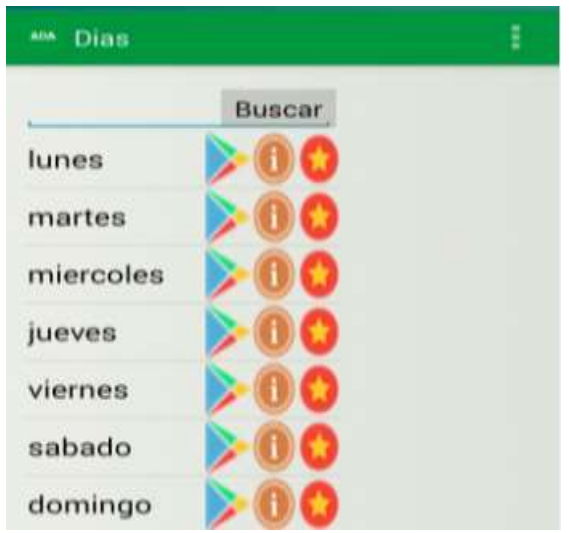

El siguiente submenú "Meses" se encuentra dentro del menú de frases comunes, y son mencionados a continuación con videos del Mes: Enero a Diciembre.

Cada video contiene tres iconos el de reproducir, información y agregar a favoritos.

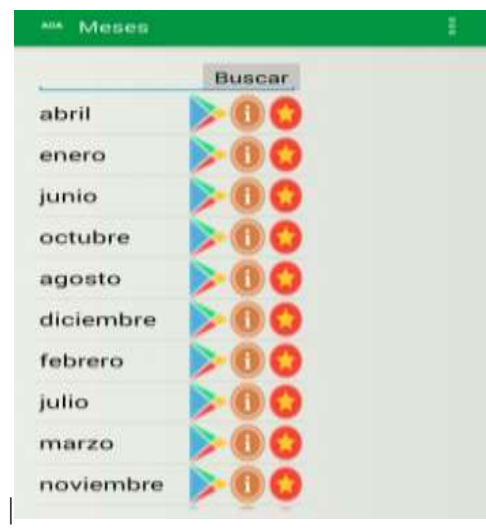

El siguiente submenú "Números" se encuentra dentro del menú de frases comunes, y son mencionados a continuación con videos de Números: Uno al Billón.

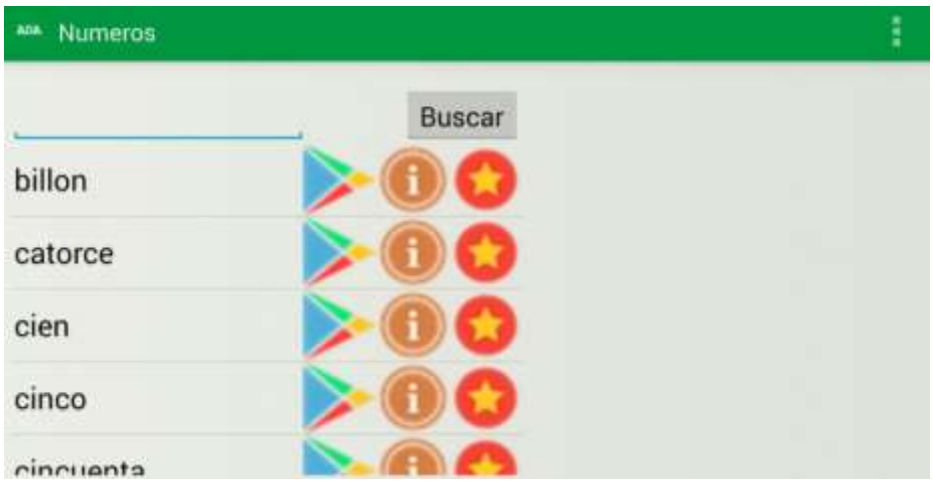

La aplicación está desarrollado con el propósito de que todas las personas usemos la aplicación para comunicarnos con nuestros familiares que tienen la discapacidad auditiva, dentro de la pestaña de lugares de Guayaquil, podemos observar que hay videos usando el lenguaje de señas expresando los lugares de Guayaquil.

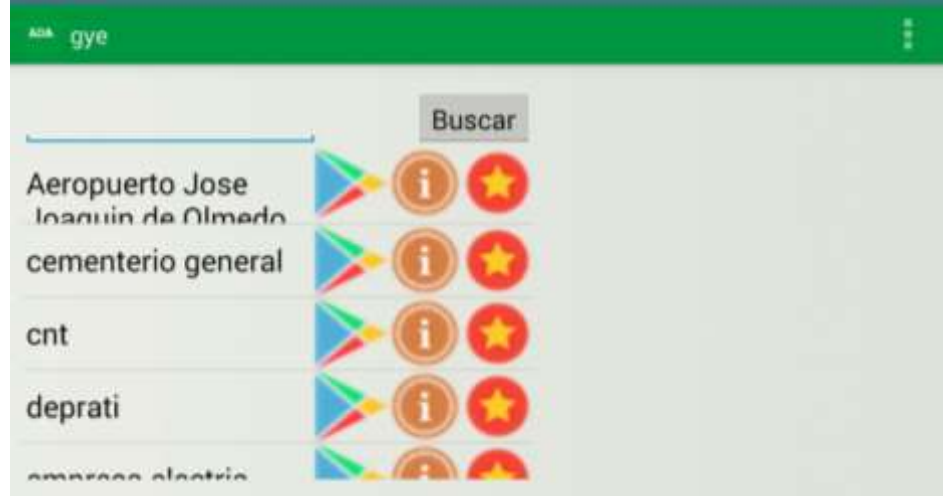

El siguiente submenú "Turismo" se encuentra dentro del menú de frases comunes, y son mencionados a continuación con videos de Turismo: iglesia la catedral, malecón 2000, barrio las peñas, etc.

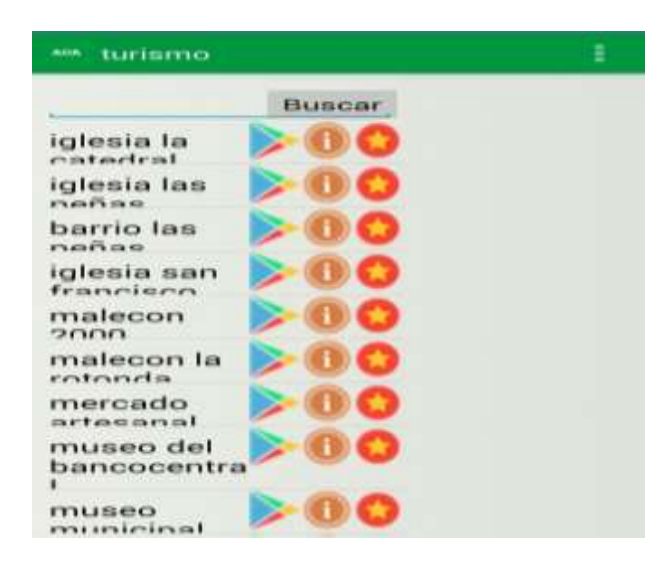

El siguiente submenú "Hospitales" se encuentra dentro del menú de frases comunes, y son mencionados a continuación con videos de Hospitales: hospital del iess, hospital del niño, hospital Luis vernaza, etc.

Cada video contiene tres iconos el de reproducir, información y agregar a favoritos.

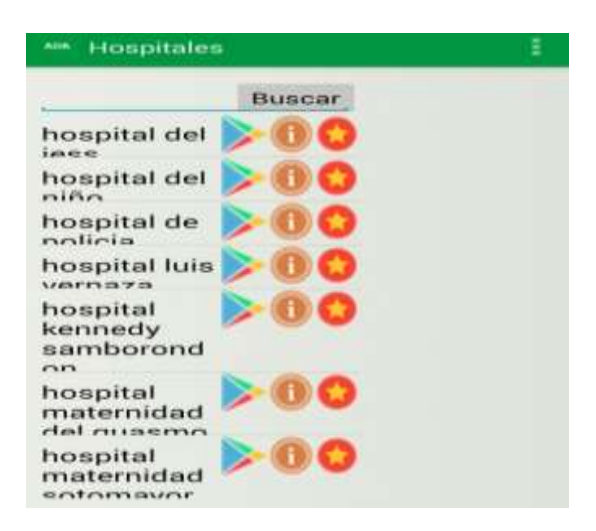

La aplicación móvil también está basada en videos de las universidades que se encuentran dentro de la ciudad de Guayaquil emitiendo videos con el docente de Asoculsor, por ejemplo: Universidad politécnica salesiana.

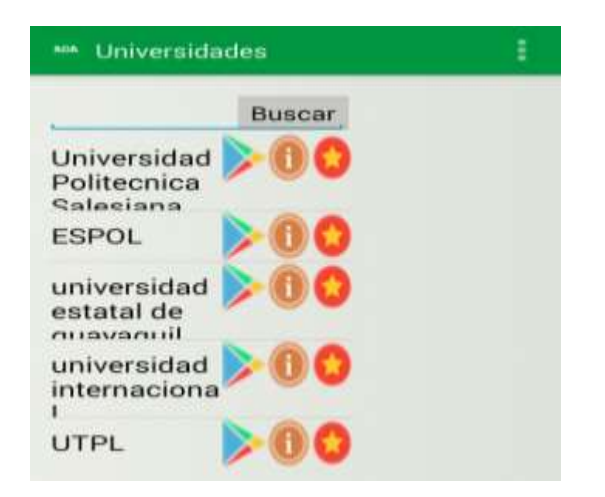

La aplicación móvil también está basada en videos de Bancos que se encuentran dentro de la ciudad de Guayaquil emitiendo videos con el docente de Asoculsor, por ejemplo: Banco del Pacifico, Banco Machala, Banco Pichincha, etc.

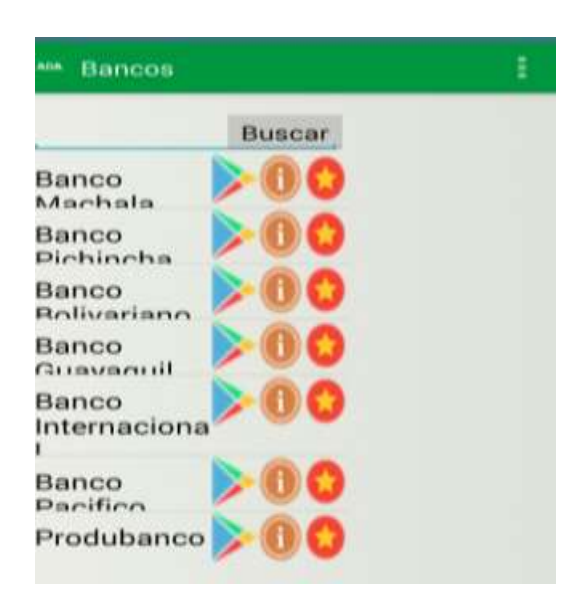

El siguiente submenú "Lugares de Ecuador" se encuentra dentro del menú de frases comunes, y son mencionados a continuación con videos de Lugares de Ec: Ambato, Azuay, Guayaquil, Quito, etc.

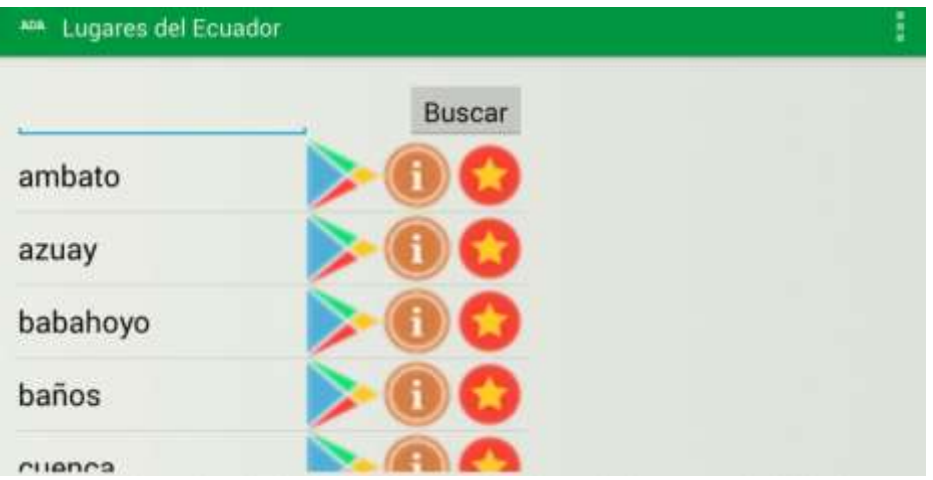

Existe también un icono con la opción de agregar a favoritos, con el fin de guardar los videos más primordiales por el usuario.

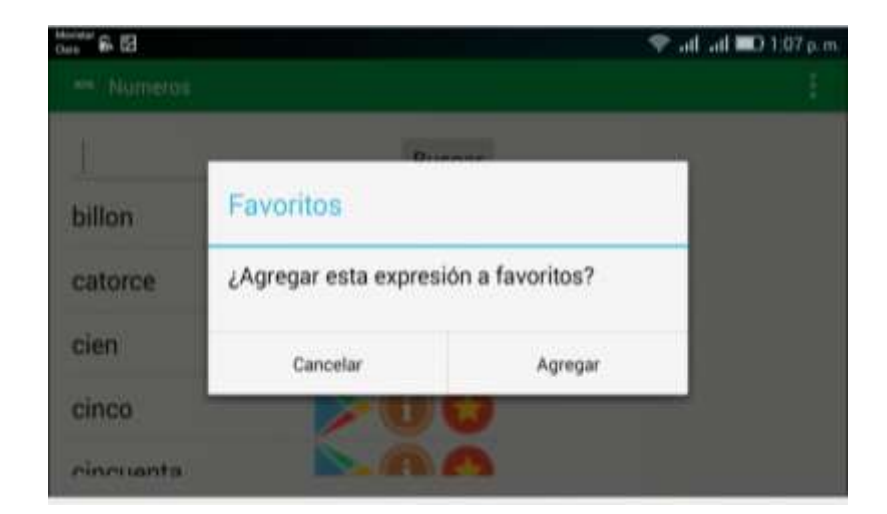

Cuando se presiona en la opción play, rápidamente presenta un mensaje para descargar del hosting (almacenamiento), se descarga y se reproduce a través del móvil, emitiendo el video de la palabra a reproducir con el docente de Asoculsor.

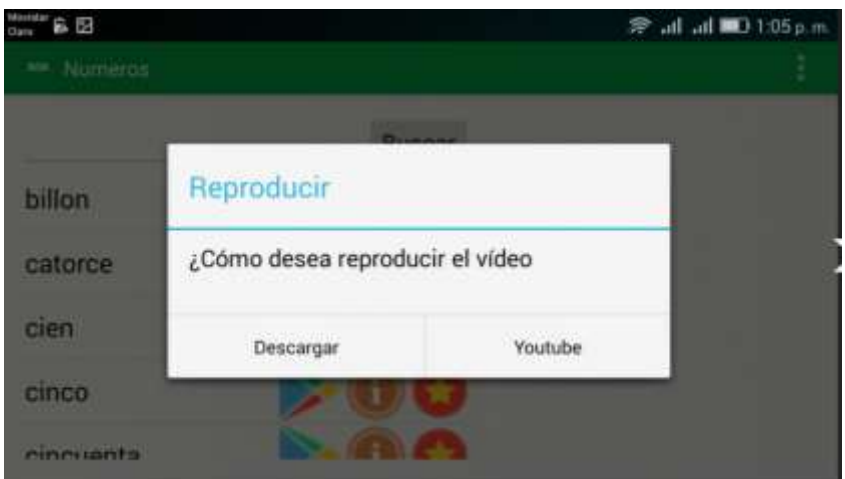

Una vez descargado el video de la aplicación el usuario puede volver a reproducirlo sin necesidad de descargarlo, con solo dar clic en local.

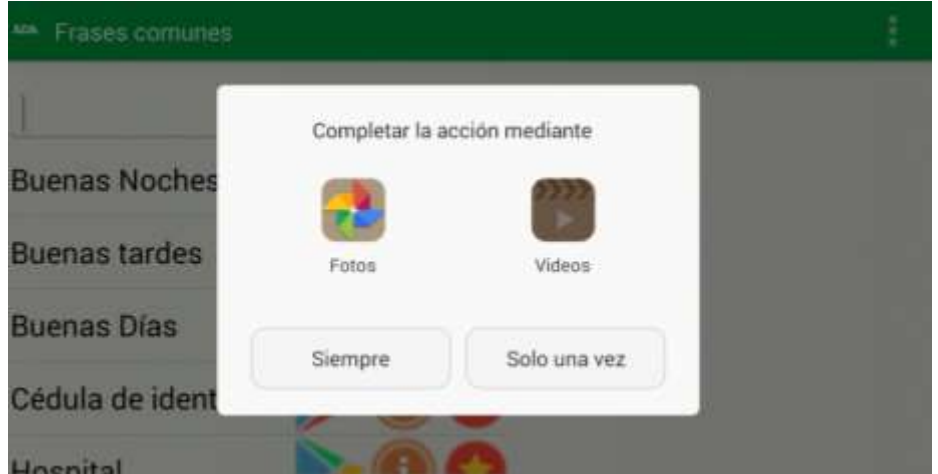

Presentamos imágenes de los videos que se encuentran en la aplicación de discapacidad auditiva, en donde son presentadas por el presidente de Asoculsor Arturo Cabrera.

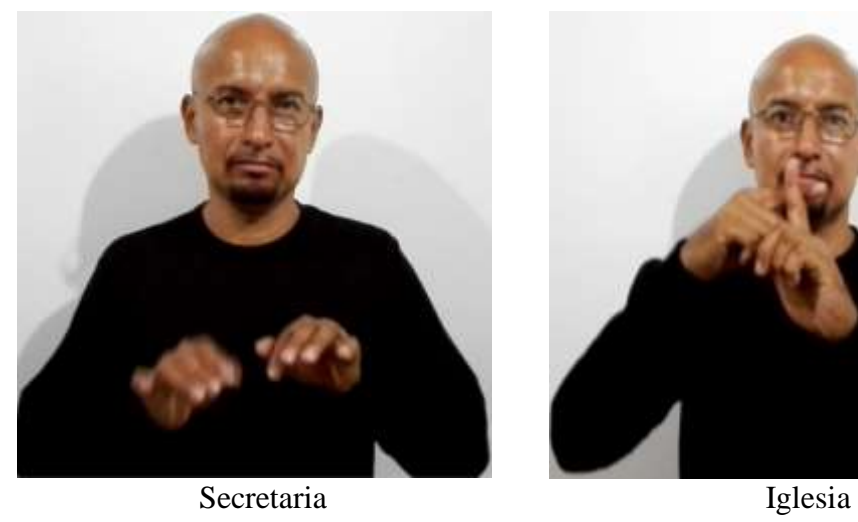

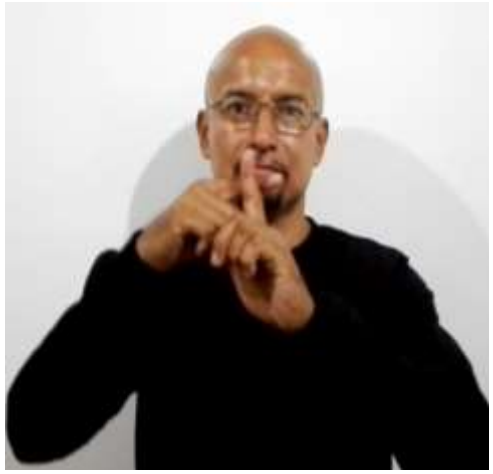

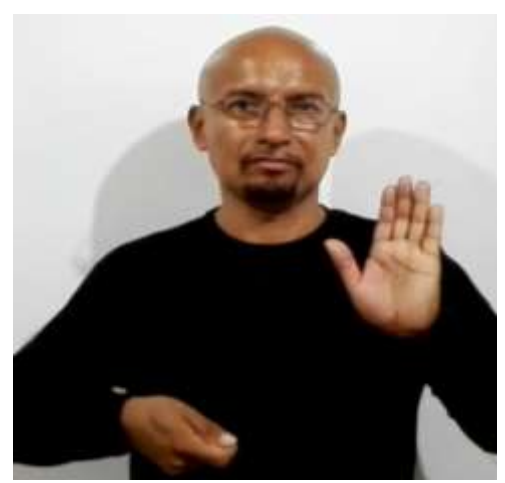

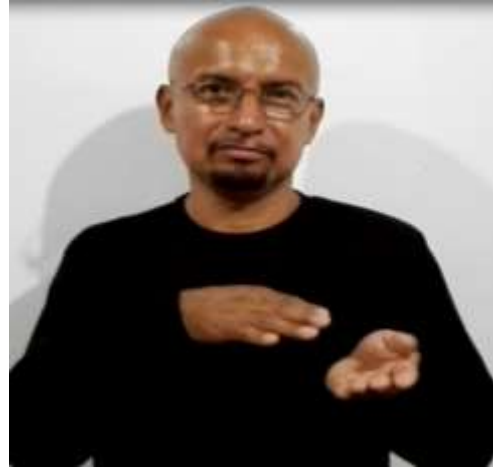

Abogado Fallecimiento

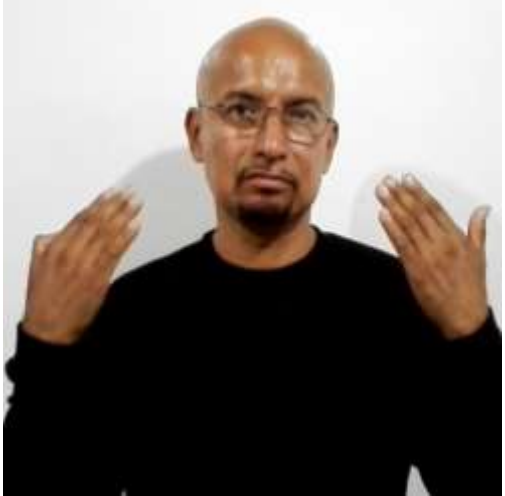

Municipio de Guayaquil Parque histórico

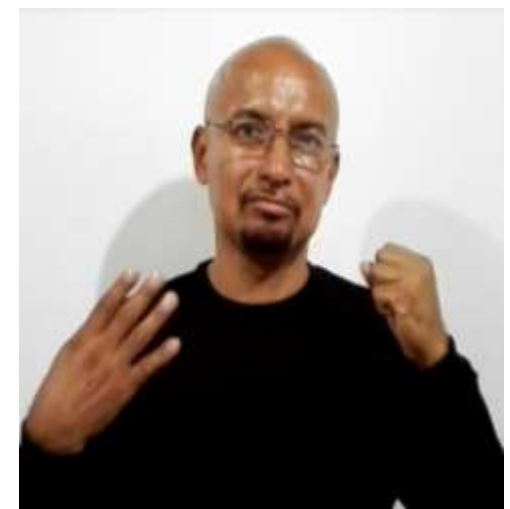

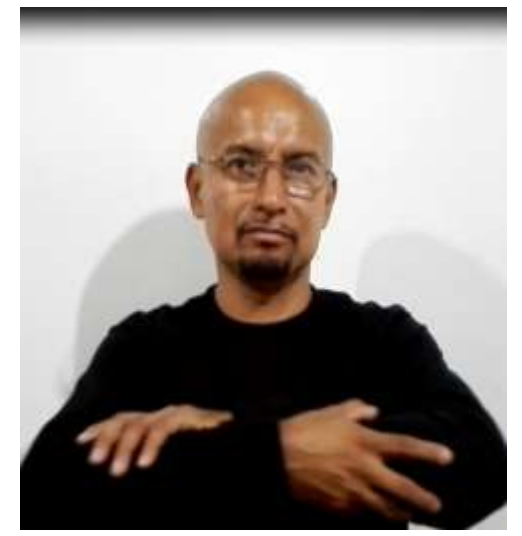

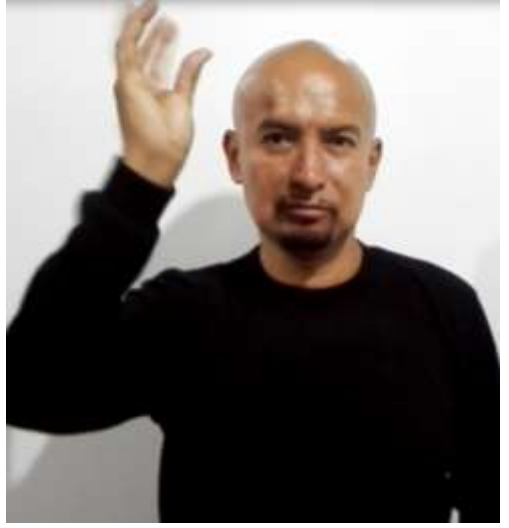

Malecón 2000 Empresa Eléctrica

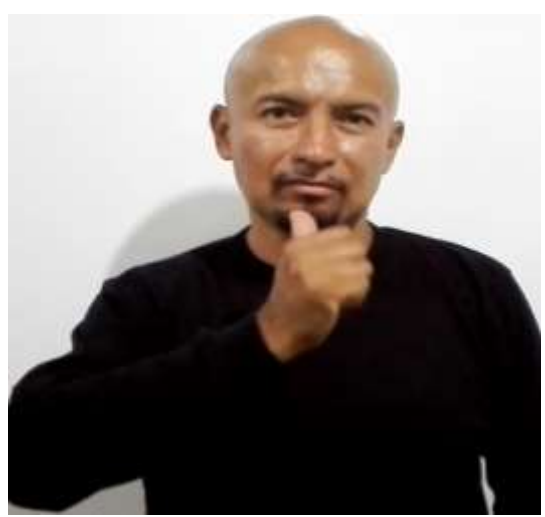

Pagar planilla de Agua

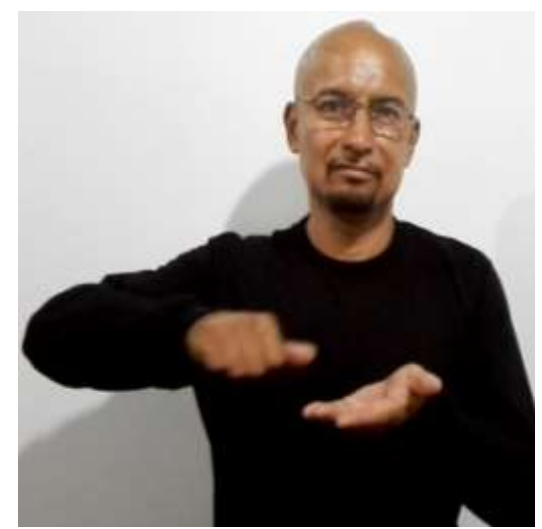

Azuay

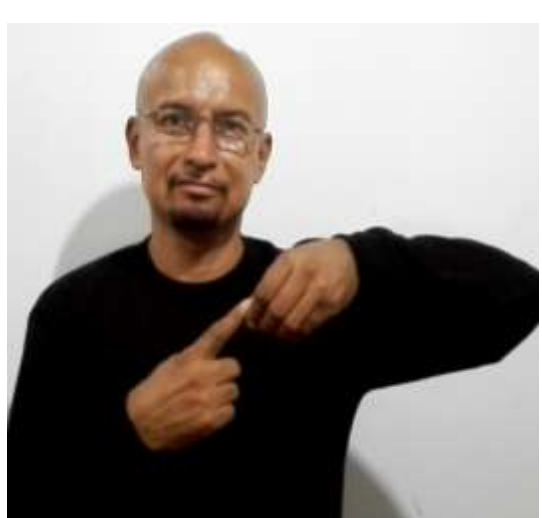

Mito

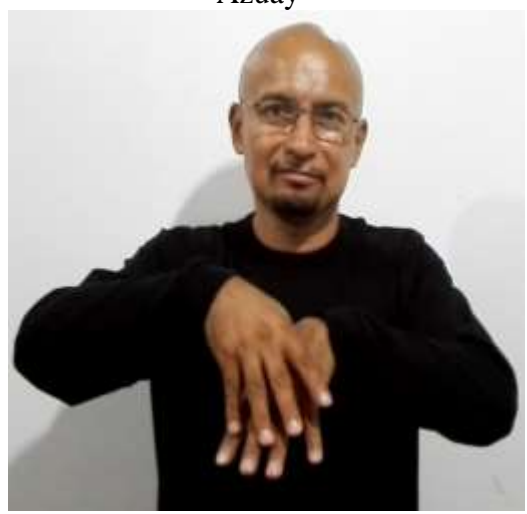

Machala

Soltero

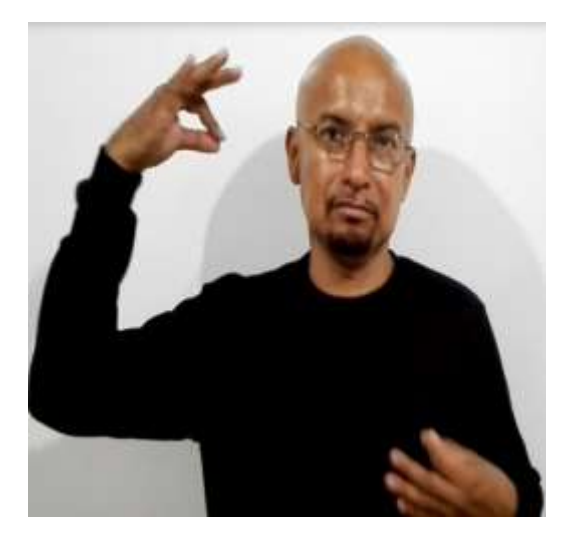